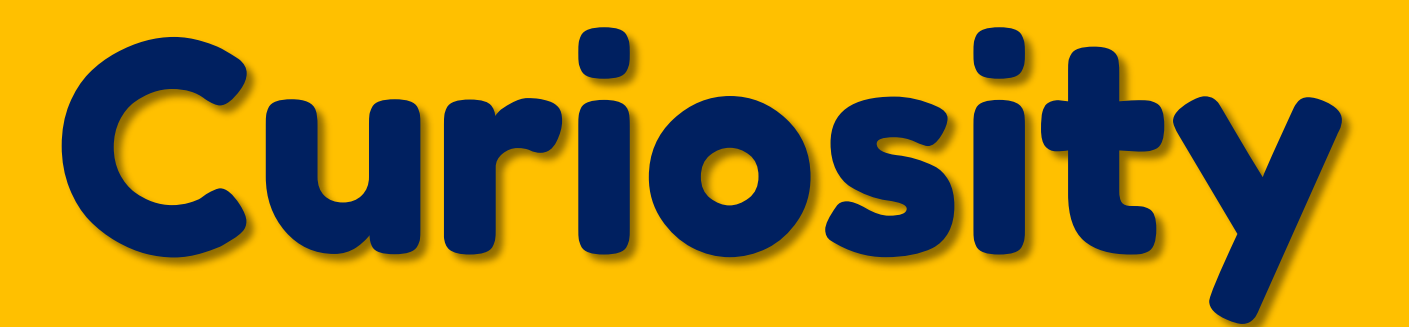

Junio 2023 – N.º 2 Revista de Ciencia y Tecnología

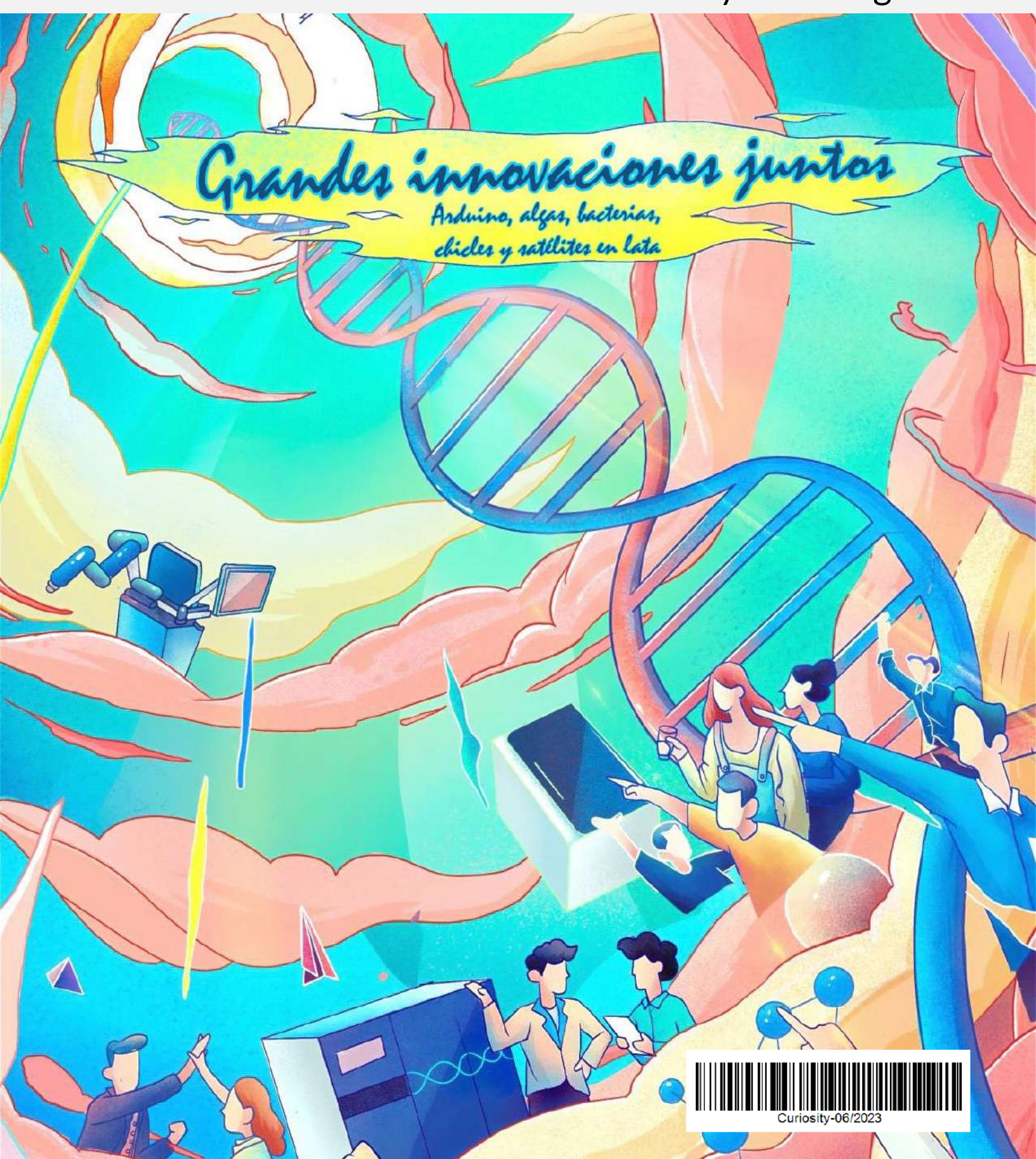

# ROBÓTICA E INVESTIGACIONES CIENTÍFICAS 2022-2023

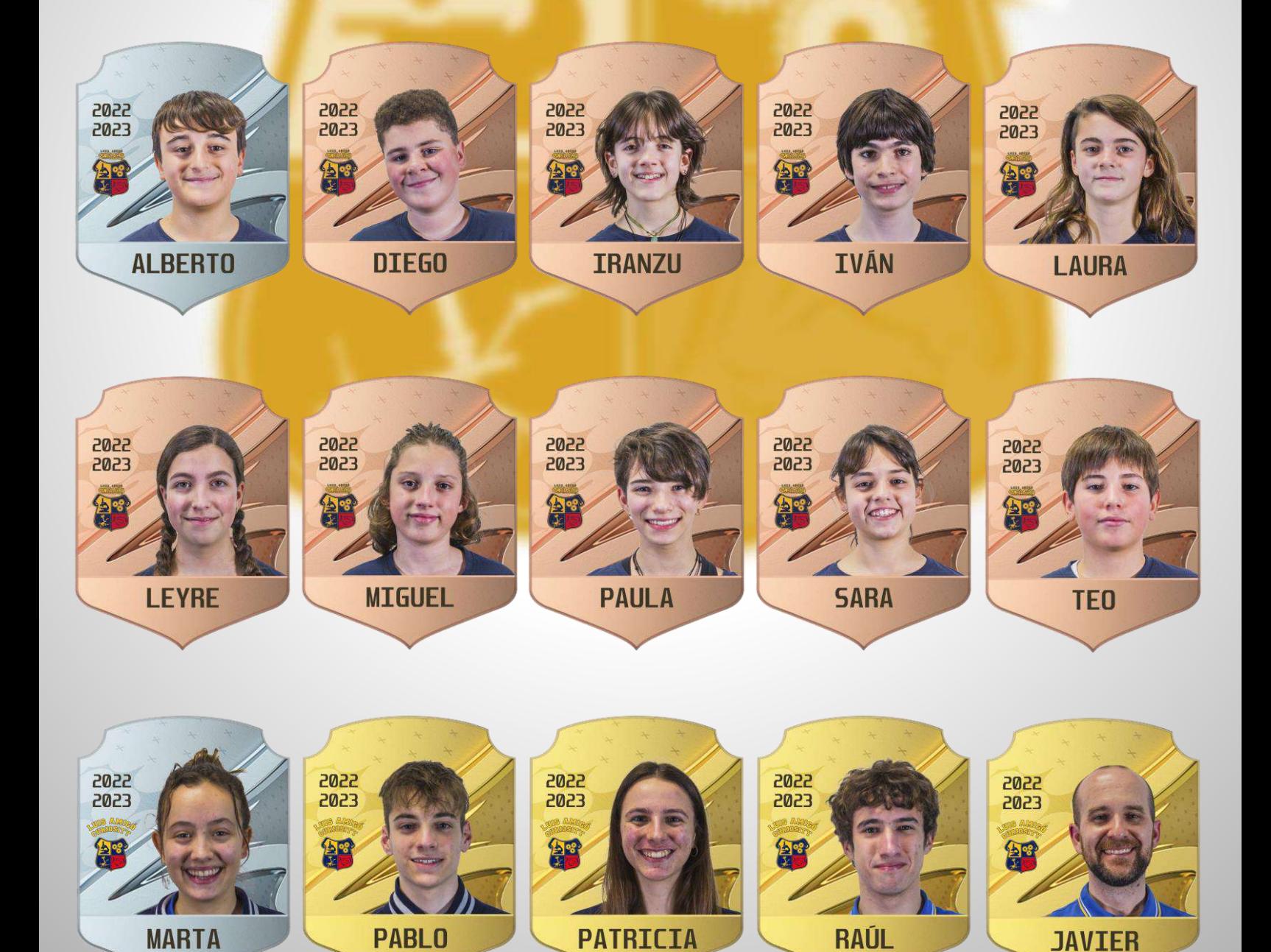

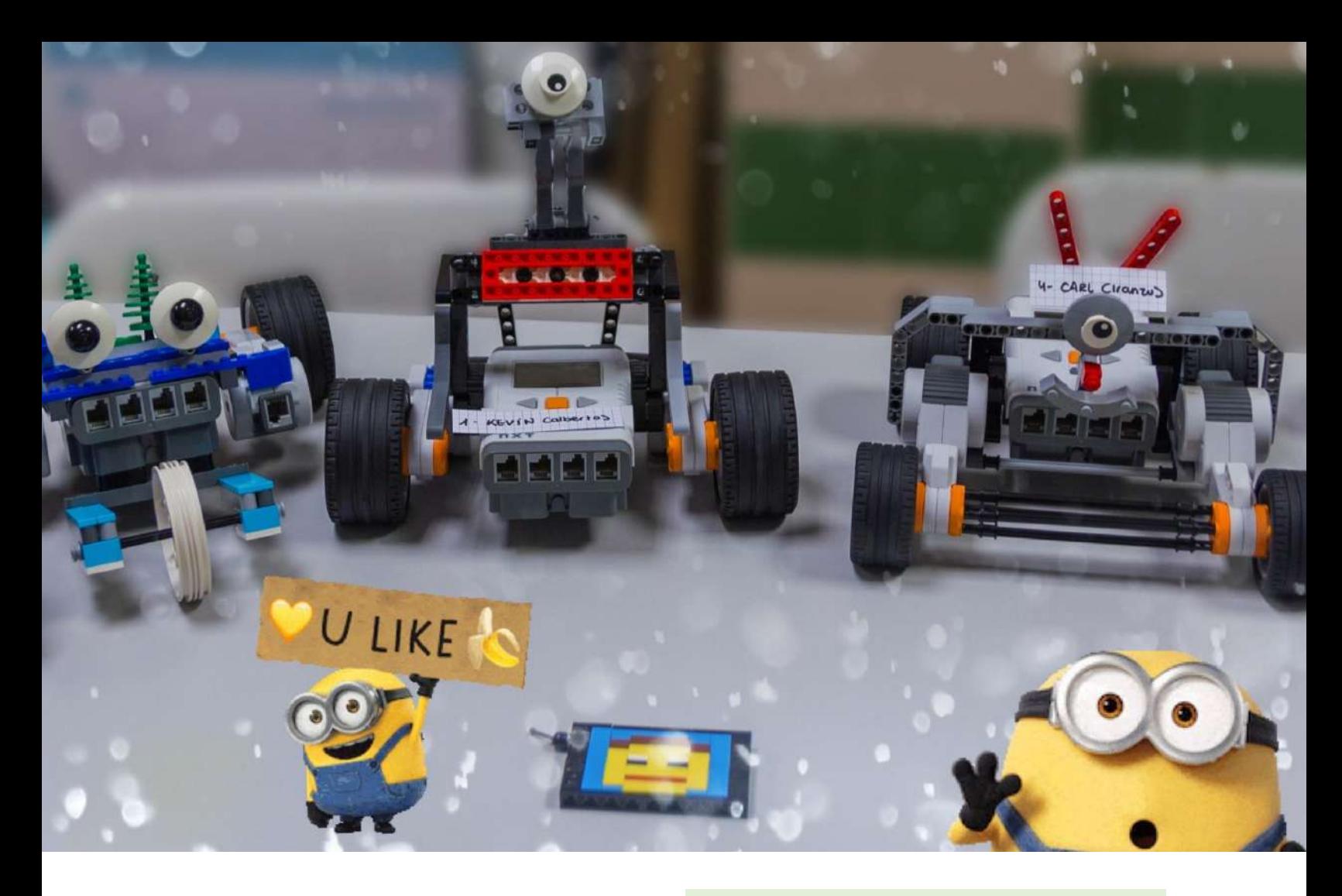

#### ARTÍCULOS

*ECOLOGÍA*

**3 La bomba biológica, el pulmón verde del planeta.** Por Marta Fernández Pérez.

#### *ENTREVISTA*

- **13** *Ciencia Clip* **2022 – Entrega de premios.** *MICROBIOLOGÍA*
- **17 Los chicles, ¿aliados o enemigos de las bacterias de tu boca?** Por Teo Camacho Fernández, Iranzu Del Guayo Olave, Miguel García Zamyslov, Alberto González Villanueva, Sara Huarte Echarri, Iván Millán Alvira, Diego Moreno Rojas, Laura Oteiza Urrutia, Paula Rego Crespo y Leyre Vizcay Crespo.

#### *ENTREVISTA*

**26 Una** *LEGO* **en 11 fotos.** Con Claire Fontanellas Defontaine.

#### *ASTRONOMÍA*

**33 Informe preliminar de diseño CanSat® 2023.**

Por Marta Fernández Pérez, Pablo Poveda García, Raúl Ros Bengochea y Patricia Vital Pagola.

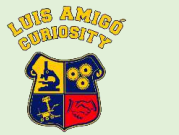

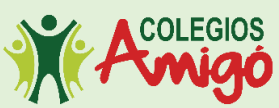

Primera edición: junio de 2023 © de los autores Colegio Luis Amigó Carretera Tajonar Km.2 – 31192 – Mutilva Editor: Luis Amigó Curiosity Web:<https://luisamigocuriosity.weebly.com/> Twitter: @LA\_Curiosity Instagram: @la\_curiosity YouTube:<https://bit.ly/3ADkcNj> Flickr:<https://bit.ly/307zOMz> Play Store:<https://bit.ly/30yYomD>

- © *Pinterest* – Ilustración científica sobre la impor-

---------| EN PORTADA |---------------------

tancia del trabajo en equipo y los logros que se pueden alcanzar de forma colectiva. ¡Juntos, somos uno!

#### **EDITORIAL**

Este curso 2022-2023 ha sido especial. El equipo Luis Amigó *Curiosity* como lo hemos conocido durante estos últimos 14 años ha finalizado su recorrido con la graduación de la Generación 2005 y a partir de ahora formará parte de la extraescolar*Robótica e Investigaciones Científicas*.

En ella continuaremos realizando proyectos de investigación científica, de robótica y otras tecnologías, realizando vídeos para poder comunicar todo el trabajo realizado, divirtiéndonos en el proceso y aprendiendo lo más importante de todo, a trabajar en equipo. La Generación 2009 ha dado ese primer paso con su trabajo para *Consumópolis18*, *Tecnociencia* 2023, la XIII edición de *On Zientzia*, el *SumoBot* de ElBurgo o *Ciencia en Acción* 2023. La experiencia ha sido muy positiva para todo el equipo.

Ahora toca descansar y disfrutar de las merecidas vacaciones para poder afrontar el próximo curso, especial por el 15º aniversario del equipo, de una forma diferente y con un proyecto que reunirá todas las destrezas aprendidas durante este tiempo. Un verdadero proyecto de robótica real que intentaremos comunicar de una forma especial. Feliz verano y, ¡nos vemos en septiembre!

Javier Elizalde Razquin,

profesor responsable de la extraescolar *Robótica e Investigaciones Científicas*.

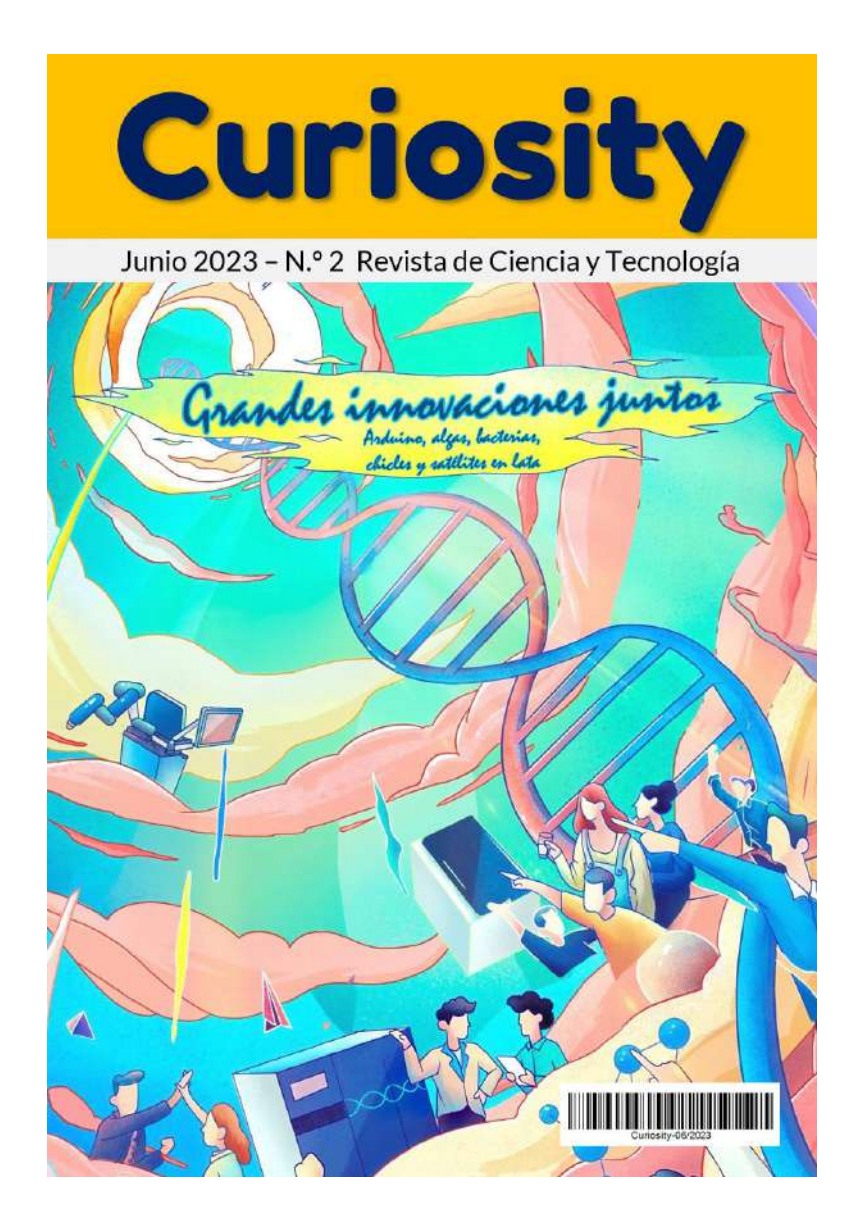

### LA BOMBA BIOLÓGICA, EL PULMÓN VERDE DEL PLANETA

**Marta Fernández Pérez**

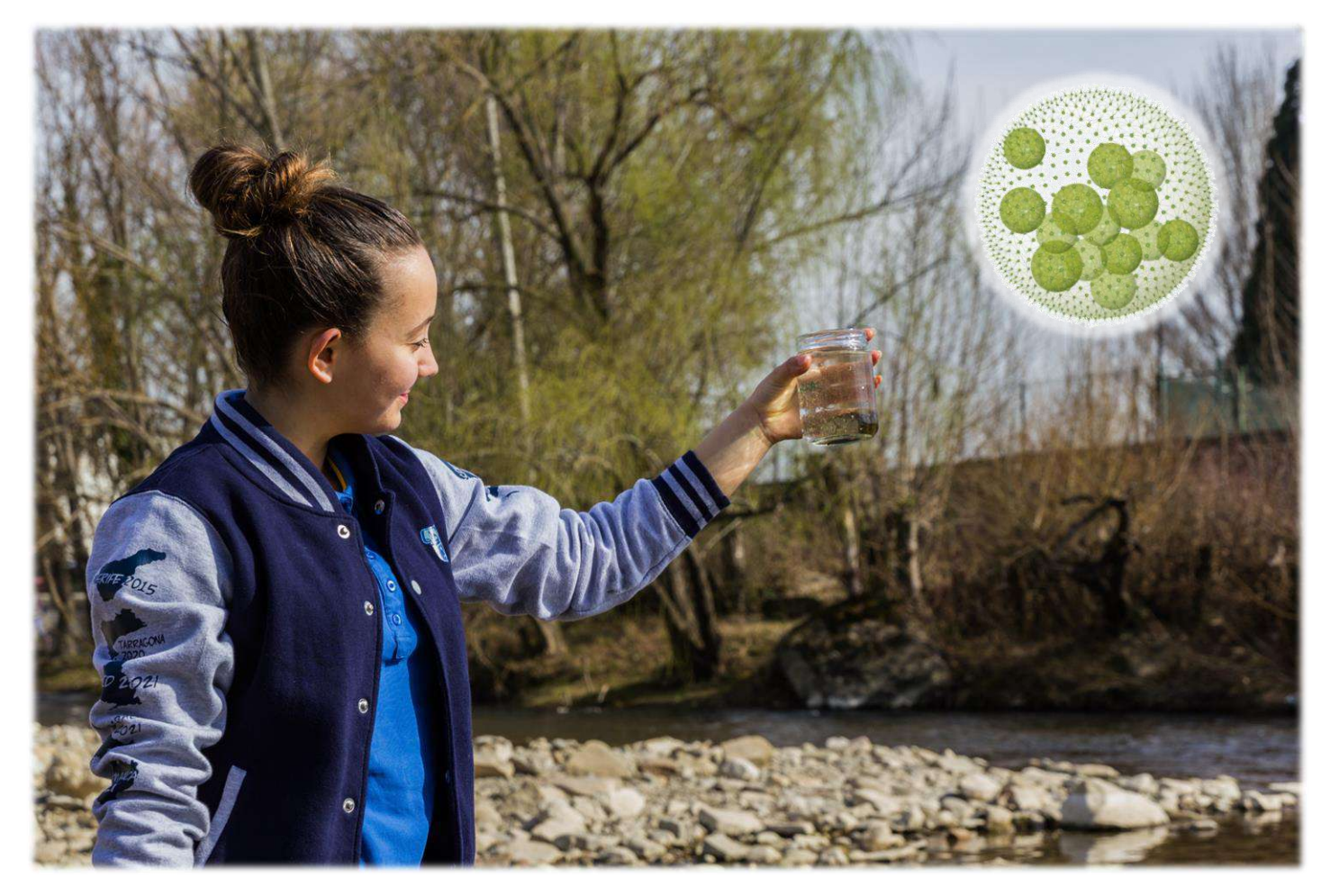

#### RESUMEN

A partir de la creación de la máquina de vapor comenzó lo que actualmente se conoce como calentamiento global. Las emisiones de  $CO<sub>2</sub>$  a la atmósfera aumentan considerablemente todos los años, generando así problemas globales. Sin embargo, existen organismos en la Tierra que transforman el  $CO<sub>2</sub>$  en  $O<sub>2</sub>$  de manera natural, como es el caso de las diatomeas. Así mismo, los avances tecnológicos han dado lugar a la creación de las CCUS, unas tecnologías que capturan el CO<sub>2</sub> de la atmósfera. Es por ello que, uniendo estos dos conceptos, se plantea la creación de una bomba biológica artificial en la que se ha estudiado si las algas del río son capaces de transformar el CO<sub>2</sub> capturado de la atmósfera en O $_{\rm 2}$ . Para ello se ha creado un banco de ensayo experimental utilizando una pecera y las tecnologías de *Arduino*, con las que se ha realizado el seguimiento durante 33 días de varios parámetros asociados al cultivo de algas.

#### INTRODUCCIÓN

Como todo el mundo sabe, a partir de la utilización de la máquina de vapor en la Primera Revolución Industrial (desde finales del siglo XVIII), puede hablarse del inicio del proceso de contaminación y calentamiento global en el planeta Tierra. Dos problemas provocados por la combustión del carbón utilizado para hacer funcionar esas primeras máquinas.

A lo largo de los años, las emisiones de dióxido de carbono (CO $_2$ ) han ido aumentado considerablemente y las consecuencias de este incremento son cada vez más tangibles en el día a día.

Así, para frenar el avance del calentamiento global se han establecido numerosos objetivos y acuerdos a nivel internacional. Uno de ellos es el Objetivo de Desarrollo Sostenible número 13, *Acción por el clima*, que busca mitigar los niveles de  $CO<sub>2</sub>$  y de otros gases de efecto invernadero en la atmósfera (ONU, s.f.).

Sin embargo, la naturaleza ya ofrece soluciones a este problema. Muchos seres vivos transforman de manera natural el CO<sub>2</sub> en oxí-

geno (O $_{\rm 2}$ ). Este es el caso de las diatomeas, un grupo de algas unicelulares que constituyen uno de los tipos más comunes de fitoplancton. Estas, mediante la fotosíntesis, utilizan la energía procedente del sol para convertir el  $CO<sub>2</sub>$  en carbono orgánico (C). Una parte de este C se hunde por gravedad y pasa a formar parte de las rocas, disminuyendo los niveles de  $CO<sub>2</sub>$  atmosférico de forma natural. Este proceso es denominado "bomba biológica" (Cermeño, 2020).

Así mismo, la ciencia ha ideado y desarrollado numerosos métodos y formas de reducir estas emisiones de  $CO<sub>2</sub>$  a la atmósfera. Algunas de las soluciones que se plantean son fomentar el uso de energías renovables, como la solar, eólica o hidroeléctrica o apostar por el uso y la captura de carbono (CCUS).

Por todo esto, la motivación para realizar este proyecto de investigación se basa en poder encontrar una forma de ayudar a mitigar el cambio climático de una manera innovadora, económica y útil para la sociedad.

#### ANTECEDENTES

El estudio de métodos para reducir la contaminación por CO $_2$  se está analizando constantemente. De hecho, la fotosíntesis es una parte clave de esta transformación. Así, es un tema que ha dado lugar a numerosas investigaciones. Últimamente, se ha hablado mucho sobre la posibilidad de encontrar la forma de realizar la fotosíntesis de manera artificial.

En referencia a las tecnologías más novedosas en relación con este tema, cabe destacar las CCUS (por sus siglas en inglés *Carbon Capture Use and Storage*), las cuales quedan definidas bajo un conjunto de procesos tecnológicos con el propósito de reducir las emisiones de carbono en la atmósfera. Es un proceso tecnológico artificial mediante el cual se retira el  $CO<sub>2</sub>$  del aire y se convierte en materiales aprovechables o se almacena en el subsuelo de manera segura y permanente. Estas tecnologías tienen como objetivo reequipar las actuales centrales eléctricas para que retiren el dióxido de carbono, reducir las emisiones de las industrias que no pueden funcionar con energías renovables, extraer carbono directamente del aire, además de reducir el carbono generado por la industria pesada (Freeman y Yellen, 2019).

El estudio de la fotosíntesis artificial ha sido tratado en trabajos fin de carrera, grado, máster o tesis doctorales. Un ejemplo es el trabajo titulado *Captura de CO<sup>2</sup> mediante algas unicelulares*, presentado en 2010 por Mª José García Vicente, en la Escuela Técnica Superior de Ingenieros Agrónomos de la Universidad Politécnica de Madrid. En él se llevó a cabo un cultivo de *Nannochloropsis gaditana* en un biorreactor al que se le inyectaron concentraciones de  $CO<sub>2</sub>$  para medir la cantidad de esta sustancia que esta especie de alga puede capturar, así como la biomasa producida y la concentración de clorofila por espectrofotometría.

Por último, muy recientemente, investigadores del CSIC y de la Universidad de Sevilla han descubierto un mecanismo para retirar el  $CO<sub>2</sub>$  atmosférico utilizando microalgas. En el artículo se estudia la mejora de la síntesis de aminoácidos en cultivos de *Chlamydomonas*, favoreciendo la activación de TOR (*target of rapamycin*) y, en consecuencia, la transformación del CO $_2$  en O $_2$  (Mallén-Ponce, Pérez-Pérez y Crespo, 2022).

#### HIPÓTESIS Y OBJETIVOS

Como se ha mencionado previamente, las CCUS están enfocadas en la captura de las emisiones de  $CO<sub>2</sub>$  provenientes de las grandes industrias contaminantes. Además, sabemos que la bomba biológica, mediante los organismos fotosintéticos del océano, constituye una forma natural de transformar el  $CO<sub>2</sub>$ depositado en el ambiente.

Tras el análisis realizado, la hipótesis planteada es la siguiente: ¿sería posible desarrollar una bomba biológica "artificial" y económica con la que poder transformar el  $CO<sub>2</sub>$ capturado de la atmósfera en oxígeno?

Por ello, los objetivos de esta investigación son:

- 1. Construir un prototipo de banco de ensayo experimental a escala reducida, con el fin de analizar y valorar la viabilidad técnica de este concepto de bomba biológica "artificial".
- 2. Conseguir que el prototipo sea económico y fácil de utilizar, para hacerlo accesoble al mayor número de personas posible y, así, aportar una nueva forma de trans-

formación del CO $_{\rm 2}$ .

- 3. Conseguir realizar un cultivo de algas para su posterior seguimiento y estudio.
- 4. Hacer un seguimiento de los distintos parámetros en el prototipo a lo largo del tiempo: temperatura (dentro y fuera del agua), presión, concentración de  $CO<sub>2</sub>$  y  $\mathrm{O}_2$ , humedad y pH del agua.

#### MATERIAL Y MÉTODOS

Primero de todo, para la realización de la bomba biológica "artificial" se ha diseñado un prototipo 3D de lo que sería el banco de ensayo (imagen 1). En él se puede observar que hay un depósito (01) para contener el fluido de estudio (02), formado por fitoplancton y agua. Alrededor del depósito se pueden ver los diferentes elementos que se han considerado necesarios inicialmente:

- **Depósito estanco (01):** de 2 m x 1 m x 1  $m$  (2 m<sup>3</sup>). Fabricado un material transparente, con el fin de que el contenido se vea con claridad y las algas puedan captar la luz solar y realizar la fotosíntesis. Preferiblemente de vidrio, para así evitar la formación de agentes contaminantes.
- **Fluido de estudio (02):** compuesto por una mezcla de fitoplancton, en una proporción de 70 %. El agua puede ser dulce o salada. Si el agua es salada, la salinidad debe encontrarse entre los 0 y los 37 g/L. Sin embargo, el agua tiene que estar previamente esterilizada.
- **Calentador/resistencia (03):** para mantener la temperatura del agua entre los 15 y 22 ºC (dependiendo de la especie), temperatura óptima en la que vive el fitoplancton. La resistencia será de 150 W y estará conectada al ordenador central. En él, la resistencia estará programada para que, cuando la temperatura del agua llegue a los grados establecidos, deje de funcionar (lazo de control).
- **Sensor de temperatura del agua (04):** con el fin de mantener controlada la temperatura del agua y así proporcionar las condiciones óptimas para el posible desarrollo de vida del fitoplancton.
- **Sensor pH (05):** con el fin de mantener

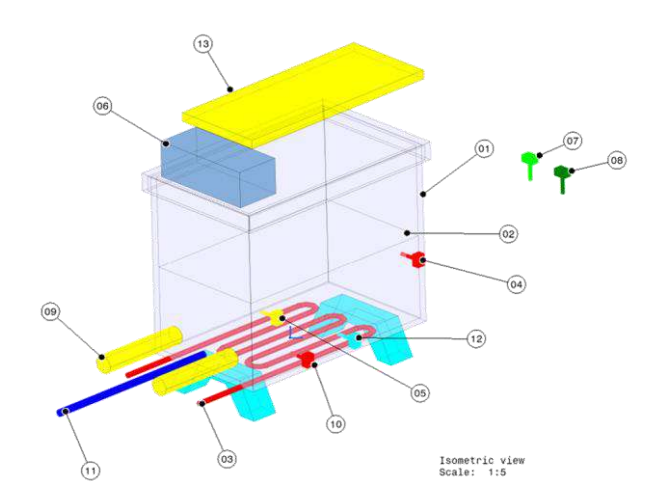

**Imagen 1.** Prototipo inicial del banco de ensayo realizado a ordenador mediante diseño 3D. Elaboración propia.

controlada la acidez del agua entre 7 y 9.

- **Ventana de acceso de alimentación de fitoplancton (06):** directamente conectada con el agua mediante un tubo y con una tapa para que el aire no salga al exterior y el aire del ambiente no entre al depósito e interfiera en el ambiente del depósito.
- **Sensor de presión de ambiente (07):** para controlar la presión del depósito.
- **Sensor de temperatura ambiente (08):** para controlar la temperatura fuera del agua.
- **Sistema de circulación del agua (09):** para evitar que el agua se estanque y se creen organismos no deseados. Además, es imprescindible un buen movimiento del agua ya que, de no tenerlo, el intercambio de CO $_2$  por O $_2$  sería imposible.
- **Sistema de medición de O<sup>2</sup> (10):** para controlar la concentración de  $O<sub>2</sub>$  del depósito.
- **Drenaje (11):** como fuente de salida del fluido.
- **Sistema de medición del CO<sup>2</sup> (12):** con el fin de tener controladas en todo momento las cantidades de  $CO<sub>2</sub>$  en el ambiente del depósito.
- **Sistema de iluminación (13):** para permitir que el fitoplancton pueda hacer la fotosíntesis se necesita una fuente de luz, bien sea natural o artificial.

Tras la fase de diseño, se ha continuado con el desarrollo y construcción del prototipo real de bomba biológica "artificial". Para su realización se ha decidido utilizar principalmente la tecnología de *Arduino*, un sistema de placas electrónicas que se programan desde el ordenador, con sensores, luces, motores, etc. Los componentes utilizados para la construcción del prototipo real (imagen 2) han sido:

- **Depósito estanco:** se ha utilizado una pecera de vidrio de 11 L de capacidad, de la marca *Radys*(Amazon, 2021).
- **Fluido de estudio:** una muestra de agua del río Arga, situado en Navarra, a su paso por la ciudad de Pamplona en tres puntos distintos: antes de su llegada a la ciudad, en Olloki (42° 50' 00.1" N - 1° 35' 12.0" W), donde el río es estrecho y la corriente fuerte; a su paso por la ciudad de Pamplona, en las pasarelas junto al Club Natación Pamplona (42° 49' 05.8" N - 1° 38' 10.4" W), donde el río es más ancho y la corriente está ya más calmada; y a la salida de la ciudad, después de la depuradora, en Ororbia (42° 48' 51.5" N - 1° 44' 55.2" W), donde el río es un poco más estrecho y la corriente tranquila. Se ha recogido agua de los tres puntos con algas y piedras en botes de cristal para después cultivarlas en casa (wikiHow, s.f.).
- **Sensor de temperatura del agua:** se ha usado un termómetro digital con pantalla LCD sumergible pensado para peceras, con un rango de temperaturas de -50 ºC a 70 ºC, modelo 80348 del fabricante *Gamefox* (Amazon, 2021).
- **Sensor de presión de ambiente:** se ha medido con un sensor de presión de *Arduino* modelo BMP-180 (GY-68) (Naylamp Mechatronics SA, 2021).
- **Sensor de humedad y temperatura ambiente:** para mantener controlados estos dos parámetros se ha utilizado el modelo de sensor de *Arduino* DHT-11 (Del Valle-Hernández, s.f.).
- **Sistema de circulación del agua:** para construirlo se ha usado una bomba de agua, conectada a un relé KY-19. (Agricultura Electrónica, 2019).
- **Sistema de medición del CO<sup>2</sup> :** se ha me-

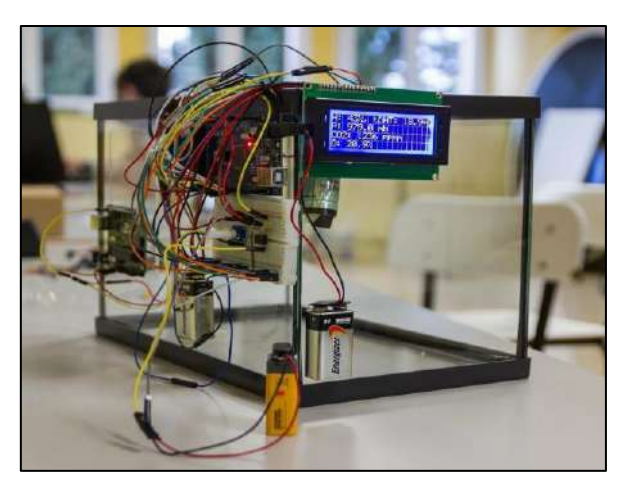

**Imagen 2.** Imagen del prototipo real, una vez construido con los sensores y las conexiones necesarias para su funcionamiento. Elaboración propia.

dido con el sensor de *Arduino* modelo MH-Z19 (Prometec, s.f.).

● **Sistema de medición de O<sup>2</sup> :** se ha utilizado el modelo de sensor de *Arduino* KE-25. (anon., 2020).

Todos estos elementos se han conectado a una placa de *Arduino MEGA 2560 R3*, excepto la bomba de agua y el relé que se han conectado a una placa de *Arduino UNO* (imagen 3 y tabla 1). Para visualizar los datos de los sensores, se ha conectado una pantalla LCD 20x4 y el sistema también necesita una placa *board* para unir todas las conexiones y 4 portapilas para conectar 4 pilas de 9 V. La ventaja que tiene realizar este proyecto utilizando las herramientas de *Arduino* es que se tienen todos los elementos perfectamente monitorizados y controlados mediante un ordenador, en este caso solo hacen falta 2 portapilas conectados a 2 pilas de 9 V para alimentar la bomba y el sensor de  $O<sub>2</sub>$  porque el resto de componentes y las placas reciben la energía del propio ordenador. Cada componente cuenta con su propia programación que ha sido modificada y adaptada según las necesidades del proyecto y que puede ser descargada en el siguiente enlace: <https://bit.ly/3GoDHwl>.

Se ha realizado el experimento en dos fases: en la primera, se realiza el cultivo de fitoplancton en un depósito diferente al principal y manteniendo las condiciones que requiere dicho cultivo para poder crecer y desarrollarse correctamente durante 15 días, a 21-22 ºC y con presencia de luz solar; en la segunda fase se transfiere el cultivo al depósito estanco (en este caso una mezcla de aguas de Pamplona y Ororbia, ya que las algas de Olloki no han llegado a desarrollarse) y, una vez en él, se toman los datos de los sensores tres veces al día. La primera medición ha tenido lugar a primera hora de la mañana, entre las 7:30 y las 8:00 horas; la segunda medición ha sido entre las 14:30 y las 15:00 horas; y la tercera a última hora del día, entre las 21:30 y las 22:00 horas. Para tomar las medidas se conectan las pilas, dejando funcionar los sensores durante 15 minutos, y se anotan los valores de la pantalla LDC.

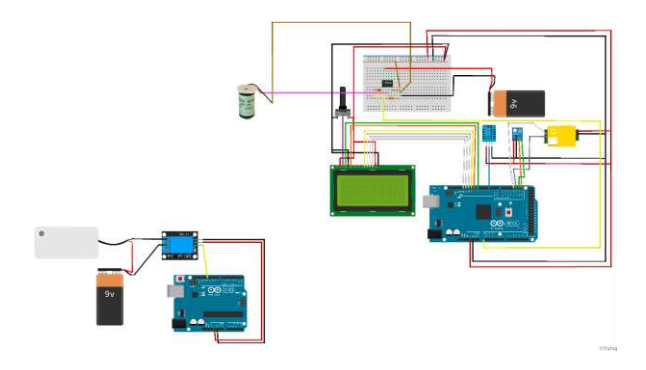

**Imagen 3.** Esquema de *Fritzing* con referencia a las conexiones de los sensores, cables y placas para la posterior programación de los elementos. Elaboración propia.

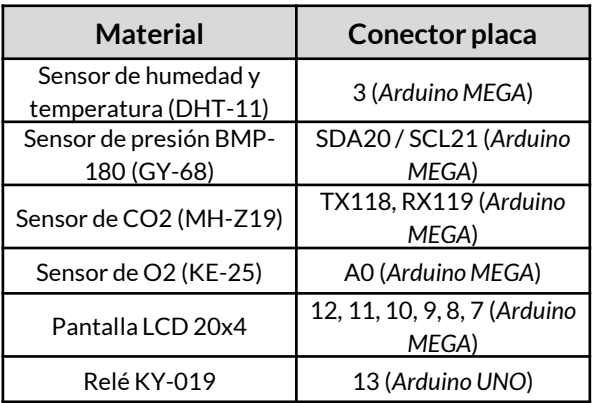

**Tabla 1.** Conexiones de los distintos elementos y sensores a su placa correspondiente. Elaboración propia.

#### **RESULTADOS**

Primero de todo, se ha podido realizar un prototipo de banco de ensayo experimental que consta de una pecera de cristal cuyas dimensiones son de 30 cm de largo x 18 cm de ancho x 20 cm de alto, y en la que entra un volumen real de agua de 10.800 cm<sup>3</sup>. La pecera está sensorizada con diferentes elementos de *Arduino* que miden, en tiempo real, distintos parámetros. Todo esto puede verse en la imagen 2. Estos sensores se encuentran controlados y conectados a dos placas, una placa *Arduino MEGA 2560 R3* y otra placa *Arduino UNO*. Los sensores utilizados y sus puertos de conexión son los siguientes: el sensor de humedad y temperatura (DHT-11), conectado al puerto 3 de la placa *Arduino MEGA 2560 R3*; el sensor de presión (BMP-180 o GY-68), conectado a los puertos SDA20 y SCL21 de la placa *Arduino MEGA* 2560 R3; el sensor de CO<sub>2</sub> (MH-Z19), conectado a los puertos TX118 y RX119 de la placa *Arduino MEGA 2560 R3*, y el sensor de  $\mathrm{O}_2$  (KE-25), conectado al puerto A0 de la placa *Arduino MEGA 2560 R3*. Además, se ha utilizado un termómetro acuático digital para medir la temperatura del agua de la pecera. Una bomba de agua conectada a la placa *Arduino UNO* a través de un relé KY-19, conectado al puerto 13, mantiene el sistema en movimiento cada 60 minutos, como se puede ver en el programa de este enlace: <https://bit.ly/3wWVv04>; y una pantalla LCD 20x4, conectada a los puertos 12, 11, 10, 9, 8, 7 de la placa *Arduino MEGA 2560 R3* permite poder visualizar los datos medidos por los sensores en cualquier momento. Un esquema de las conexiones de los elementos citados anteriormente se observa en la imagen 3 y, del mismo modo, se puede encontrar toda la información sobre las conexiones en la tabla 1.

En segundo lugar, en referencia a los costes del prototipo, hay que destacar que el precio final del mismo ha sido de 146,27 €. La mayor parte de componentes se han comprado a través de plataformas de venta *online* como *Amazon* y *AliExpress*, como ha quedado reflejado en la tabla 2, donde también se pueden ver los precios individuales de cada uno de los componentes.

Tercero, en referencia al cultivo de algas cabe destacar la realización del mismo mediante la captura de agua de tres puntos diferentes del río Arga. Tras dos semanas de crecimiento se analizaron las diferentes muestras y se pudo observar a microscopio óptico la existencia de algas en las muestras recogidas en Ororbia (imagen 4). Al finalizar el experimento, el día 24 de abril del 2022, se ha vuelto a comprobar, a microscopía óptica, la existencia de más algas crecidas en la pecera, como se observa en las imágenes 5 y 6.

Por último, durante 34 días, del 22 de mar-

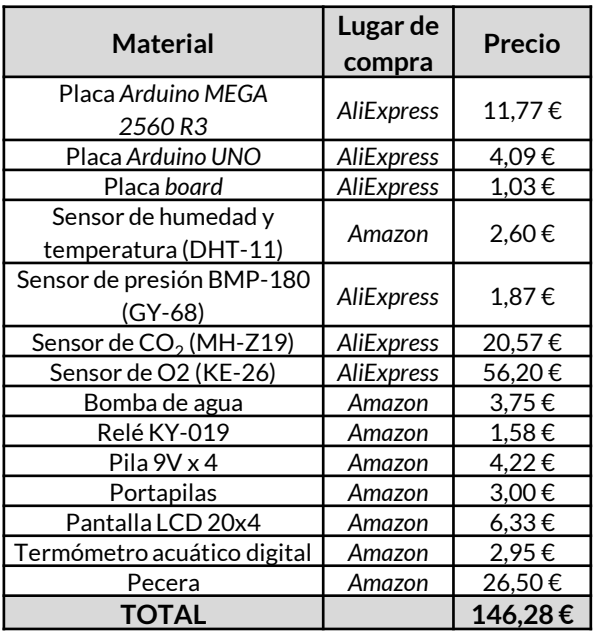

**Tabla 2.** Lista de precios y lugares de compra de los distintos elementos del proyecto. Elaboración propia.

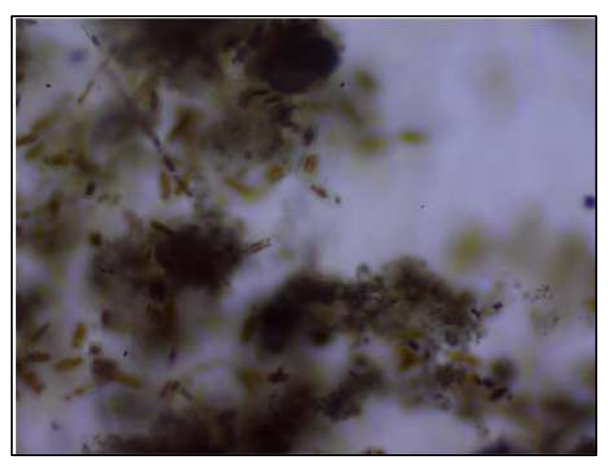

**Imagen 4.** Foto de las algas de la muestra recogida en Ororbia. Microscopio óptico 10X. Elaboración propia.

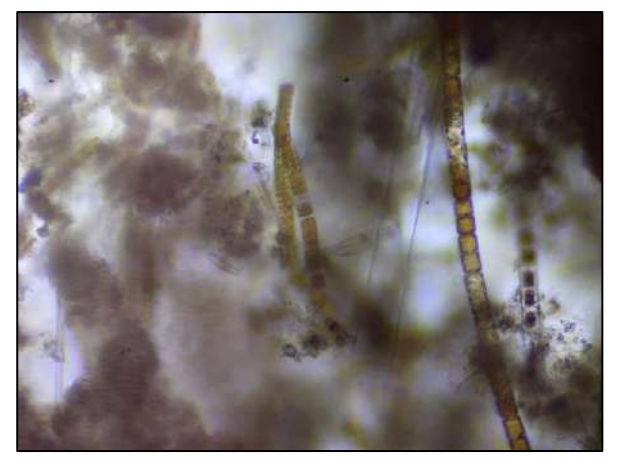

**Imagen 5.** Foto del cultivo de algas utilizado para realizar el experimento tras la finalización del mismo el día 24 de abril de 2022. Microscopio óptico 10X. Elaboración propia.

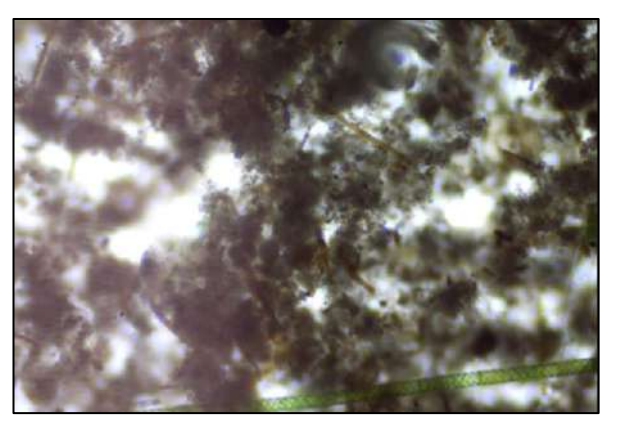

**Imagen 6.** Foto del cultivo de algas utilizado para realizar el experimento tras la finalización del mismo el día 24 de abril de 2022. Microscopio óptico 10X. Elaboración propia.

zo al 24 de abril de 2022, se estuvieron recogiendo los datos de los diferentes sensores tres veces por jornada. Una vez terminado el proceso se han analizado los resultados recogidos por cada sensor:

● Para las temperaturas, hay que diferenciar la ambiental, medida con el sensor DHT-11, de la del agua, medida con el termómetro acuático. En el caso del sensor DHT-11 el coeficiente de variación es del 8,61%, la media de las temperaturas de 20,33 ºC y la desviación típica de 1,75 ºC. En el sensor de temperatura del agua el coeficiente de variación es del 6,40%, la media de las temperaturas recogidas es de 19,18ºC y la desviación típica de 1,23 ºC. Los resultados de la media diaria de los dos sensores se pueden observar más visualmente en la imagen 7, donde se puede observar que la diferencia de la media de las dos temperaturas no es muy elevada, y siguen el mismo patrón en cuanto a subidas y bajadas.

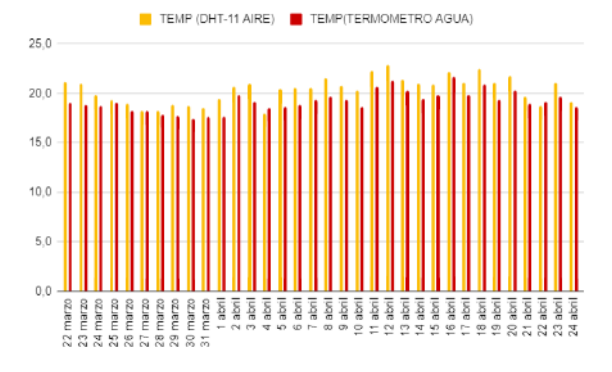

**Imagen 7.** Gráfica resultados obtenidos tras la realización de la media diaria de las tres mediciones del sensor DHT-11 (sensor temperatura del aire) y el termómetro del agua. Elaboración propia.

En segundo lugar, en referencia a los datos obtenidos por el sensor de presión BMP-180 (GY-68), se observa que el coeficiente de variación es del 0,53%, la media de las presiones es 969,15 milibares y la desviación típica es 5,15 milibares. En la imagen 8 puede observarse que la gráfica de resultados se mantiene con pocas variaciones a lo largo de todo el proceso de recogida de datos.

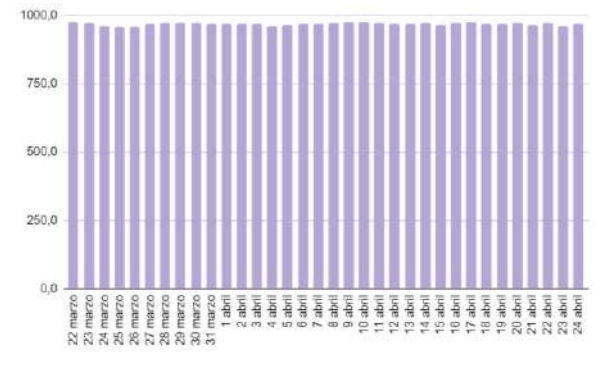

**Imagen 8.** Gráfica resultados obtenidos tras la realización de la media diaria de las tres mediciones del sensor de presión. Elaboración propia.

● En tercer lugar, en el caso del sensor de  $\mathsf{CO}_2$  se observa un coeficiente de variación del 37,51%, el cual es superior al 30%, así que se toma el valor de la mediana, 5.037 ppm, como resultado. En la gráfica de la imagen 9 se puede observar que valor medio máximo de  $CO<sub>2</sub>$  que alcanzó la pecera fue de 8.020 ppm el día 3 de abril, y el mínimo, 2.787,33 ppm, el día 26 de marzo. Así mismo, se observa también que la gráfica oscila mucho a lo largo de los 34 días.

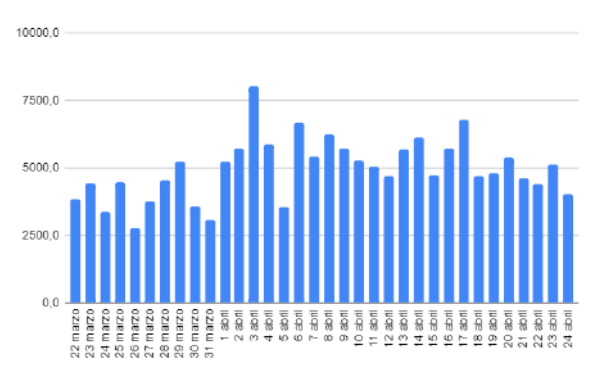

**Imagen 9.** Gráfica resultados obtenidos tras la realización de la media diaria de las tres mediciones del sensor de CO $_2$ . Elaboración propia.

● En cuarto lugar, el coeficiente de variación del sensor de O $_{2}$  (KE-25) es de 46,50%, superior al 30%, por lo que se vuelve a tomar la mediana de los datos

recogidos como resultado, 16,70%. Los valores medios se reflejan en el gráfico de la imagen 10. En él se observa que la mayor concentración de  ${\mathsf O}_2$  se produjo el 25 de marzo, siendo de un 29,76%, y la menor concentración el 31 de marzo, un 12,69%. Cabe destacar que la gráfica no sigue ningún tipo de tendencia clara y que fluctúa considerablemente.

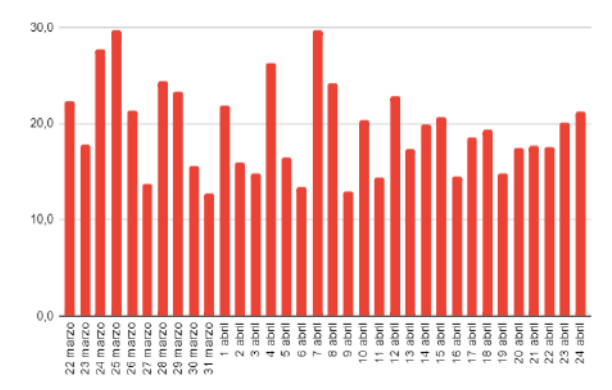

**Imagen 10.** Gráfica resultados obtenidos tras la realización de la media diaria de las tres mediciones del sensor de  $\mathrm{O}_2$ . Elaboración propia.

Por último, el análisis de los datos recogidos por el sensor de humedad (DHT-11) indican que el coeficiente de variación es del 19,78%, siendo su media de 71,96%, y la desviación típica, el 14,23%. En la imagen 11, se observan los valores medios diarios, donde los más altos rondan el 90%, y el valor más bajo se sitúa en el 51%.

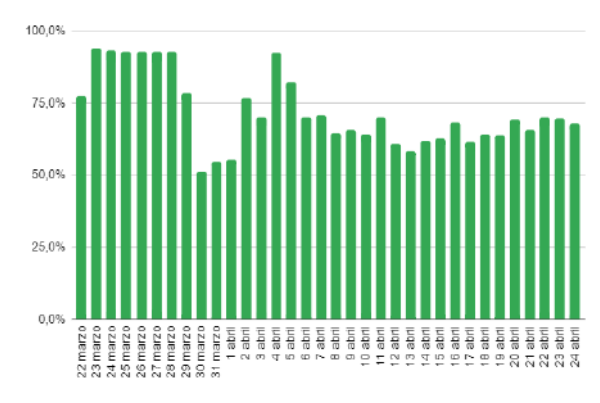

**Imagen 11.** Gráfica resultados obtenidos tras la realización de la media diaria de las tres mediciones del sensor de humedad DHT-11. Elaboración propia.

El resumen de resultados queda reflejado en la tabla 3. En ella se muestra una comparación entre los valores obtenidos teniendo en cuenta las tres mediciones por día y los valores obtenidos haciendo la media de estas tres mediciones y analizando los resultados.

#### CONCLUSIONES

Respondiendo a la hipótesis, se puede concluir que sí se ha podido desarrollar una bomba biológica artificial siguiendo el modelo planteado al principio del experimento. De esta manera se ha cumplido con el primero de los objetivos, siendo capaces de desarrollar un prototipo de banco de ensayo, confirmando que sí que se puede llevar a cabo y, por lo tanto, concluyendo que este proyecto es técnicamente viable. Además, el precio final del prototipo es de 146,28 €, siendo este un precio no demasiado elevado.

En cuanto a la sencilla utilización del prototipo, se puede decir que esta es una parte a mejorar, ya que durante la toma de mediciones el sensor de  $CO<sub>2</sub>$  dio algún que otro problema no mostrando correctamente los datos en la pantalla LCD. Además, para responder a la segunda parte de la pregunta sería necesario comparar las gráficas de CO $_2$  y O $_2$ , normalizándolas para ver si cuando una baja, la otra sube o si, por el contrario, son independientes. También cabe destacar los altos valores de los coeficientes de variación de los sensores de CO $_2$  y O $_2$ , y es por ello que una mejora para el futuro podría ser la implementación de unos sensores de mejor calidad, lo que encarecería el precio del prototipo, aunque la precisión de los datos sería mayor.

Finalmente, entre las futuras mejoras del proyecto hay que destacar incluir un sensor de medición del pH del agua, ya que finalmente no se ha podido incluir en este trabajo; y la hermetización de la pecera, de este modo se conseguirán unos datos mucho más precisos y se podrá observar más en profundidad si se hace realmente este intercambio de gases, así como si el cultivo de algas puede sobrevivir en unas condiciones definidas.

#### AGRADECIMIENTOS

Me gustaría dar mi agradecimiento a todas las personas que me han acompañado a lo largo del proyecto. En primer lugar, a mi tutor Javier Elizalde, por ser la persona que me ha dado la oportunidad de realizar este proyecto, lo ha seguido más de cerca, me ha asesorado y ayudado a lo largo de todo el proceso. También a mis compañeros de equipo, quienes me han apoyado a lo largo de todo el proyecto y cuyas memorias me han servido de inspiración para realizar la mía. A mi padre, quien me ayudó con la realización del prototipo a ordenador de la pecera, así mismo por aconsejarme acerca de la memoria; y a mi madre, por permitirme realizar el cultivo de algas en casa. Y, por último, al Colegio Luis Amigó por proporcionarme todos los recursos técnicos y científicos para la realización del proyecto.

|                                                                                                    |                                     | Taire ( <sup>o</sup> C) | [Jabra (aC) | (milibar)<br>Presión | $CO2$ (ppm) | 0, (%) | HUMEDAD<br>$\mathcal{E}$ |
|----------------------------------------------------------------------------------------------------|-------------------------------------|-------------------------|-------------|----------------------|-------------|--------|--------------------------|
| RESULTADOS POR MEDICIONES                                                                                                    | Media                               | 20,33                   | 19,18       | 969,15               | 4.957       | 19,47  | 71,96                    |
|                                                                                                    | Desviación<br>típica                | 1,75                    | 1,23        | 5,15                 | 1.859       | 9,05   | 14,23                    |
|                                                                                                    | Coeficiente<br>de variación<br>(%)  | 8,61                    | 6,40        | 0,53                 | 37,51       | 46,50  | 19,78                    |
|                                                                                                    | Mediana                             | 20,20                   | 19,25       | 969,55               | 5.037       | 16,70  | 69,00                    |
| <b>MEDIA DIARIA</b>                                                                                                    | Media                               | 20,33                   | 19,18       | 969,15               | 4.957       | 19,47  | 71,96                    |
|                                                                                                    | Desviación<br>típica                | 1,32                    | 1,03        | 4,59                 | 1.125       | 4,70   | 12,66                    |
|                                                                                                    | Coeficiente<br>de variación<br>(% ) | 6,51                    | 5,39        | 0,47                 | 22,69       | 24,16  | 17,59                    |
| Tabla 3. Tabla de resultados por mediciones diarias<br>y haciendo la media de estas tres mediciones. Ela-<br>boración propia. |                                     |                         |             |                      |             |        |                          |

**Tabla 3.** Tabla de resultados por mediciones diarias y haciendo la media de estas tres mediciones. Ela-

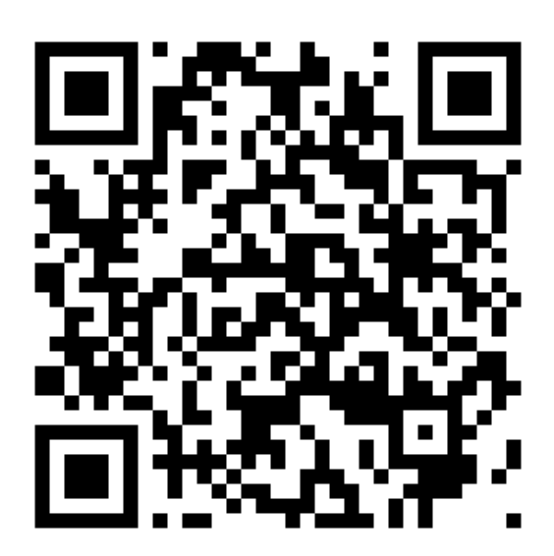

#### BIBLIOGRAFÍA Y WEBGRAFÍA

- Agricultura Electrónica. (2019) *Bomba de agua controlada con Arduino* [Online]. Disponible en: [https://create.arduino.cc/projecthub/agriculturaelectronica/bomba-de-agua-con-arduino-](https://create.arduino.cc/projecthub/agriculturaelectronica/bomba-de-agua-con-arduino-602930)[602930](https://create.arduino.cc/projecthub/agriculturaelectronica/bomba-de-agua-con-arduino-602930) (Consultado el 5 de mayo de 2022).
- Anónimo. (2020) *How to use KE-25 Oxygen Sensor with Arduino* [Online]. Disponible en: <https://miliohm.com/how-to-use-ke-25-oxygen-sensor-with-arduino/>(Consultado el 5 de febrero de 2022).
- Amazon. (s.f.) *Amazon* [Online]. Disponible en: [https://www.amazon.es/ACUARIO-PECERA-](https://www.amazon.es/ACUARIO-PECERA-CRISTAL-PECES-LITROS/dp/B06X4283L1/ref=mp_s_a_1_3?crid=23OOCDXY6FRG4&keywords=pecera&qid=1666892018&qu=eyJxc2MiOiI2LjMwIiwicXNhIjoiNi4yNyIsInFzcCI6IjUuMjEifQ%3D%3D&sprefix=pecera+%2Caps%2C120&sr=8-3)[CRISTAL-PECES-](https://www.amazon.es/ACUARIO-PECERA-CRISTAL-PECES-LITROS/dp/B06X4283L1/ref=mp_s_a_1_3?crid=23OOCDXY6FRG4&keywords=pecera&qid=1666892018&qu=eyJxc2MiOiI2LjMwIiwicXNhIjoiNi4yNyIsInFzcCI6IjUuMjEifQ%3D%3D&sprefix=pecera+%2Caps%2C120&sr=8-3)[LITROS/dp/B06X4283L1/ref=mp\\_s\\_a\\_1\\_3?crid=23OOCDXY6FRG4&keywords=pecera&qid=](https://www.amazon.es/ACUARIO-PECERA-CRISTAL-PECES-LITROS/dp/B06X4283L1/ref=mp_s_a_1_3?crid=23OOCDXY6FRG4&keywords=pecera&qid=1666892018&qu=eyJxc2MiOiI2LjMwIiwicXNhIjoiNi4yNyIsInFzcCI6IjUuMjEifQ%3D%3D&sprefix=pecera+%2Caps%2C120&sr=8-3) [1666892018&qu=eyJxc2MiOiI2LjMwIiwicXNhIjoiNi4yNyIsInFzcCI6IjUuMjEifQ%3D%3D&s](https://www.amazon.es/ACUARIO-PECERA-CRISTAL-PECES-LITROS/dp/B06X4283L1/ref=mp_s_a_1_3?crid=23OOCDXY6FRG4&keywords=pecera&qid=1666892018&qu=eyJxc2MiOiI2LjMwIiwicXNhIjoiNi4yNyIsInFzcCI6IjUuMjEifQ%3D%3D&sprefix=pecera+%2Caps%2C120&sr=8-3) [prefix=pecera+%2Caps%2C120&sr=8-3](https://www.amazon.es/ACUARIO-PECERA-CRISTAL-PECES-LITROS/dp/B06X4283L1/ref=mp_s_a_1_3?crid=23OOCDXY6FRG4&keywords=pecera&qid=1666892018&qu=eyJxc2MiOiI2LjMwIiwicXNhIjoiNi4yNyIsInFzcCI6IjUuMjEifQ%3D%3D&sprefix=pecera+%2Caps%2C120&sr=8-3) (Consultado el 5 de diciembre 2022).
- Amazon. (s.f.) *Amazon* [Online]. Disponible en: [https://www.amazon.es/gp/product/B06X4283L1/ref=ppx\\_yo\\_dt\\_b\\_search\\_asin\\_title?ie=UTF](https://www.amazon.es/gp/product/B06X4283L1/ref=ppx_yo_dt_b_search_asin_title?ie=UTF8&psc=1) [8&psc=1](https://www.amazon.es/gp/product/B06X4283L1/ref=ppx_yo_dt_b_search_asin_title?ie=UTF8&psc=1) (Consultado el 7 de enero de 2022).
- Amazon. (s.f.) *Amazon* [Online]. Disponible en: [https://www.amazon.es/gp/product/B01AGPWFNS/ref=ppx\\_yo\\_dt\\_b\\_search\\_asin\\_title?ie=U](https://www.amazon.es/gp/product/B01AGPWFNS/ref=ppx_yo_dt_b_search_asin_title?ie=UTF8&psc=1) [TF8&psc=1](https://www.amazon.es/gp/product/B01AGPWFNS/ref=ppx_yo_dt_b_search_asin_title?ie=UTF8&psc=1) (Consultado el 10 de enero 2022).
- Cermeño, P. (2020) *Las diatomeas y los bosques invisibles del océano*. España: Catarata.
- Del Valle-Hernández, L. (s.f.) *Cómo utilizar el sensor DHT11 para medir la temperatura y humedad con Arduino* [Online]. Disponible en: [https://programarfacil.com/blog/arduino-blog/sensor](https://programarfacil.com/blog/arduino-blog/sensor-dht11-temperatura-humedad-arduino/)[dht11-temperatura-humedad-arduino/](https://programarfacil.com/blog/arduino-blog/sensor-dht11-temperatura-humedad-arduino/)(Consultado el 5 de mayo de 2022).
- Del Valle Hernandez, L. (s.f.) *Programa fácil* [Online]. Disponible en: <https://programarfacil.com/blog/arduino-blog/sensor-dht11-temperatura-humedad-arduino/> (Consultado el 10 de enero 2022).
- Freeman, M. y Yellen, D. (2019) "Capturemos el carbono", *Investigación y Ciencia*, 319 (2), p. 11.
- García-Vicente, M.J. (2010) *Captura de CO<sup>2</sup> mediante algas unicelulares.* Trabajo fin de grado. Universidad politécnica de Madrid.
- Mallén-Ponce, M.J., Pérez-Pérez, M.E., Crespo, J.L. (2022) *PNAS* [Online]. Disponible en: <https://www.pnas.org/content/119/2/e2115261119> (Consultado el 20 de febrero 2022).
- Organización de Naciones Unidas. (s.f.) *Objetivo 13: Adoptar medidas urgentes para combatir el cambio climático y sus efectos* [Online]. Disponible en: <https://www.un.org/sustainabledevelopment/es/climate-change-2/>(Consultado el 30 de septiembre de 2021).
- Nylamp mechatronics. (s.f.) *Tutorial sensor de presión barométrica BMP180* [Online]. Disponible en: [https://naylampmechatronics.com/blog/43\\_tutorial-sensor-de-presion-barometrica](https://naylampmechatronics.com/blog/43_tutorial-sensor-de-presion-barometrica-bmp180.html)[bmp180.html](https://naylampmechatronics.com/blog/43_tutorial-sensor-de-presion-barometrica-bmp180.html) (Consultado el 20 de diciembre 2021).
- Prometec. (s.f.) *Sensores de CO<sup>2</sup> : MH-Z19* [Online]. Disponible en: <https://www.prometec.net/sensores-de-co2-mh-z19/>(Consultado el 8 de marzo de 2022).
- WikiHow. (s.f.) *Cómo cultivar algas*[Online]. Disponible en: [https://es.wikihow.com/cultivar](https://es.wikihow.com/cultivar-algas#:~:text=Antes%20de%20agregar%20las%20algas,el%20medio%20de%20cultivo%20prospere)[algas#:~:text=Antes%20de%20agregar%20las%20algas,el%20medio%20de%20cultivo%20p](https://es.wikihow.com/cultivar-algas#:~:text=Antes%20de%20agregar%20las%20algas,el%20medio%20de%20cultivo%20prospere) [rospere](https://es.wikihow.com/cultivar-algas#:~:text=Antes%20de%20agregar%20las%20algas,el%20medio%20de%20cultivo%20prospere) (Consultado el 19 de enero de 2022).

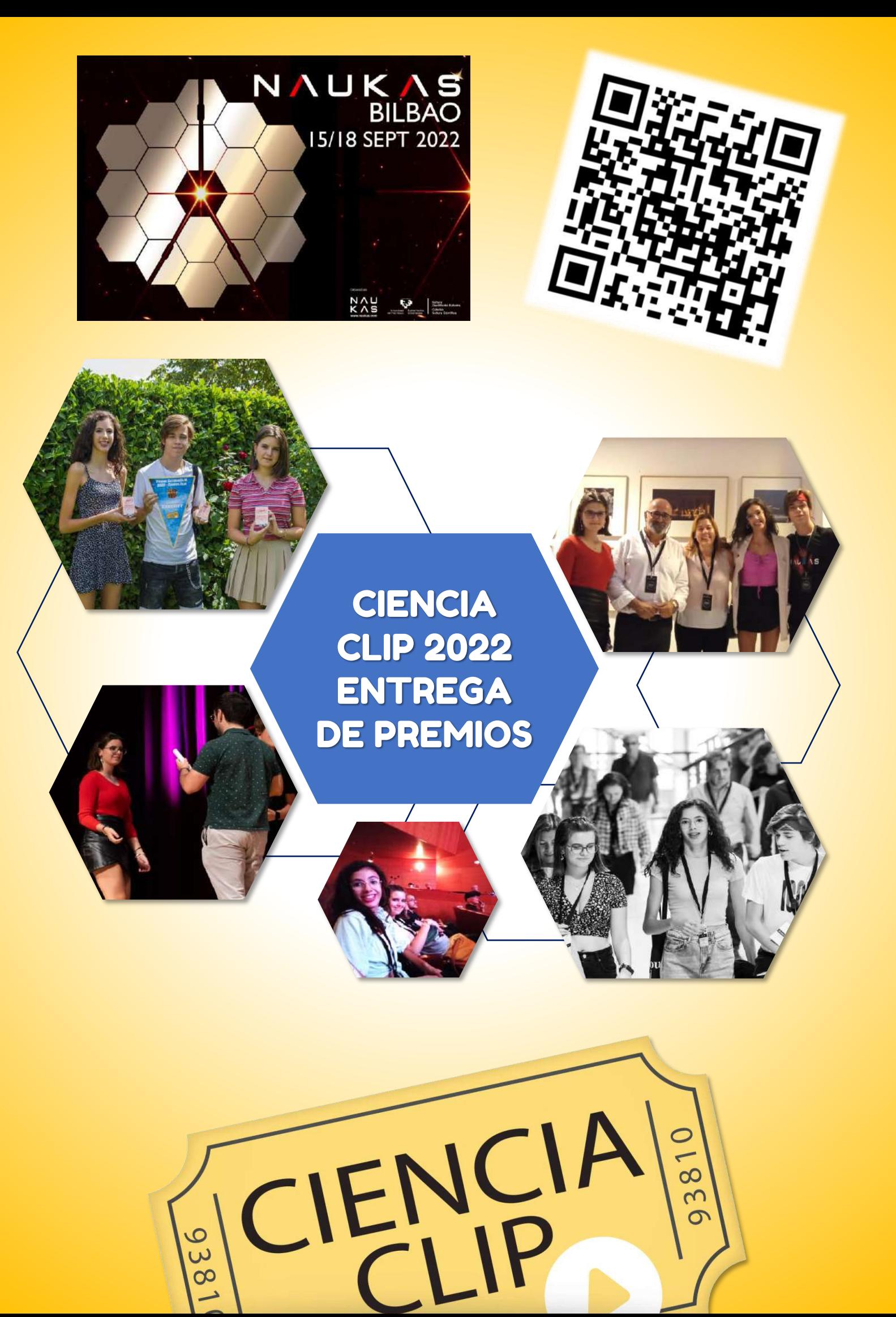

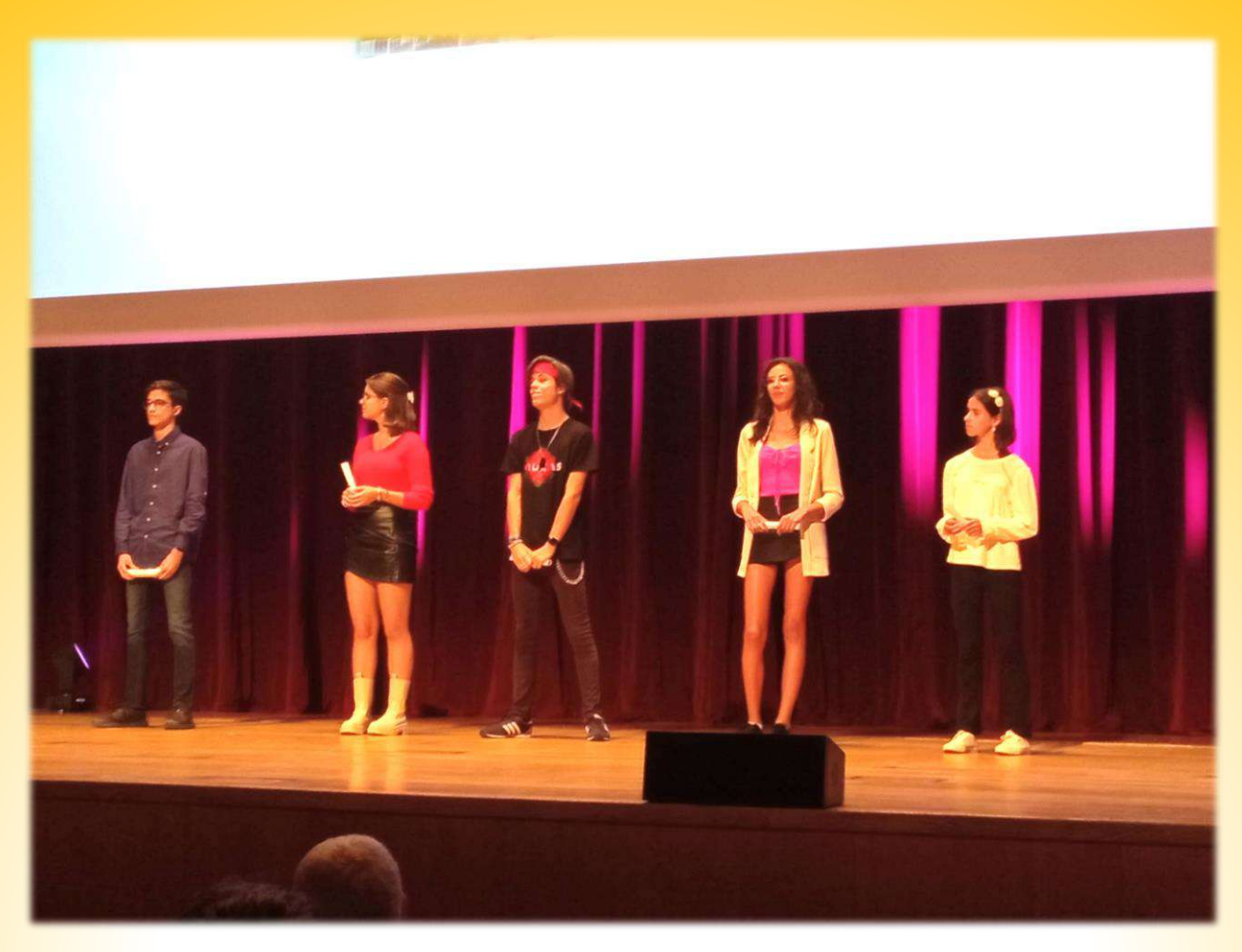

**Nada más comenzar septiembre de 2022, nos enteramos que Lucía Royo Asa, Ainara San Miguel Rodríguez y Jorge Bosque Ezcurdia habían sido galardonados con el Premio en la Categoría M del** concurso de vídeos Ciencia Clip. Los tres acudieron a recoger su galardón al evento Naukas 2022 en el **Palacio Euskalduna de Bilbao. Ainara y Lucía, nos cuentan su experiencia.**

#### **¿Cómo os enterasteis que habíais conseguido el premio?**

Ainara: nos lo comentaron nuestros compañeros, ninguno de nosotros estaba al tanto del día exacto salían los premios y nos avisaron por el grupo de *WhatsApp* que teníamos.

#### **¿Cuáles fueron vuestras emociones al recibir la noticia?**

Lucía: yo, sobre todo, sorpresa. Era algo muy difícil de conseguir y no me lo esperaba para nada. Al principio no me lo podía creer.

Ainara: yo pensaba que me estaban tomando el pelo y, como ya lo tenía algo olvidado, al principio no me lo creía, y luego ya orgullo.

#### **Preparar el viaje, ¿fue muy complicado?**

Ainara: el principal problema fue la comunicación con la organización y entre nosotros mismos. Primero teníamos solo un acompañante cada uno y luego podían ir dos

y fue un poco caótico hasta la última semana.

Lucía: ¡Sí! Fue complicado comunicarse con la agencia y al principio nos ponían muchas pegas. Primero nos dijeron que podíamos llevar hasta cuatro acompañantes entre padres y profesores. Pensamos en llevar cada uno a uno de nuestros padres y un profesor, pero luego nos empezaron a decir que no podíamos llevar profesores y fue complicado.

Ainara: la organización del concurso contactó primero, y luego la agencia, y cada uno decía cosas contrarias.

#### **¿Cuántos días estuvisteis en Bilbao?**

Lucía:¿Dos días?

Ainara: dos noches seguro.

- Lucía:¿Salimos el viernes?
- Ainara: ¡Sí, sí! Tres días al final.

#### **¿En qué consistió el evento?**

Ainara: estuvimos en un auditorio muy grande y había diferentes ponentes. Y cada uno trataba un tema y hacía una exposición. Algunas fueron más largas, otras más tipo comedia…

Lucía: sí, hubo de todo. Hubo teatros, temas sobre astrología, una chica habló sobre el pelo, otra sobre las drogas. Hubo de todo.

#### **¿Alguna charla fue especialmente interesante?**

Lucía: yo la de las drogas. Porque nada más empezar pensé que estaba en desacuerdo con lo que decía y, cuando acabó, pensé "pues tiene toda la razón".

Ainara: yo me acuerdo sobre todo de la de una chica que habló sobre la belleza en las mujeres y me gustó mucho como lo explicó porque se entendía bien, era fácil de seguir y tenía parte de comedia.

#### **¿Tuvisteis la oportunidad de conocer a los ganadores de las demás categorías?**

Lucía: intercambiamos un par de palabras porque la chica de la categoría S era muy pequeña y no iba a ver todas las ponencias, hizo más turismo por Bilbao.

Ainara: el rato que más pudimos estar **juntos fue en el comedor que teníamos para** nosotros en el hotel. Cenábamos allí únicamente los ganadores del concurso.

#### **¿Tuvisteis algún acto especial durante el evento?**

Ainara: no, solo la entrega de premios.

#### **Cuando os llamaron para entregaros el galardón, ¿cómo os sentíais?**

Ainara: en la ponencia anterior a que nos llamasen estaba supernerviosa y me sentía igual cuando nos llamaron para ir al *backstage*.

Lucía: yo hasta que no estaba en el *backstage* no me lo acababa de creer y, una vez allí, me entraron todos los nervios.

**Justo después, se indicó qué vídeo era el que recibiría el Premio Final, una visita al CERN en Ginebra, ¿hubo nervios durante la espera?**

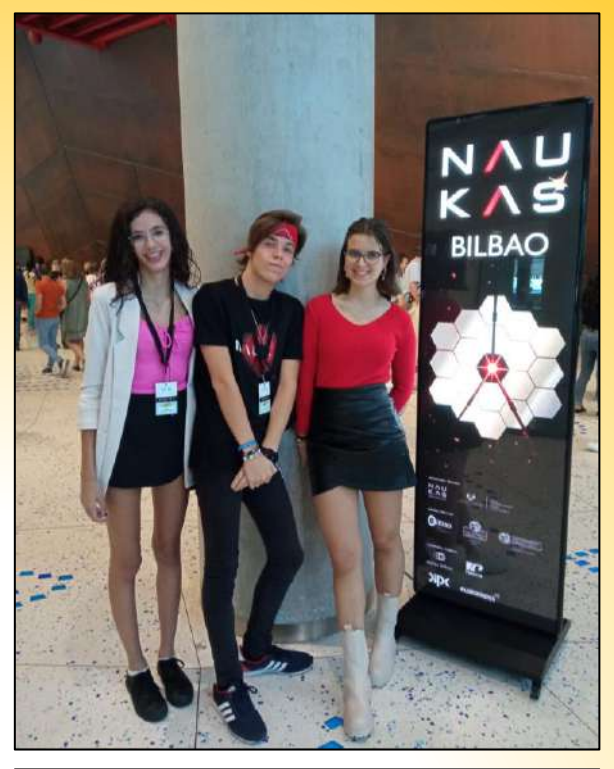

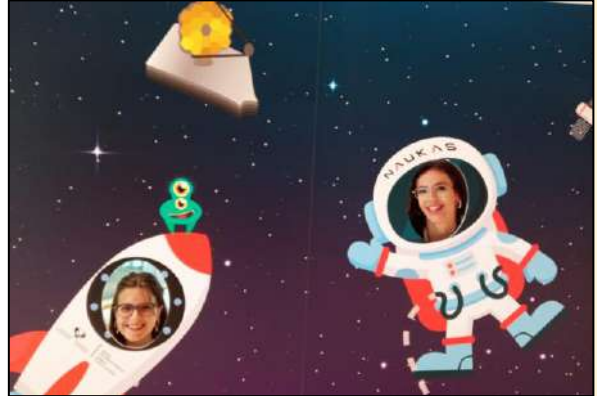

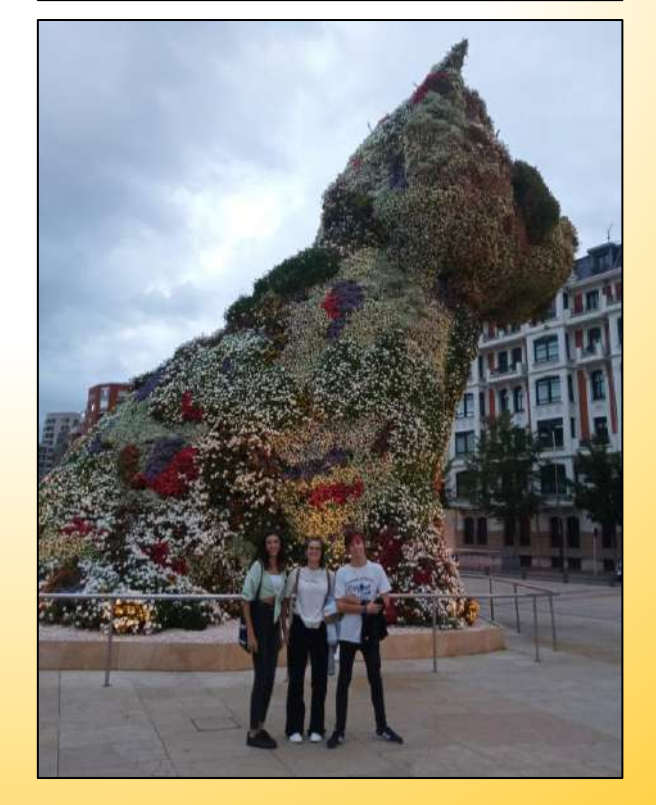

Lucía: sí, porque éramos solo tres y había la posibilidad del viaje.

Ainara: sí, era la mezcla de recoger el premio, estar en el escenario y había más posibilidades porque iba a ser uno de los tres vídeos.

#### **Aunque no recibisteis el Premio Final, ¿cómo os sentisteis cuando terminó todo?**

Ainara: después de salir del escenario sí estaba un poco triste, pero al rato ya pensé en todo lo que habíamos vivido durante los tres días en Bilbao.

Lucía: sí, como dice Ainara. Cuando todo terminó sí que me quedé un poco más triste porque me hubiera gustado ir a Suiza, pero al rato y pensando en todo lo que veía alrededor ya me di cuenta de todo lo que había disfrutado esos días.

#### **¿Animaríais a otras personas a hacer un vídeo y participar en** *Ciencia Clip***?**

Ainara: definitivamente, ¡sí! Está muy bien lo de ganar e ir a Bilbao, pero lo que más recuerdo ahora son los días en los que estuvimos haciendo el vídeo: grabar, las tomas falsas, ir a un sitio a hacer una toma. Todo el proceso te llena mucho.

Lucía: sí, al final, el proceso en sí se disfruta mucho. No lo ves como una obligación sino que es algo que te gusta y lo disfrutas.

**Muchas gracias chicas por la entrevista y enhorabuena de nuevo por el premio.**

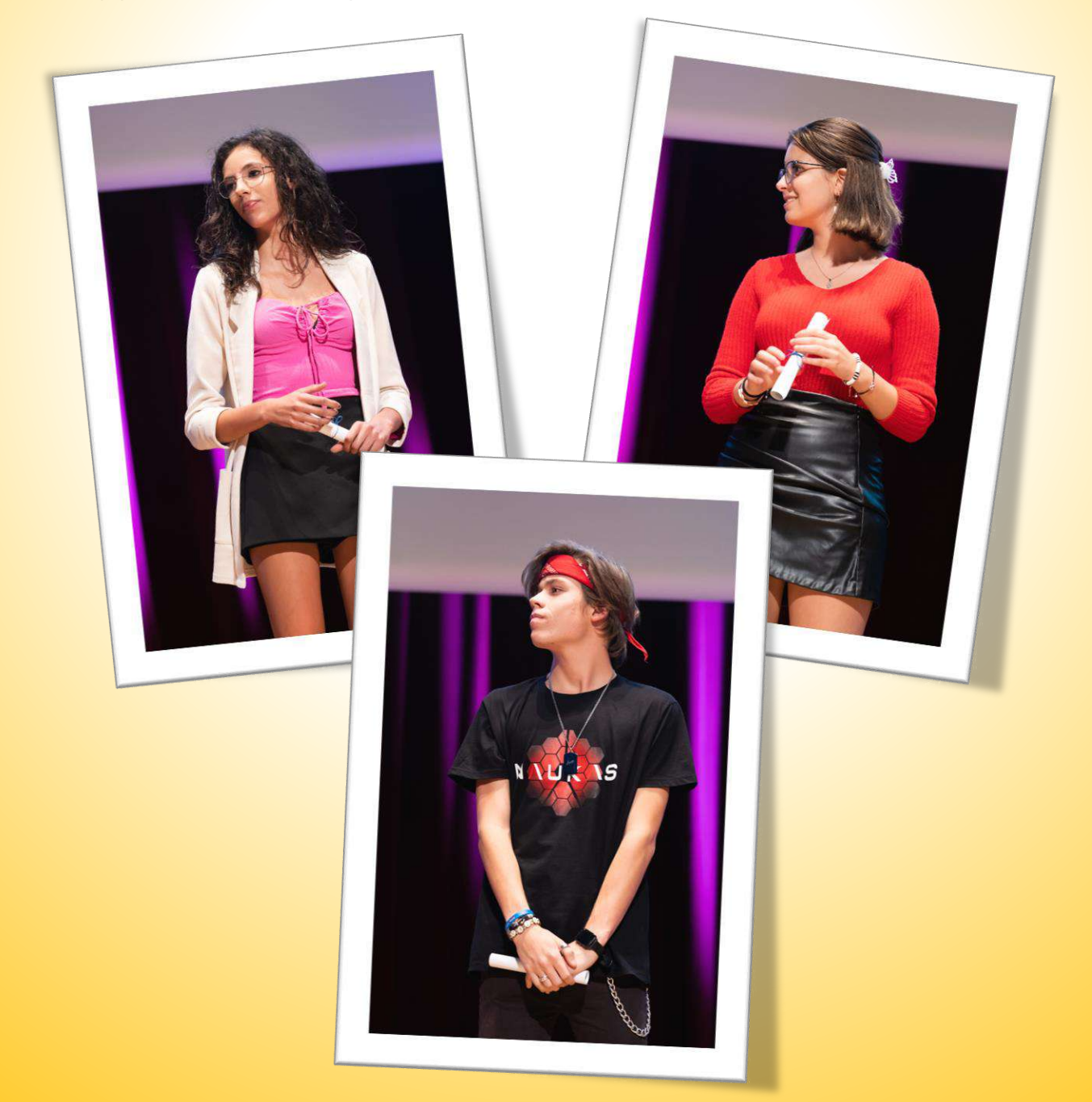

### LOS CHICLES, ¿ALIADOS O ENEMIGOS DE LAS BACTERIAS DE TU BOCA?

**Teo Camacho Fernández Iranzu Del Guayo Olave Miguel García Zamyslov Alberto González Villanueva Sara Huarte Echarri Iván Millán Alvira Diego Moreno Rojas Laura Oteiza Urrutia Paula Rego Crespo Leyre Vizcay Crespo**

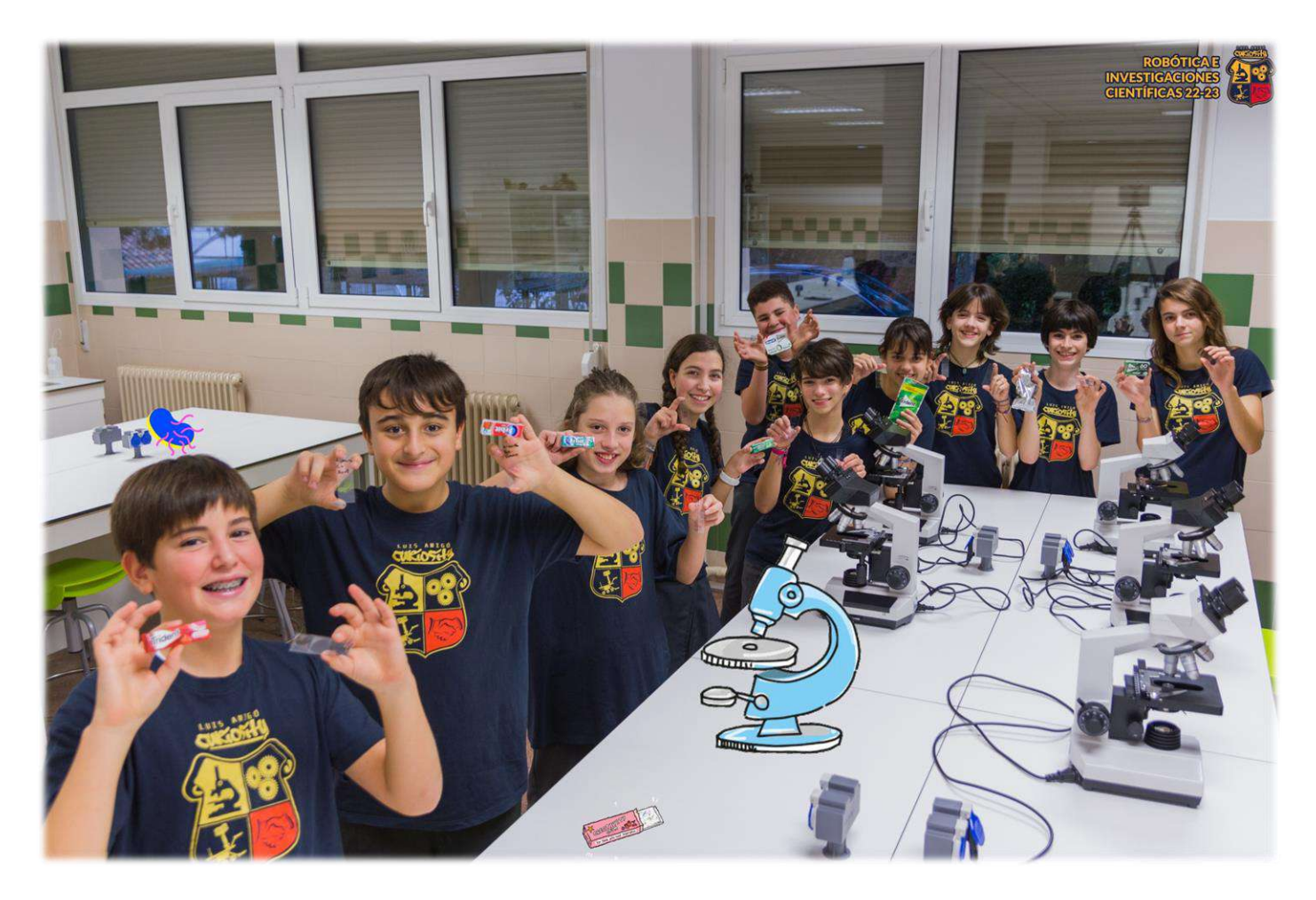

#### RESUMEN

Este trabajo de investigación quiere comprobar si mascar chicle durante cuatro horas diarias y cinco días seguidos afecta a las bacterias de la boca. Estudios anteriores han demostrado que mascar chicle es beneficioso porque higieniza y oxigena la boca, además de calmar la ansiedad, etc. Los objetivos han sido la realización de un control positivo para determinar el número inicial de bacterias que hay en una boca; la realización de un control negativo, en el que no se ha mascado chicle, para ver si había un cambio importante en estas condiciones; y, por último, la realización del experimento con diferentes formatos, sabores y marcas de chicle. Para la obtención de resultados se han analizado muestras de la mucosa de la boca que se han teñido previamente con azul de metileno y tinción de Gram para, a continuación, ser observadas con microscopio a 4X, 10X, 40X y 100X, capturando imágenes de todas ellas.

#### INTRODUCCIÓN

La célula procariota, más conocida como bacteria, es una célula en la que su material genético se encuentra disperso en el citoplasma y no posee un núcleo fijo (Enciclopedia de Biología, 2022). Como puede verse en la figura 1, la célula procariota está compuesta por las siguientes partes:

- **Cápsula:** es la capa externa y rígida que sirve como protectora del interior de la célula.
- **Pared celular:** da rigidez y protección a la célula y, dependiendo de la bacteria, pue-

de ser muy gruesa (bacterias grampositivas) o muy delgada (bacterias gramnegativas).

- **Membrana plasmática o celular:** semipermeable, tiene la función de separar el exterior de la célula de su interior.
- **Citoplasma:** es el gel interior de la célula que compone su cuerpo, en el cual las partes de la propia bacteria están suspendidas.
- **Ribosomas:** son los participantes de la síntesis de proteínas y poseedores del ARN ribosómico.
- **Cromosoma:** es el orgánulo donde se encuentra el material genético de la célula.
- **Flagelo:** es un órgano anexo, unido a la membrana celular, que permite su movilidad.

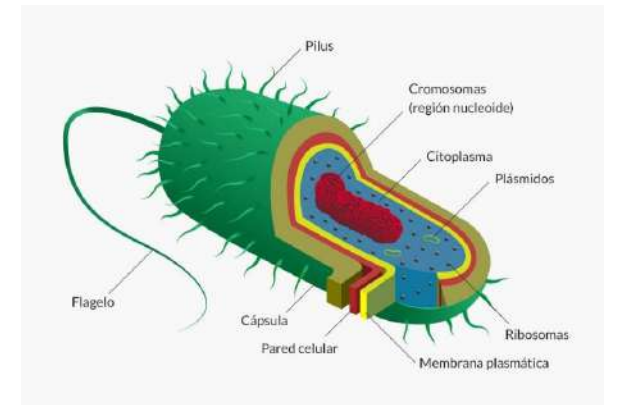

**Figura 1.** Partes de una célula procariota (Enciclopedia de Biología,2022).

Para poder ver bacterias en una muestra microscópica, se suelen usar principalmente dos tipos de tinción:

- El **azul de metileno**, un elemento químico de naturaleza orgánica sintetizado en 1876, que se empleaba en esos años para teñir prendas textiles. No fue hasta más tarde cuando los científicos de la época lograron descubrir su uso científico. El tintado de azul de metileno se sigue usando hoy en día en la industria sanitaria, y no es otro su uso que tintar las distintas células y bacterias sin mostrar reacciones a su coloración (Gil, 2019).
- La **tinción de Gram**, una prueba que colorea las bacterias según sean grampositivas o gramnegativas. Las grampositivas, al ser víctimas de la tinción de Gram, reaccionarán y quedarán de color azul o morado; mientras que las gramnegativas quedan teñidas de color rosa. Esta tinción también se emplea para análisis doctorales, para así captar infecciones bacterianas de órganos como por ejemplo el pulmón, entre otros. Esta tinción solo se puede hacer con fluidos líquidos como la saliva y la orina (Biblioteca Nacional de Medicina, s.f.).

Existen muchos tipos de formas bacterianas. Como se puede ver en la figura 2, predominan tres tipos: los cocos, los bacilos y las espiroquetas, y cada uno tiene diferentes formas. Los cocos son esféricos. Si van de dos en

dos, son neumococos; si van en fila, estreptococos; y si son grupos, son estafilococos. En cambio, los bacilos tienen forma de bastón. Algunos, como las *Pseudomonas*, tienen un flagelo; la *Salmonella typhi*, muchos flagelos; la *Mycobacterium tuberculosis* no tienen flagelos; al igual que *Clostridium tetani* que, en cambio, tiene esporas. El último grupo, pero no menos importante, son los de forma espiral. Las Tr*eponemas* no tienen recuadros bruscos, al contrario que las *Leptospiras* (Bush, 2022).

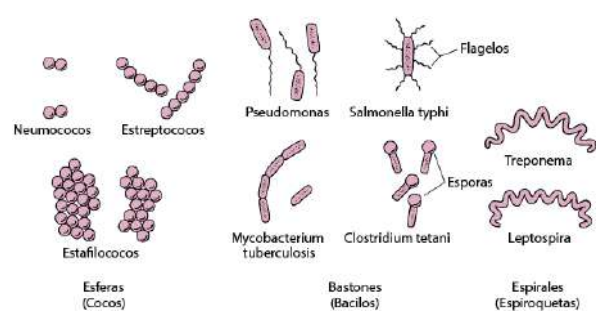

**Figura2.** Formas de las bacterias (Bush, 2022).

Las bacterias pueden vivir en cualquier lugar. En la boca humana predominan dos tipos y se dividen por sus características. El primero son las aerobias, que necesitan oxígeno para su supervivencia. Suelen ser infecciosas y gram-positivas. En cambio, para las bacterias anaerobias, el segundo tipo de bacterias predominantes de la boca, no es necesario el oxígeno para su supervivencia o reproducción. Estas son gramnegativas y algunas especies inmunes a ciertos antibióticos. En este segundo grupo también hay bacterias no infecciosas (Muy Ilustre Colegio Oficial de Farmacéuticos de Valencia, s.f.).

El tipo de bacteria que hay en la boca cambia según la zona en la que miremos debido, sobre todo, a factores como la temperatura, la disponibilidad de nutrientes, la concentración de oxígeno, etc. Por ejemplo, los *Streptococcus* grampositivos (estreptococos azules o violetas) (Wikipedia, 2023) predominan en nuestra mucosa bucal junto al grupo de bacterias *Veillonellas* (Wikipedia, 2022), que son cocos gramnegativos (rosas). En cambio, en los dientes (siempre y cuando no tengan caries) normalmente habitan *Campylobacter* (Wikipedia, 2022) o *Leptotrichia* (Wikipedia, 2022), ambos bacilos gramnegativos (rosas). En las encías están *Haemophilus*, son cocobacilos gramnegativos (rosas) (Wikipedia, 2022) y en la lengua hay un 45% de cocos, especialmente estreptococos. La diversidad de las bacterias en nuestra boca es sorprendentemente grande y estos son solo algunos ejemplos (Muy Ilustre Colegio Oficial de Farmacéuticos de Valencia, s.f.).

Por otro lado, es necesario conocer qué es un chicle. Esta goma de mascar ha sido usada desde hace mucho tiempo. Fue en el siglo XX cuando se creó el primer chicle sintético. Los mayores distribuidores de dicho producto son Europa y Estados Unidos. Un chicle suele estar compuesto por dos fases: la primera, la base; y la segunda, los aditivos (azúcar o carbohidratos hidrogenados), que endulzan el producto. Excepcionalmente algún chicle puede llevar olores, sabores y ácidos orgánicos, añadidos para precisar más las sensaciones producidas al mascarlo.

Sus usos son los siguientes (Satari, Guillén y Vidal-Verdú, 2020):

- 1. Estimula la producción de saliva, es decir, aumenta la cantidad en la que se produce dicho fluido.
- 2. Mejora la concentración. Esto sucede porque aumenta el flujo sanguíneo y mantiene al cerebro más activo.
- 3. Reducen la ansiedad y el estrés.
- 4. Si llevan xilitol, aumenta considerablemente el beneficio bucodental del usuario del chicle. Este edulcorante natural encontrado en fibras de una amplia selección de frutas y verduras, tiene un sabor similar al azúcar, pero es un 40% más saludable. También suele añadirse a enjuagues bucales, jarabes y algunos objetos medicinales bucales porque inhibe el crecimiento bacteriano (Hernández y Gallardo, 2016).

Hemos elegido realizar este experimento por diversas razones: teníamos curiosidad de saber qué tipo de bacterias tiene nuestra boca, o saber que le hacia el chicle a nuestra boca, dado que hoy en día comemos mucho chicle. Este proyecto pretende estar relacionado el Objetivo de Desarrollo Sostenible de la ONU número tres, *Salud y bienestar*, concretame con la meta 3.d, que pretende reforzar la capacidad de reducción de riesgos en salud, y en nuestro caso, buscamos estudiar si el chicle influye en nuestra salud bucodental.

#### ANTECEDENTES

En muchos estudios se ha demostrado la influencia de los alimentos en la microbiota de la boca. Por ejemplo, el trabajo del Máster de Microbiología de la Universidad Autónoma de Madrid hecho por Elvira Barroso Merinero y supervisado por la Dra. Teresa Requena, explica cómo la mayoría de los alimentos alteran la microbiota de la boca (Barroso-Merinero, s.f.), sobre todo los polifenoles, compuestos que la mayoría de chicles llevan (Cafosa Grum S.A.U., s.f.). Estos compuestos son de origen vegetal, tienen propiedades antioxidantes y principalmente se encuentran en vegetales y frutas. Hay tres tipos de polifenoles: los flavonoides, los resveratroles y los lignanos (Muñoz-Retana, 2022).

Otro ejemplo es el proyecto de *NATURE-SEARCH*, que habla del bacterioma de un chicle desperdiciado en el suelo, haciendo un experimento en el que analizan chicles en 5 países diferentes y en lugares muy transitados. Los resultados indicaron que la microbiota presente en el chicle después de ser masticado evoluciona en pocas semanas a un bacterioma ambiental (Satari, Guillén y Vidal-Verdú, 2020).

Por último, en otro estudio de los Centros Odontológicos Romano de Alicante, se dice que el pH del chicle aumenta la producción de saliva y que esta saliva arrastra a las bacterias, por lo que cambia la microbiota de la boca. De hecho, el chicle tiene más funciones, por ejemplo, compensar la falta de higiene puntual o regular la acidez bucal y ayuda a los consumidores de tabaco a calmar la ansiedad (Centros Odontológicos Romano, 2018).

#### HIPÓTESIS Y OBJETIVOS

Tras el análisis inicial de la situación, la pregunta es la siguiente: ¿afectará mascar chicle durante 4 horas al día a las bacterias de la boca?

Los objetivos de esta investigación son:

- 1. Realizar un control positivo de cada persona que realiza el experimento, para ver qué bacterias hay en su boca.
- 2. Realizar un control negativo con dos personas, para ver si se mantienen esas mismas bacterias sin mascar chicle.
- 3. Realizar el experimento en las otras ocho personas, cada una con distintos tipos de chicle, para comprobar si hay diferencias entre ellos:
	- a. Gragea fresa, marca *Orbit*.
	- b. Gragea hierbabuena, marca *Trident* con *Oral B*.
	- c. Gragea hierbabuena, marca *Trident*.
	- d. Tira hierbabuena, marca *Trident*.
	- e. Gragea fresa, marca *Trident*.
	- f. Gragea hierbabuena con relleno, marca *Trident*.
	- g. Gragea menta fuerte, marca *Orbit*.
	- h. Tira fresa, marca *Trident*.

#### MATERIALES Y MÉTODOS

Para las tinciones de los controles y el experimento se ha realizado el siguiente proceso.

#### **Toma de muestra:**

Se han cogido dos portaobjetos sobre los que se ha depositado una gota de agua destilada respectivamente. Se ha raspado con un hisopo la mucosa interna de la mejilla de la boca, depositando el producto extraído en el centro de cada portaobjetos donde se había echado la gota de agua. Se ha realizado una extensión más o menos uniforme sobre los portaobjetos. Con unas pinzas de madera, se ha calentado suavemente los portaobjetos, pasándolos cuidadosamente sobre la llama del mechero hasta la desecación de la extensión para que haya quedado fijada.

#### **Tinción simple de las muestras (azul de metileno):**

En el centro del portaobjetos se han añadido unas gotas de azul metileno. Se ha dejado reaccionar 60 segundos. Se ha inclinado el portaobjetos sobre el cristalizador para eliminar el exceso de colorante y lavado con agua destilada en flujo suave. Se ha secado el portaobjetos sobre la llama, con cuidado de no eliminar las bacterias. Por último, se ha sellado con un pintauñas transparente y se ha colocado el cubreobjetos.

#### **Tinción de Gram (figura 3):**

Se han añadido sobre el otro portaobjetos unas gotas de cristal violeta en el centro de la muestra hasta cubrir bacterias fijadas. Se ha dejado reaccionar 60 segundos. Se ha eliminado el exceso de colorante y lavado con

agua destilada con cuidado. Se ha secado el portaobjetos con cuidado de no quemar las bacterias con el mechero. Se han añadido unas gotas de Lugol para decolorar el exceso de cristal violeta que pudiera quedar, dejando reaccionar 60 segundos. Se ha lavado con agua destilada con cuidado y secado el portaobjetos con cuidado de no quemar las bacterias con el mechero. Se han añadido unas gotas de colorante safranina O, hasta cubrir directamente las bacterias, dejando reaccionar 60 segundos. Se ha eliminado el exceso de colorante lavando con agua destilada con cuidado y secando el portaobjetos con cuidado de no quemar las bacterias con el mechero. Por último, se ha sellado con un pintauñas transparente y colocado el cubreobjetos.

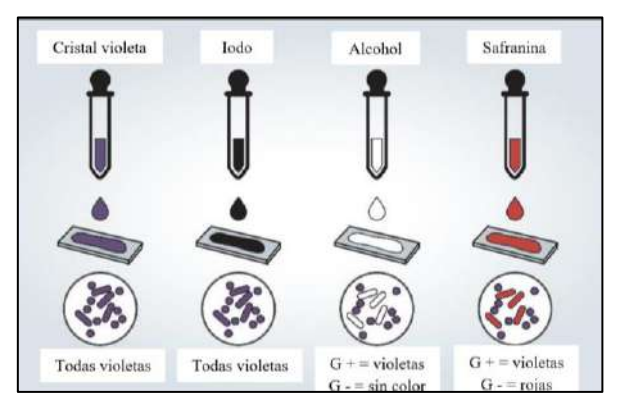

**Figura 3.** Pasos de la tinción de Gram (Steward, 2022).

#### **Visualización a microscopio:**

Se ha puesto la muestra en el microscopio y observado a 4X, 10X, 40X y 100X, fotografiando y anotando lo que se ve.

#### **Experimento con los chicles:**

Primer control positivo: dos semanas antes de empezar el experimento, se ha realizado una tinción de azul de metileno y otra de Gram a todas las mucosas bucales de las personas implicadas en el experimento, para saber cómo estaban las bacterias de sus bocas antes de comer los chicles.

El experimento ha consistido en masticar el chicle de la marca y sabor que cada persona tiene durante 5 días, 4 horas a día, en dos períodos de tiempo: tras el desayuno y después de comer y, tras haberse lavado los dientes. Se han anotado la hora de inicio y fin de cada período en una libreta. Durante la realización del experimento, no se puede comer otro tipo de dulces y el resto de la alimentación se sigue un régimen normal.

Después de haber masticado los chicles durante los 5 días, al día siguiente se va al laboratorio y se realizan dos nuevas tinciones de azul de metileno y Gram, anotando con un rotulador en cada muestra los datos necesarios. Tras las tinciones, se ponen las muestras al microscopio y se observan y fotografían a 4X, 10X, 40X y 100X.

Las dos personas que han sido los controles negativos no han mascado chicle durante esos 5 días ni han comido ningún otro tipo de dulce, siguiendo también una alimentación normal.

#### RESULTADOS

Para el control positivo se han realizado 20 muestras y de ellas se han analizado 18, desechando 2 por rotura durante el proceso. De ellas 10 son de azul de metileno, con una media de 84 bacterias a 100X, y 8 de tinción de Gram, con una media de 66 bacterias a 100X. La media de todas estas muestras es 75 bacterias a 100X.

Para el control negativo 4 muestras han sido realizadas, de ellas se han podido analizar 3, descartando 1 por rotura en el proceso. De estas muestras 1 es de azul de metileno, con 127 bacterias a 100X, y las 2 restantes son de Gram, con una media de 84 bacterias a 100X. La media total de las muestras es de 106 bacterias a 100X.

Para el experimento, se han realizado 80 muestras y han sido analizadas 30. De estas 30 muestras, 14 son de azul de metileno y 16 son de Gram. Han sido clasificadas por tipo de chicle, exactamente en 8 tipos:

- *Orbit* gragea fresa: con 171 y 173 bacterias en el azul de metileno, con una media de 172. Y, además, 75 y 63 bacterias en Gram, teniendo una media de 69. La media total de estas muestras es de 121 bacterias a 100X.
- *Trident/Oral B* gragea menta: Las muestras de azul de metileno no han podido ser analizadas. Pero sí las de Gram con 167 y 206 bacterias, teniendo una media de 186. La media total de estas muestras es de 186 bacterias a 100X.
- *Trident* gragea hierbabuena: con 236 y 537 bacterias en el azul de metileno, con

una media de 387. Y, además, 107 y 167 bacterias en Gram, teniendo una media de 137. La media total de estas muestras es de 262 bacterias a 100X.

- *Trident* tira hierbabuena: con 82 y 129 bacterias en el azul de metileno, con una media de 106. Y, además, 35 y 124 bacterias en Gram teniendo una media de 80. La media total de estas muestras es de 93 bacterias a 100X.
- *Trident* gragea de fresa: con 144 y 42 bacterias en el azul de metileno, con una media de 93. Y, además, 39 y 121 bacterias en Gram, teniendo una media de 80. La media total de estas muestras es de 87 bacterias a 100X.
- *Trident* gragea hierbabuena relleno: con 222 y 122 bacterias en el azul de metileno, con una media de 172. Y, además, 176 y 115 bacterias en Gram, teniendo una media de 146. La media total de estas muestras es de 159 bacterias a 100X.
- *Orbit* gragea menta: con 162 y 63 bacterias en el azul de metileno, con una media de 113. Y, además, 67 y 127 bacterias en Gram, teniendo una media de 97. La media total de estas muestras es de 105 bacterias a 100X.
- *Trident* tira de fresa: con 87 y 36 bacterias en el azul de metileno, con una media de 62. Y, además, 34 y 76 bacterias en Gram teniendo una media de 55. La media total de estas muestras es de 58 bacterias a 100X.

Finalmente, en la figura 4 se puede ver la comparación de todos estos resultados entre la media de los controles positivos, la de los controles negativos y las medias de las muestras de cada chicle.

#### CONCLUSIONES

La conclusión del experimento es que todos los chicles afectan a las bacterias de nuestra boca, la mayoría de los chicles, como el *Orbit* gragea de fresa, *Trident/Oral B*, el *Trident* gragea de menta, el *Trident* grajea hierbabuena, el *Trident* tira hierbabuena y el *Trident* gragea fresa incrementan el número, y solo el *Orbit* gragea menta y el *Trident* tira fresa las disminuyen.

Pero hay que tener en cuenta algunos inconvenientes que han afectado al experimen-

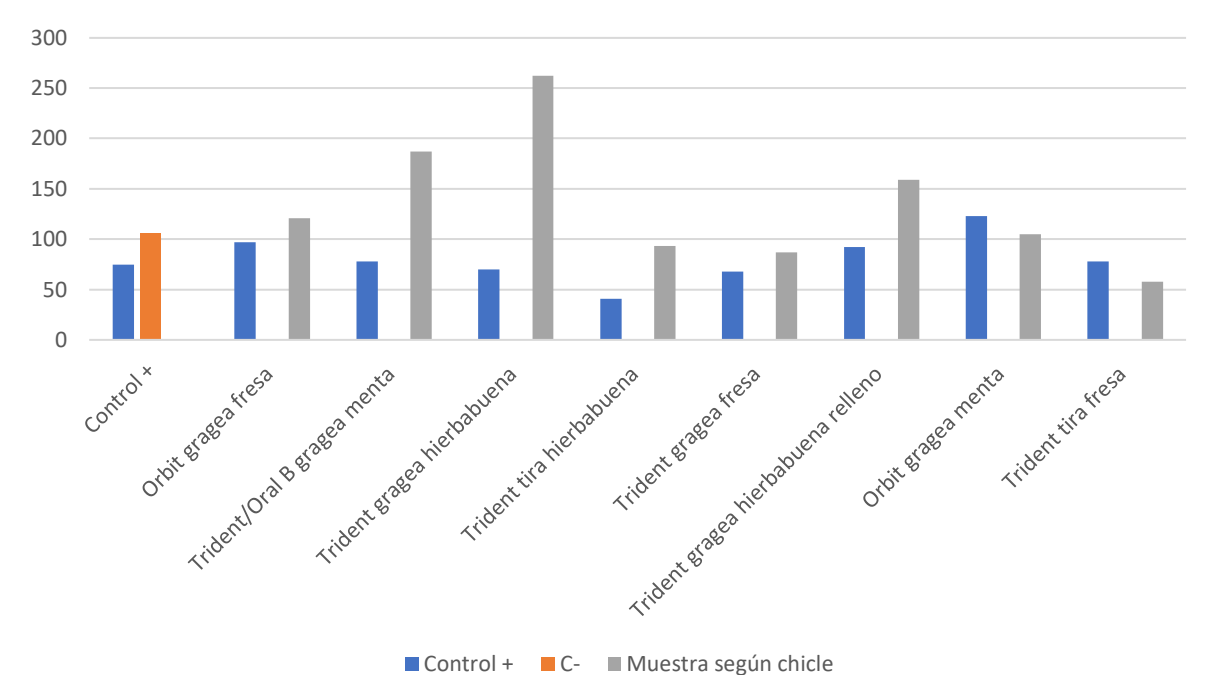

Media del número de bacterias

**Figura4.** Media delnúmero de bacterias segúncontrol y/o muestra segúnchicle. Elaboraciónpropia.

to como, por ejemplo, que los portaobjetos no se han aclarado con agua entre tinciones o no se han tintado directamente bien, algunos se quebraron al secar o que no se han mascado los chicles necesarios porque a alguno de los sujetos de estudio se le olvidó.

Algunas mejoras a futuro pueden ser añadir más horas y/o días al experimento, tener más cuidado al tintar, aclarar y secar los portaobjetos y, sobre todo, recordar bien que cómo hacer el experimento y no saltarse ninguna instrucción.

#### AGRADECIMIENTOS

Queremos agradecer a nuestro tutor Javier Elizalde que, sin su ayuda, conocimientos y tiempo no hubiese sido posible hacer este proyecto. También agradecemos al Colegio Luis Amigó por permitirnos usar sus instalaciones y materiales para llevar a cabo todas las actividades que hemos tenido que realizar

#### BIBLIOGRAFÍA Y WEBGRAFÍA

• Barroso-Merinero, E. (s.f.) *Proyecto de máster en Microbiología de la Universidad Autónoma de Madrid* [Online]. Disponible en:

[https://digital.csic.es/bitstream/10261](https://digital.csic.es/bitstream/10261/60946/1/microbiota%20de%20la%20cavidad%20bucal.pdf) [/60946/1/microbiota%20de%20la%2](https://digital.csic.es/bitstream/10261/60946/1/microbiota%20de%20la%20cavidad%20bucal.pdf) [0cavidad%20bucal.pdf](https://digital.csic.es/bitstream/10261/60946/1/microbiota%20de%20la%20cavidad%20bucal.pdf) (Consultado el 28 de octubre de 2022).

• Biblioteca Nacional de Medicina. (s.f.) *Tinción de Gram* [Online]. Disponible en:

[https://medlineplus.gov/spanish/prue](https://medlineplus.gov/spanish/pruebas-de-laboratorio/tincion-de-gram/#:~:text=%C2%BFPara%20qu%C3%A9%20se%20usa%3F,para%20diagnosticar%20infecctiones%20por%20hongos) [bas-de-laboratorio/tincion-de](https://medlineplus.gov/spanish/pruebas-de-laboratorio/tincion-de-gram/#:~:text=%C2%BFPara%20qu%C3%A9%20se%20usa%3F,para%20diagnosticar%20infecctiones%20por%20hongos)[gram/#:~:text=%C2%BFPara%20qu%](https://medlineplus.gov/spanish/pruebas-de-laboratorio/tincion-de-gram/#:~:text=%C2%BFPara%20qu%C3%A9%20se%20usa%3F,para%20diagnosticar%20infecctiones%20por%20hongos) [C3%A9%20se%20usa%3F,para%20di](https://medlineplus.gov/spanish/pruebas-de-laboratorio/tincion-de-gram/#:~:text=%C2%BFPara%20qu%C3%A9%20se%20usa%3F,para%20diagnosticar%20infecctiones%20por%20hongos) [agnosticar%20infecctiones%20por%2](https://medlineplus.gov/spanish/pruebas-de-laboratorio/tincion-de-gram/#:~:text=%C2%BFPara%20qu%C3%A9%20se%20usa%3F,para%20diagnosticar%20infecctiones%20por%20hongos) [0hongos](https://medlineplus.gov/spanish/pruebas-de-laboratorio/tincion-de-gram/#:~:text=%C2%BFPara%20qu%C3%A9%20se%20usa%3F,para%20diagnosticar%20infecctiones%20por%20hongos) (Consultado el 20 de enero de 2023).

#### BIBLIOGRAFÍA Y WEBGRAFÍA

- Bush, L. M. (2022) *Introducción a las bacterias* [Online]. Disponible en: [https://www.msdmanuals.com/es-es/hogar/infecciones/infecciones-bacterianas](https://www.msdmanuals.com/es-es/hogar/infecciones/infecciones-bacterianas-introducci%C3%B3n/introducci%C3%B3n-a-las-bacterias)[introducci%C3%B3n/introducci%C3%B3n-a-las-bacterias](https://www.msdmanuals.com/es-es/hogar/infecciones/infecciones-bacterianas-introducci%C3%B3n/introducci%C3%B3n-a-las-bacterias) (Consultado el 27 de enero de 2023).
- Cafosa Gum S.A.U. (s.f.). *Efecto del Polivinil Acetato en la liberación de polifenoles en una matriz de chicle comprimido* [Online]. Disponible en: [https://upcommons.upc.edu/bitstream/handle/2099.1/23712/Memoria%20TFM%20EF.pdf?](https://upcommons.upc.edu/bitstream/handle/2099.1/23712/Memoria%20TFM%20EF.pdf?sequence=1) [sequence=1](https://upcommons.upc.edu/bitstream/handle/2099.1/23712/Memoria%20TFM%20EF.pdf?sequence=1) (Consultado el 28 de octubre de 2022).
- Centros Odontológicos Romano. (2018) *Chicles y Caramelos: cómo afectan a tus dientes* [Online]. Disponible en:<https://www.dentistaenalicante.es/chicles-caramelos-dientes/>(Consultado el 28 de octubre de 2022).
- Hernández, H. y Gallardo, R. (2016) *Xilitol, un edulcorante natural que sustituye al azúcar*  [Online]. Disponible en:<https://efesalud.com/xilitol-edulcorante-natural>(Consultado el 14 de octubre de 2022).
- Enciclopedia de Biología. (2022) *Célula procariota* [Online]. Disponible en: <https://enciclopediadebiologia.com/celula-procariota/>(Consultado el 20 de enero de 2023).
- Gil, M. (2019) *Azul de metileno: características, preparación, usos* [Online]. Disponible en: <https://www.lifeder.com/azul-de-metileno/>(Consultado el 20 de enero de 2023).
- Muñoz-Retana, C. (2022) *¿Qué son los polifenoles?* [Online]. Disponible en: <https://www.geosalud.com/nutricion/polifenoles.html> (Consultado el 4 de noviembre de 2022).
- Muy Ilustre Colegio Oficial de Farmacéuticos de Valencia. (s.f.) *¿Cuáles son las bacterias de la boca?* [Online]. Disponible en:<https://www.micof.es/ver/26272/>(Consultado el 27 de enero de 2023).
- Satari, L., Guillén, A. y Vidal-Verdú, À. (2020) *The wasted chewing gum bacteriome* [Online]. Disponible en:<https://www.nature.com/articles/s41598-020-73913-4> (Consultado el 28 de octubre de 2022).
- Steward, K. (2022) *Gram Positive vs Gram Negative* [Online]. Disponible en: [https://www.technologynetworks.com/immunology/articles/gram-positive-vs-gram](https://www.technologynetworks.com/immunology/articles/gram-positive-vs-gram-negative-323007)[negative-323007](https://www.technologynetworks.com/immunology/articles/gram-positive-vs-gram-negative-323007) (Consultado el 12 de noviembre de 2022).
- Wikipedia. (2022) *Haemophilus* [Online]. Disponible en: <https://es.wikipedia.org/wiki/Haemophilus> (Consultado el 27 de enero de 2023).
- Wikipedia. (2022) *Leptotrichia buccalis*[Online]. Disponible en: [https://es.wikipedia.org/wiki/Leptotrichia\\_buccalis](https://es.wikipedia.org/wiki/Leptotrichia_buccalis) (Consultado el 27 de enero de 2023).
- Wikipedia. (2023) *Streptococcus*[Online]. Disponible en: <https://es.wikipedia.org/wiki/Streptococcus> (Consultado el 27 de enero de 2023).
- Wikipedia. (2022) *Veillonella* [Online]. Disponible en:<https://es.wikipedia.org/wiki/Veillonella> (Consultado el 27 de enero de 2023).
- Wikipedia. (2022) *Campylobacter* [Online]. Disponible en: <https://es.wikipedia.org/wiki/Campylobacter> (Consultado el visitado el 27 de enero de 2023).

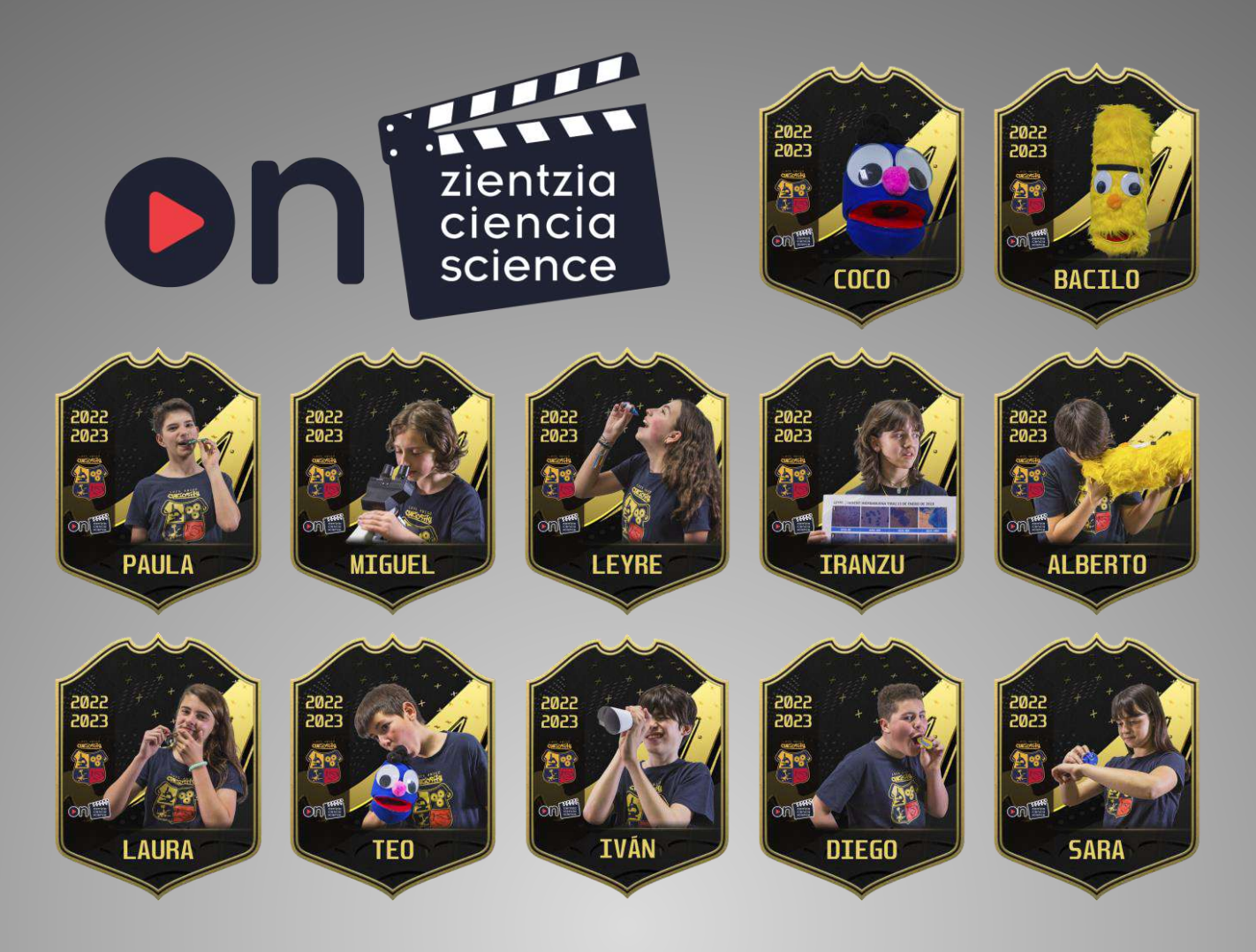

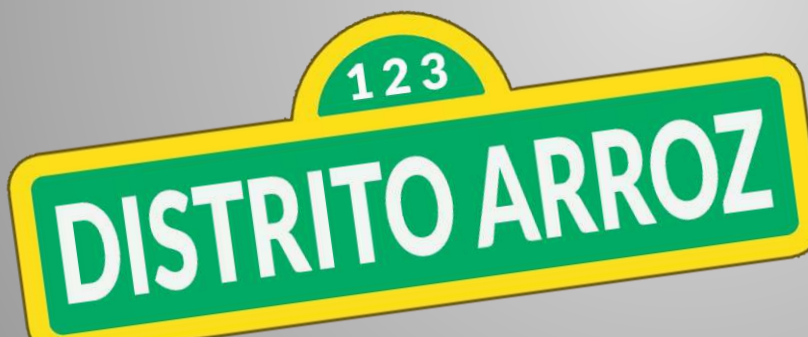

Coco y Bacilo Los chicles, ¿aliados o enemigos de las bacterias de tu boca?

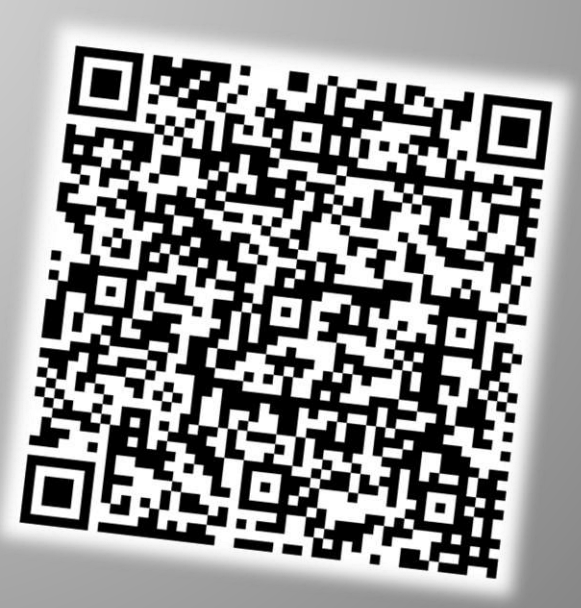

**TEKNOPOLIS** 

# **Dipc ethuyar**

**Claire Fontanellas Defontaine**

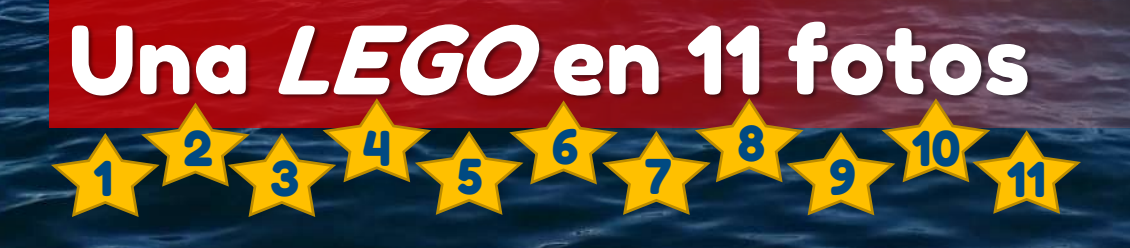

**NINNAPARTA** 

 $\overline{47}$ 

¡Qué ganas de ver las fotos que han preparado! ¡Qué bonito! ¡Qué recuerdos!

¡Vamos con la primera (1)! ¡Qué pequeña! Me acuerdo muchísimo de este día. Estábamos pintando los patitos para el teatro de los abuelos y, aunque en esa época no sabía muy bien qué eran Luis Amigó *Curiosity* y la *FIRST LEGO League*, algo sí había escuchado porque mi hermano estaba en el equipo y, por casualidades de la vida, me tuve que quedar en sus entrenamientos y desde ese momento me di cuenta que, si tenía la oportunidad de poder participar iba a hacerlo. El trabajo en equipo, el buen ambiente que había o la creatividad que se desarrollaba los quería para mí también. Aunque al principio estaba algo más tímida y solo le decía a mi hermano al oído las ideas que se me ocurrían, todos en el equipo me ayudaron a perder la vergüenza y al final acabé ayudándoles y, aquí estoy, pintando los patitos con Javier y Leire.

¡A ver la siguiente (2)! Esta la considero la primera reunión de la Generación 2000 de Luis Amigó *Curiosity* y la recuerdo con muchísimo cariño. Sinceramente, creo que ese día fue una de las claves de este equipo: risas, disfrutar al mismo tiempo que aprendíamos, pero sin tanto trabajo duro. Fuimos al Perdón a ver lo molinos de viento porque estaban relacionados con nuestro proyecto científico. Recuerdo que nos pusimos a saltar las sombras de las aspas o a comprobar cuántas personas eran necesarias para rodear la circunferencia de un molino. En esa época todos estábamos muy motivados y con muchas ganas de empezar la actividad, comenzamos a conocernos mejor y a formar el equipo.

Si tuviese que describir esta foto (3) con una palabra, esta sería "*nervios*". Lo nerviosos que estábamos todos al presentar en una sala llena de ojos centrados en nosotros. En mi vida hubiera pensado que algo así me iba a ocurrir y, sinceramente, en ese momento no me imaginaba todo lo que me ha ayudado después lo que aprendí en esa presentación. A pesar de los nervios, la adrenalina que sentíamos, el corazón a mil por hora o las manos temblorosas, sobrevivimos todos juntos y, recordando ese momento, una de las cosas que más me impactan ahora es lo mucho que nos apoyamos los unos en los otros. Cada uno demostró su estado de una manera diferente. A mí, durante la presentación, se me olvidó que

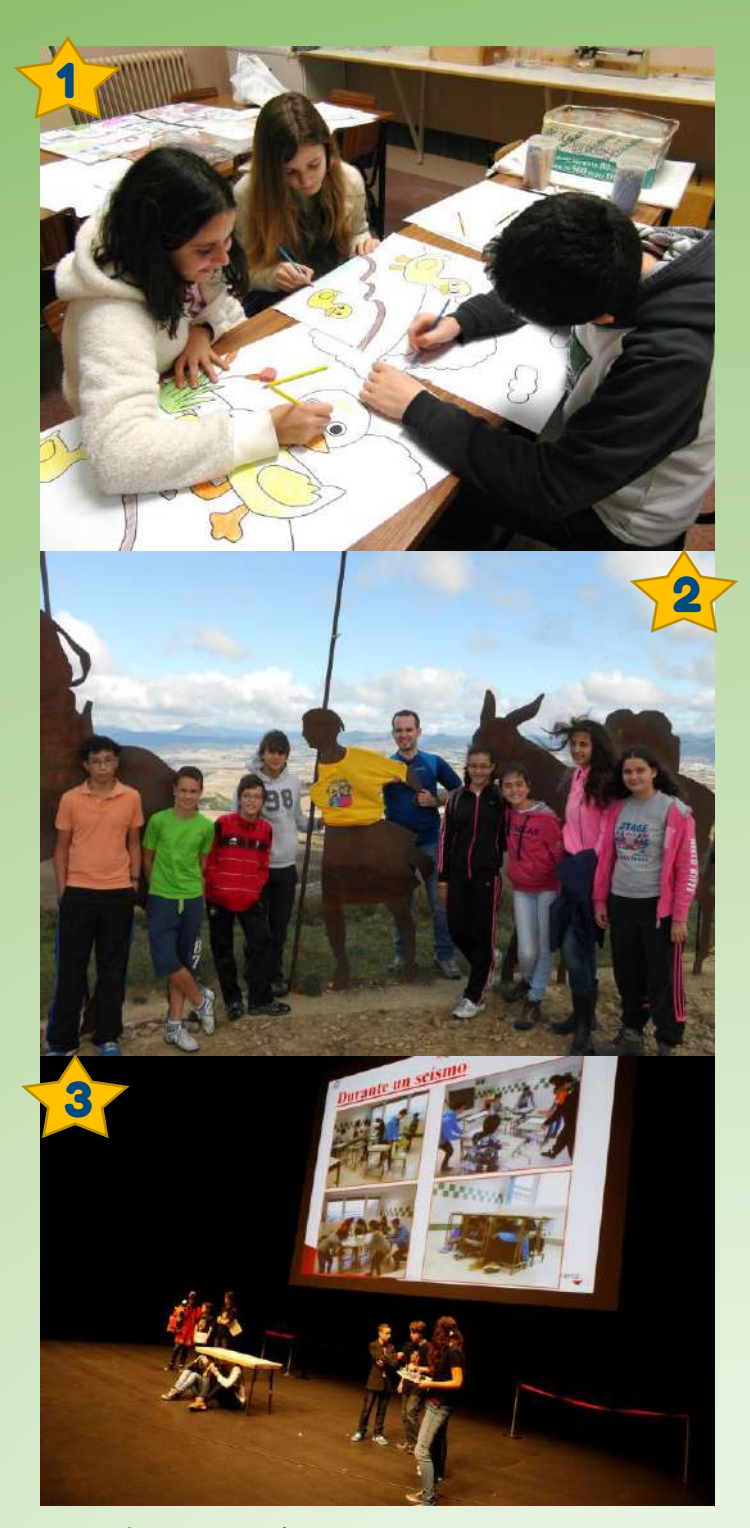

teníamos que hacer un pequeño teatro y recuerdo que Naiara me dio las indicaciones discretamente y, al final, todo salió genial. Ese momento me preparó para otros similares en mi vida como presentar frente a catedráticos en la universidad o preparar explicaciones en los campamentos donde soy monitora y donde no hay espacio para la vergüenza y el estrés. Y aprovecho para dar las gracias a todos los profesores que nos ayudaron a preparar las presentaciones y nos dieron sus pequeños trucos para saber qué hacer en estas situaciones.

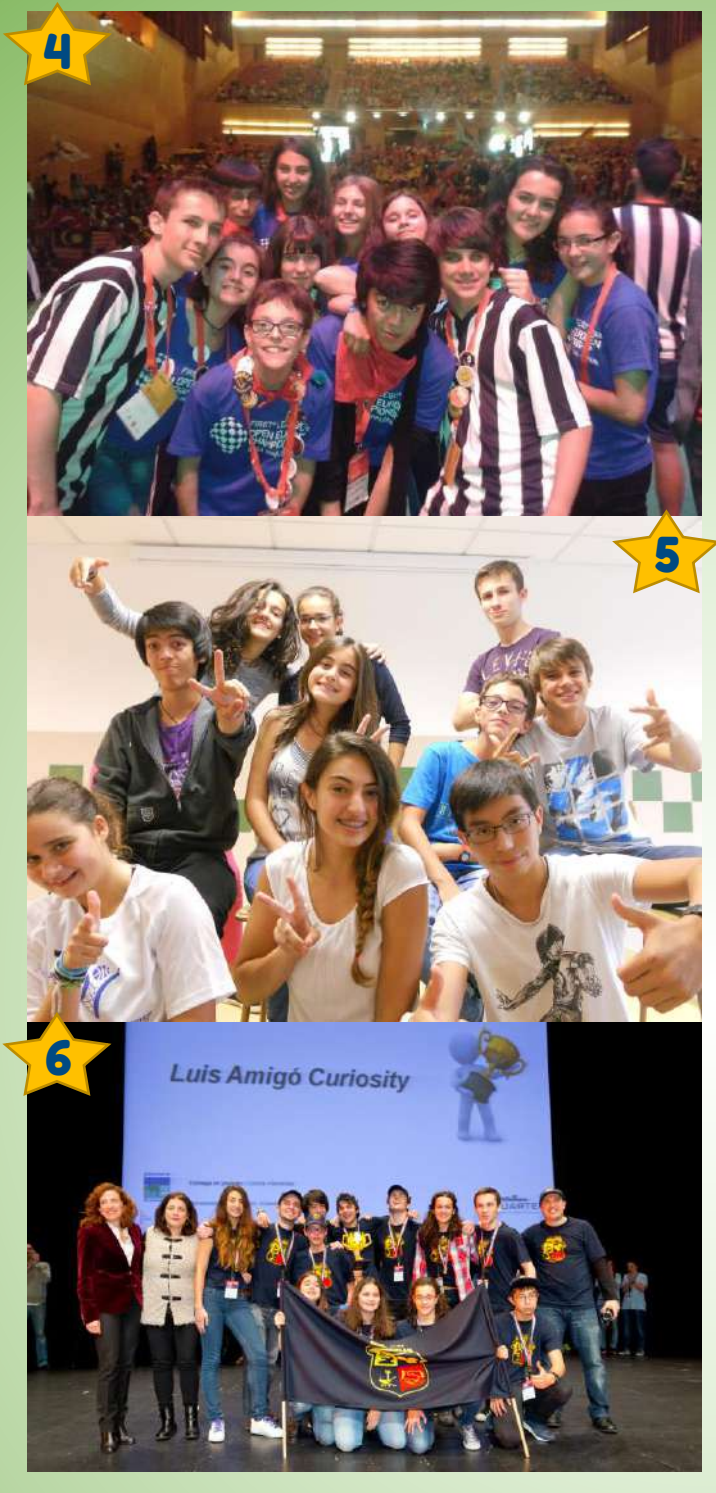

¿Y la siguiente foto (4)? ¡Voluntarios en la fase internacional de Pamplona! Recuerdo que Javier nos propuso y animó a ser *floaters* en esa competición y nosotros, un poco incrédulos, dijimos "*pues vamos a ir*". La verdad es que fue una perspectiva muy diferente. Yo estaba acostumbrada a participar con el estrés de un evento y verlo desde la perspectiva de la organización fue totalmente distinto. Teníamos que ir antes, encontramos gente con nuestra misma pasión que venían de todas las partes del mundo y me pareció un momento muy bonito. Todo era una aventura y, encontrarme con mis compañeros de *Curiosity* a la hora de comer y compartir todas las experiencias que cada uno había vivido durante el día, era lo más gratificante. Risas, diversión, conocer gente, nuevas experiencias… Yo no me arrepiento de la experiencia y nos ayudó un montón para ver la competición desde otra perspectiva y seguir adelante para las siguientes ediciones.

¡La foto del equipo (5)! Me acuerdo cuando nos dijeron que había foto de equipo. Primero una más seria y luego ya una en la que cada uno sale como es, más natural. Esta foto me recuerda que cada uno éramos una pieza de un puzle en el que encajábamos y, al ser tan distintos, nos ayudó a apoyarnos entre nosotros y a centrarnos en lo que se nos daba mejor para ponerlo a disposición del resto. ¡A mi esta foto me encanta!

Descubramos la siguiente foto (6)… ¡Buff! Sinceramente, ¡no sé describir todas las emociones que se me vienen a la cabeza cuando veo esta fotografía! Recuerdo que era la entrega de premios de la *FLL* Navarra 2015 y estaba junto a Marina y Naiara. Solo quedaba el Gran Premio Final… ¡Era un todo o nada! Y, por otro lado, estábamos superorgullosos porque nos había salido todo tal y como lo habíamos preparado. Habíamos disfrutado un montón y, cuando escuchamos el nombre de Luis Amigó *Curiosity*, saltamos todos y fue un momento superemotivo. En la foto se ve cómo cada uno lo demostró a su manera y yo creo que ese momento fue una de las primeras veces en mi vida en las que fui consciente que el esfuerzo, el trabajo constante, el fracasar y seguir hacia adelante tiene su recompensa. Incluso hoy en día me sigue ayudando en momentos más complicados y me motiva para seguir adelante. No puedo más que dar gracias a todos los que hicieron posible lo que conseguimos y que hicieron que ese día sea uno de los más recordados de mi vida.

Y tras la *FLL* Navarra supongo que la siguiente foto (7) será… ¡Tenerife! Como ganamos la fase local en Pamplona, nos tocó viajar a Tenerife y, para nosotros, ese ya nos parecía el premio máximo. ¡Lo pasamos genial! No desperdiciamos ni un segundo: bailar, cantar, conocer a otros equipos, acompañar a unas bailarinas.... Recuerdo que en el proyecto científico nos lo pasamos superbién, salimos

muy orgullosos de la sala y habíamos disfrutado muchísimo. Y llegó la entrega de premios. Yo, sinceramente, estaba un poco despistada. Y, de repente, oímos el nombre de nuestro equipo y, automáticamente, nos levantamos, empezamos a darnos abrazos, gritando… ¡No subimos ni al escenario! Tuvieron que venir a buscarnos para poder continuar con la gala de premios y, al subir a recogerlo, aún ni sabíamos lo que habíamos ganado. Y, en ese momento, fuimos conscientes que habíamos ganado un premio para ir a Australia. ¡Australia! Y empezamos a celebrarlo aún más y casi no nos sacan del escenario. Estábamos tan emocionados que no sabíamos ni donde estabamos, ni la hora que era, ¡ni teníamos ganas de comer! ¡Comimos a las cinco de la tarde! El recuerdo de ese día es brutal.

Y, claro, tras Tenerife la foto siguiente (8) será alguna de Sídney. Aún hoy en día la gente me pregunta por Australia y sigo sin saber qué contestar. Esta foto me recuerda todo el proceso que tuvimos que pasar. Irte hasta la otra punta del mundo no es nada fácil. Primero, tuvimos que traducir todo al inglés (gracias a todos los profesores del Colegio que nos ayudaron), modificar el robot y bueno, ni hablar de la organización y gestión del viaje: profesores, el Director, todo el Colegio se volcó con nosotros. Creamos un *crowdfunding* con detalles del equipo para financiarnos y buscamos un montón de patrocinadores. Para ir a Australia cogimos dos vuelos. Madre mía, aún sigo pensando en la suerte que tuve de poder representar a España en Australia, en otro continente, en poder viajar con mis amigos, mi familia, nos conocíamos tan bien después de dos años… Tampoco me quiero olvidar de la ayuda que nos prestó Phillip, un señor australiano que nos consiguió instrumentos allí, una mesa supletoria y un montón de cosas más. Recuerdo esta experiencia con mucho cariño, a parte de que fue un sueño.

La siguiente foto (9) yo la describiría como: "315 puntos". Estos son los puntos que conseguimos Naiara y yo en la ronda del robot de Australia. Esta parte de la *FLL* era impresionante. En dos minutos y medio debías tener total confianza y compenetración con tu compañera y era como una especie de baile. Yo me encargaba de poner los brazos del robot y ella preparaba la posición y el programa correctos en el robot. Este tiempo de adrenalina

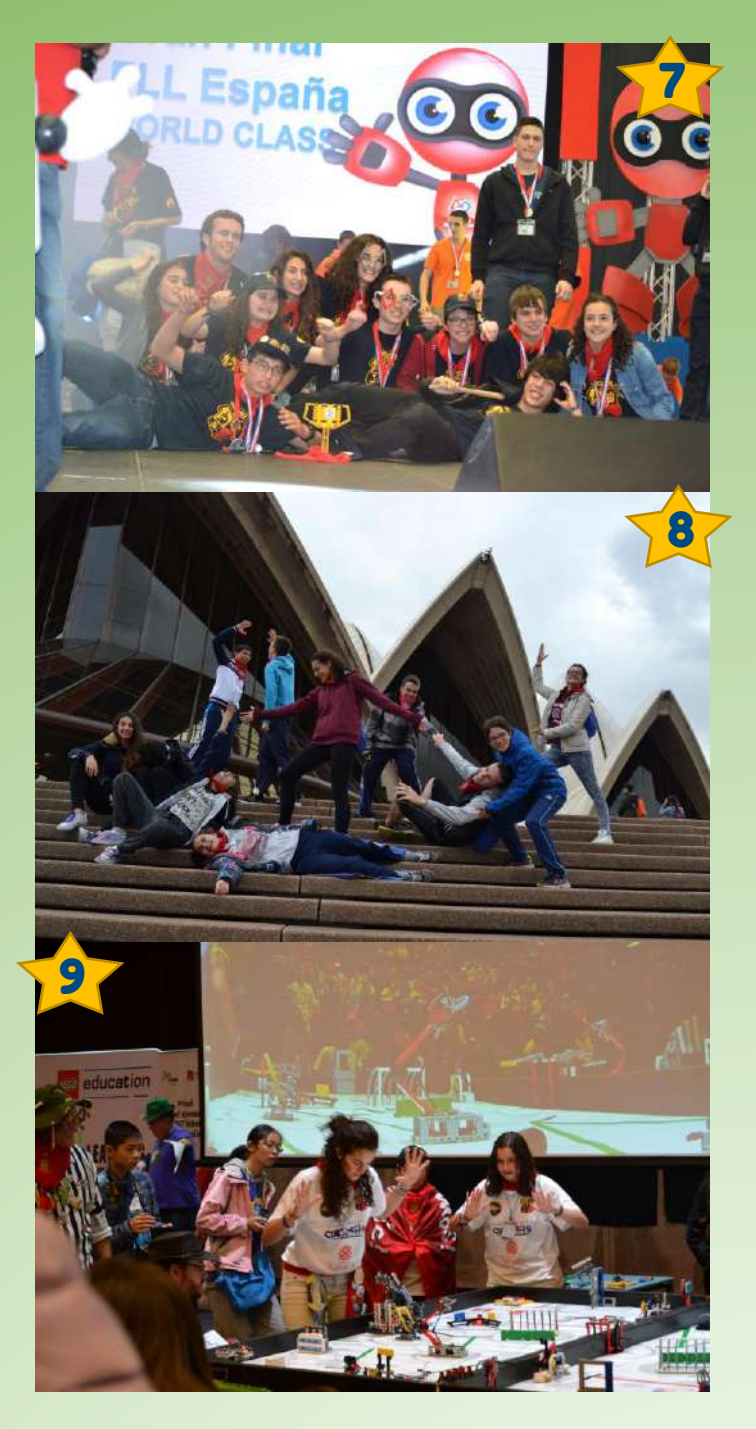

y estrés me encanta y, al mismo tiempo, era un disfrute especial. Recuerdo que al final teníamos que firmar que estábamos de acuerdo con la puntuación de la mesa y, en Australia, estaba tan nerviosa que solo pude hacer una pequeña rayita. Pero este es un momento que recuerdo con mucho cariño y muy especial por lo emocionante que fue.

¡Ya solo faltan dos fotos! Vamos a ver la siguiente (10) y sigamos adelante. ¡Cómo no! Después de ser participante del equipo, llegó la época de entrenadora. Sinceramente, creo que fue una suerte impresionante que, a parte de mi formación académica en el Colegio,

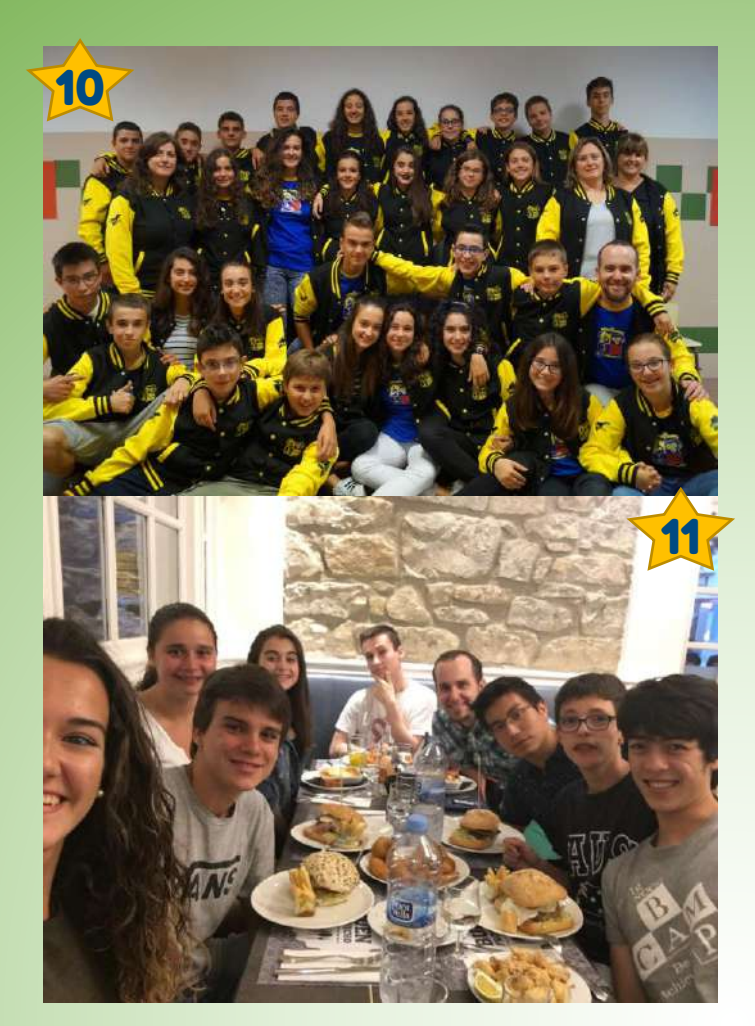

tuve la oportunidad de poder desarrollarme como persona en esta actividad y quería que otros compañeros más pequeños también pudieran hacerlo; entonces continué como mentora y ayudante transmitiendo todo lo que había aprendido en los años anteriores, en la *FLL* Navarra y en la experiencia internacional de Australia, tanto a nivel de formación como transmitiendo las ganas de pasarlo bien.

Y llega el momento de ver cuál es la última foto (11), ¡las cenas con el equipo! Con qué ganas espero que llegue este momento en el que nos reencontramos todos, porque cada uno estamos en una parte del mundo, y nos juntamos todos y nos ponemos al día de cómo le va a cada uno. Ver como cada uno de nosotros se ha llevado algo del equipo y, aunque seamos tan distintos, lo ha puesto en el camino de su vida. Me encanta volver a hablar con todos y recordar todos los momentos que hemos vivido juntos. Cada vez que hacemos una de estas cenas, salgo con todas las emociones a flor de piel y comprobando que las tradiciones nunca cambian, ya que como decía un gran lema que nos inventamos en el equipo:

"*sin alimentación, no hay producción*". Entonces, ¿cómo no íbamos a quedar comiendo? Bueno, y también como nos gustan estas cosas del ingenio, nunca se nos escapa realizar algún *Escape Room* para volver a recordar cómo es trabajar con mi equipo de toda la vida.

Bien, y tras repasar mi estancia en el equipo Luis Amigó *Curiosity*, no quiero terminar sin dar las gracias a todas las personas que nos apoyaron y enseñaron durante aquellos años y a mis compañeros, ya que sin ellos todo esto hubiera sido totalmente distinto. Preparando esta entrevista he vuelto a recordar toda mi experiencia y me he dado cuenta de la suerte que tuve y todo lo que aprendí y me ha venido genial para mi vida. ¡Gracias de nuevo a todos!

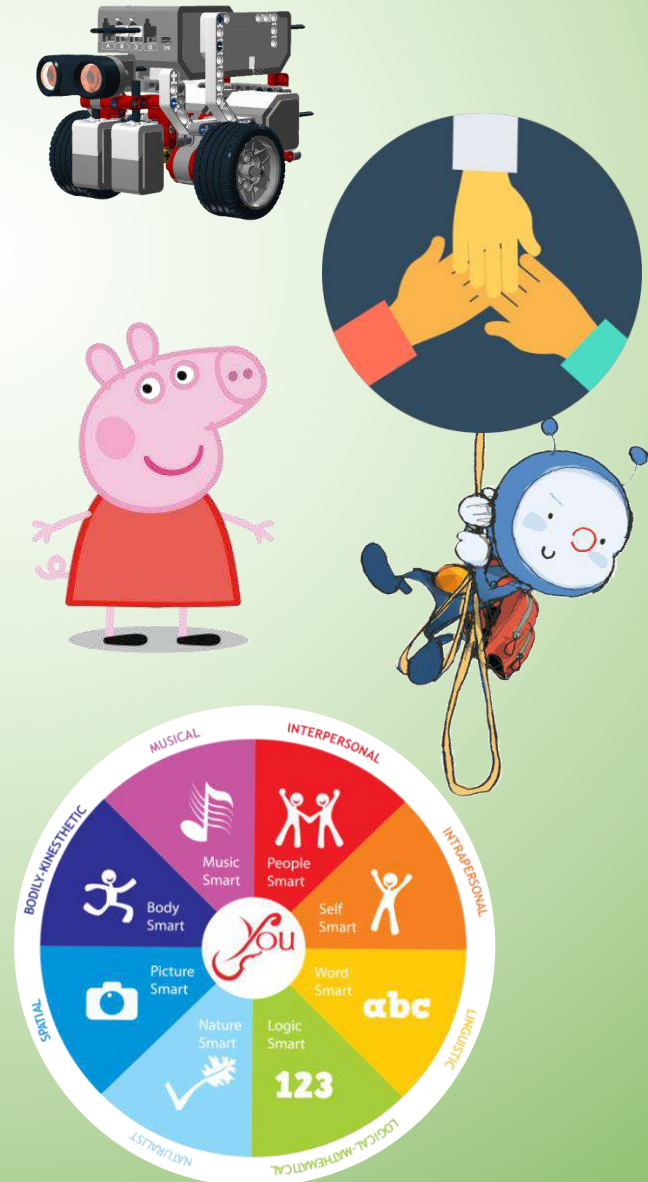

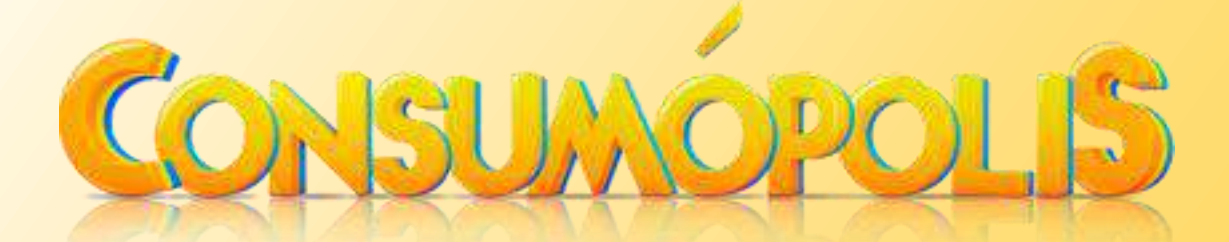

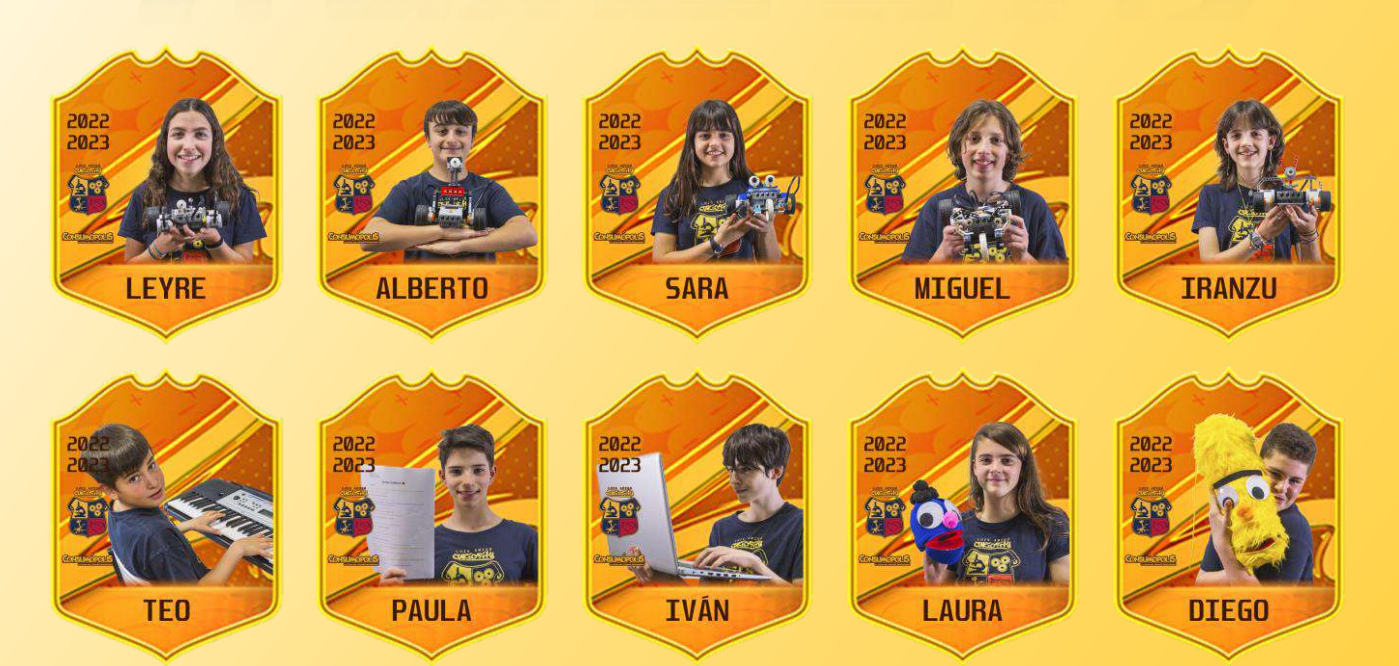

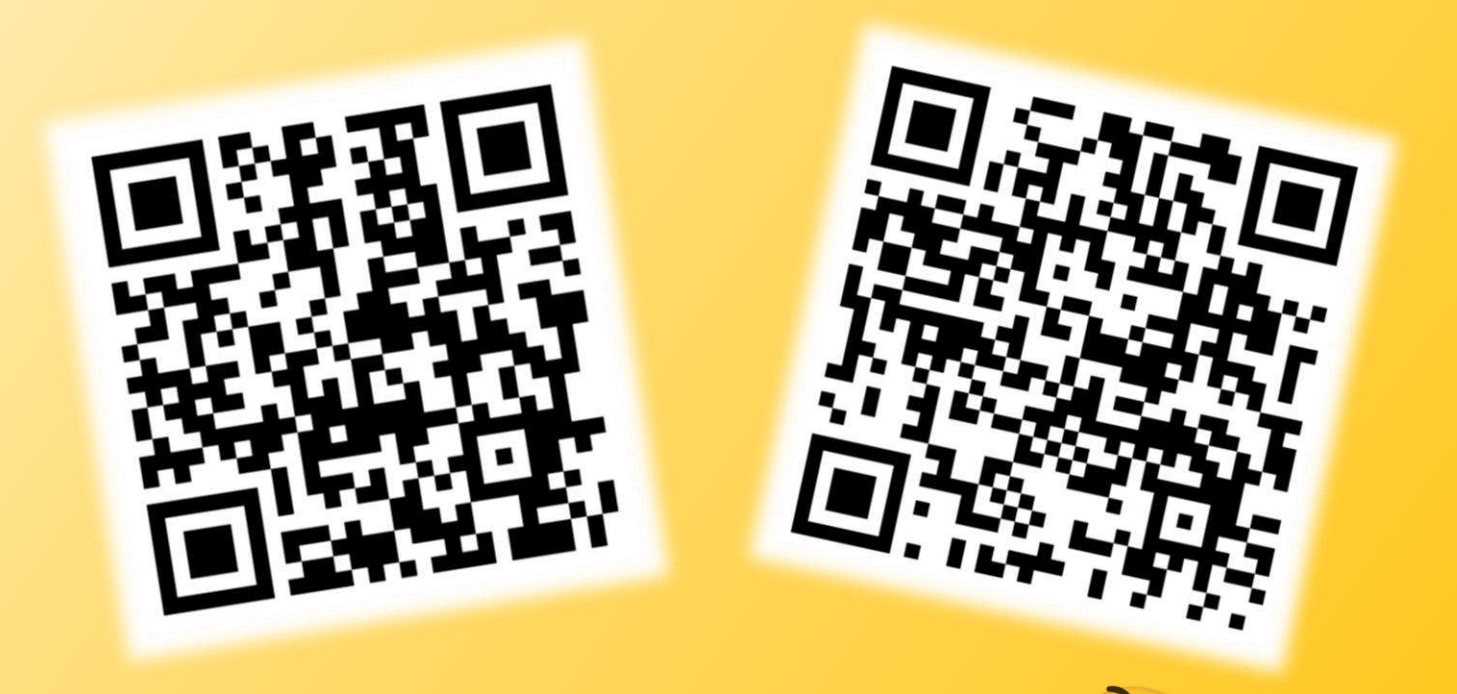

EN INTERNET, *ATE CREES TODO* **LO QUE VES?** 

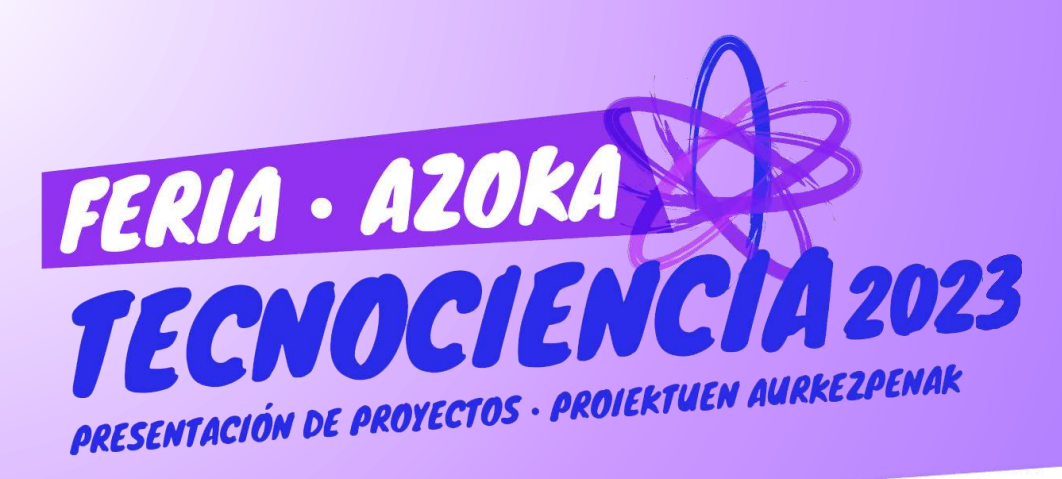

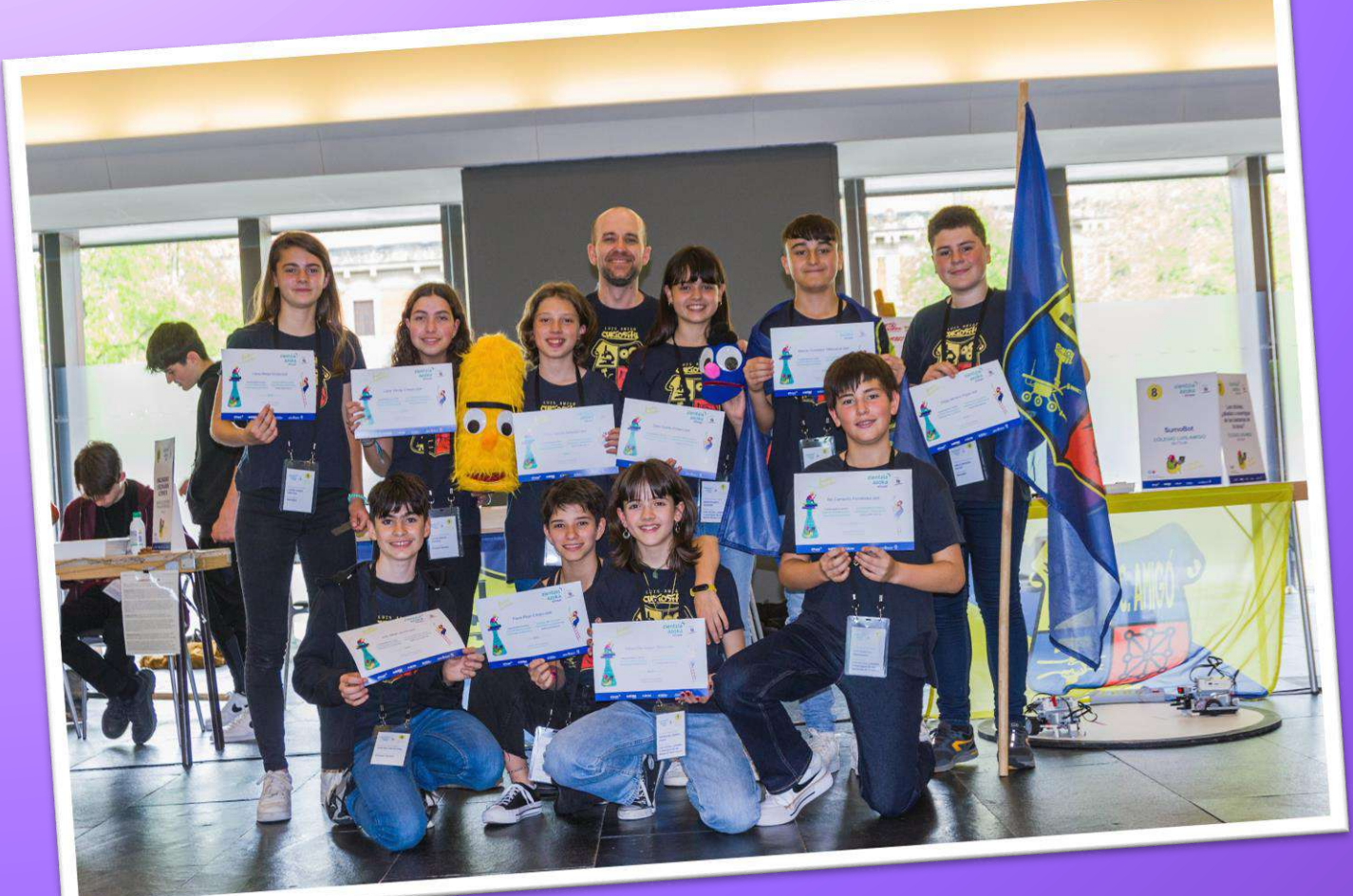

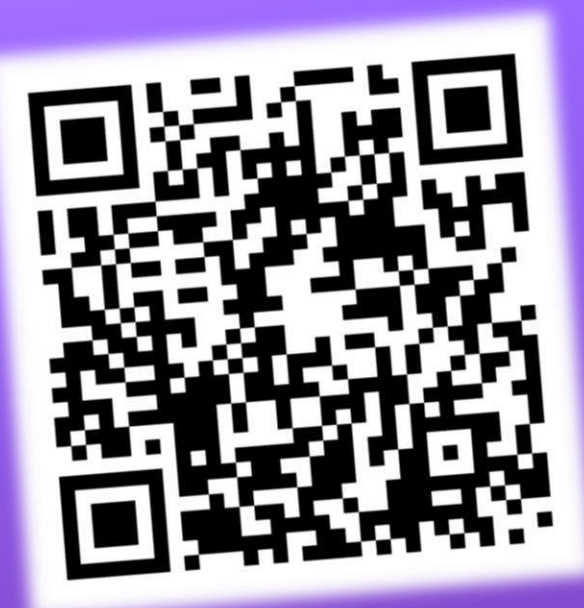

[P](https://www.youtube.com/watch?v=Ot1gyTmv27U)ALACIO DE CONGRESOS BALUARTE 22 DE ABRIL DE 2023

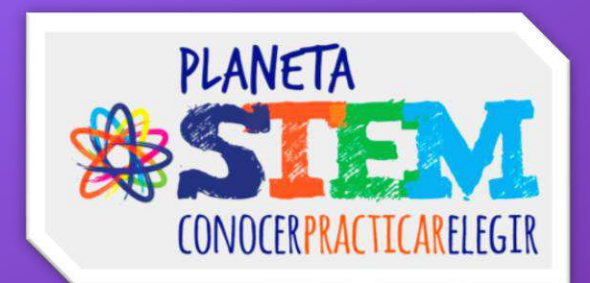

### INFORME PRELIMINAR DE DISEÑO CANSAT® SPAIN 2023

**Marta Fernández Pérez, Pablo Poveda García Raúl Ros Bengochea Patricia Vital Pagola**

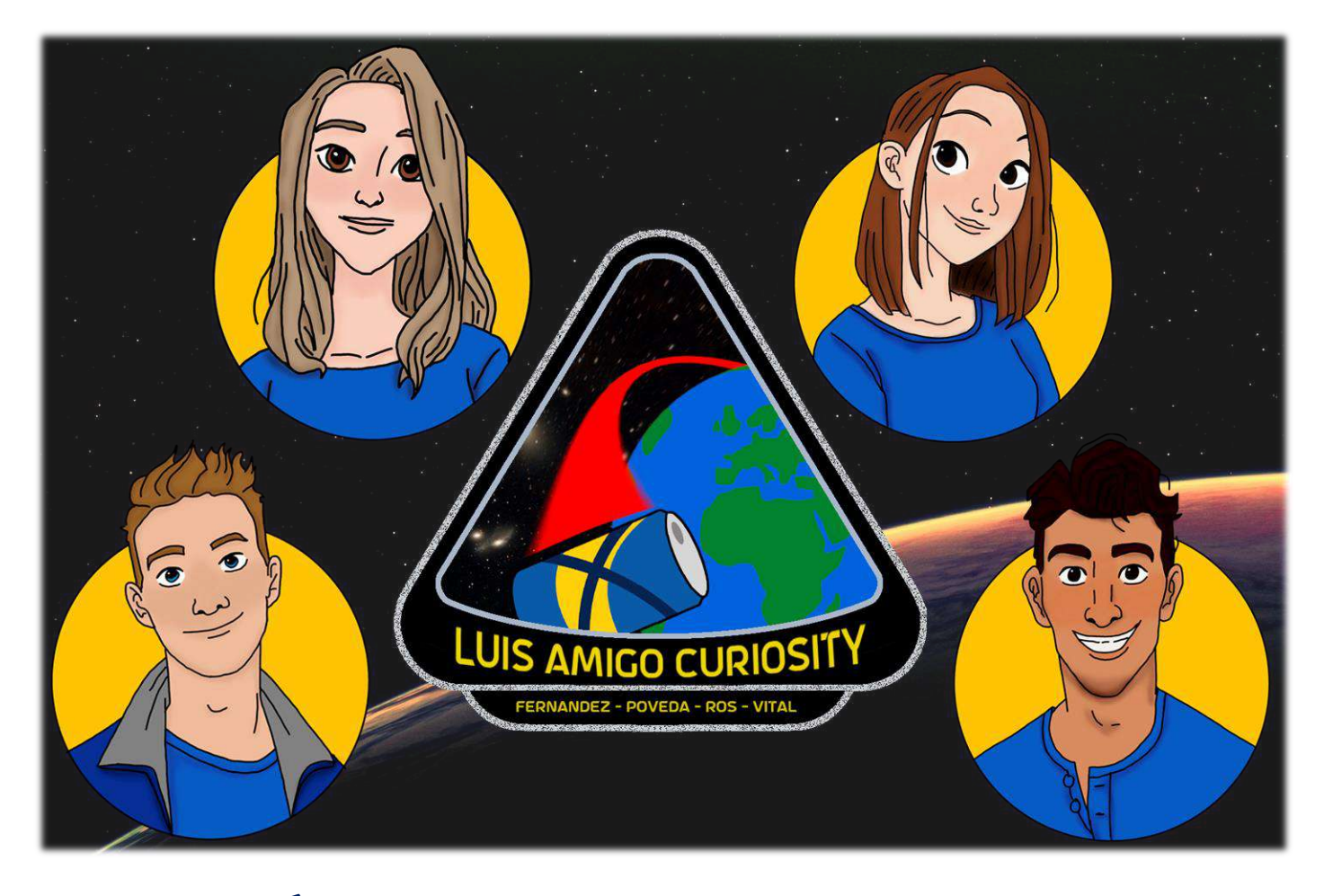

#### **INTRODUCCIÓN**

CanSat® es una iniciativa de la Agencia Espacial Europea que invita a estudiantes de toda Europa a construir y lanzar un mini satélite del tamaño de una lata de refresco.

El equipo Luis Amigó *Curiosity* consta de 4 miembros: Marta Fernández, Patricia Vital, Pablo Poveda y Raúl Ros. Los 4 cursan segundo de Bachillerato. Dos de ellos, Raúl y Pablo, por el itinerario de Ciencias de la Salud, y Marta y Patricia, por el de Ingeniería y Tecnología.

El equipo ha organizado el proyecto en función a 4 áreas de trabajo, con 2 personas asignadas como trabajadores principales en las mismas. El criterio para seleccionar a los diferentes representantes de cada área ha sido la afinidad con la materia asignada, es decir, que sea un ámbito en el que las personas tengan conocimiento por sus estudios y/o hobbies y se sientan a gusto haciendo las diferentes tareas.

• La primera área es la de *Comunicaciones*, la responsable ha sido Marta Fernández y el ayudante Raúl Ros. Su función principal ha sido realizar el seguimiento del

trabajo diario, el diseño de logos, fotos y vídeos. Además, se han encargado de la gestión de las redes sociales (*Instagram* [\(@la\\_curiosity\)](https://www.instagram.com/la_curiosity/?hl=es), *Twitter* ([@LA\\_Curiosity\)](https://twitter.com/la_curiosity?lang=es) y *YouTube* (LA [Curiosity](https://www.youtube.com/@LACuriosityTv) TV)), creación de contenido y su difusión. También se han encargado de la supervisión de la preparación final de la memoria, aunque esta ha sido realizada por los 4 miembros del equipo, y de la documentación gráfica del proyecto. Otro trabajo importante de esta área ha sido la búsqueda de patrocinadores y la comunicación con prensa.

• En segundo lugar, está el área de *Diseño 3D*, cuya responsable ha sido Patricia Vital y el ayudante Pablo Poveda. Sus funciones han girado en torno al diseño, impresión y construcción de los diferentes componentes de las misiones. Es por ello por lo que han sido los encargados de utilizar aplicaciones como *Tinkercad* y realizar la impresión en 3D del CanSat®. También, han sido los encargados de una de las partes de la misión secundaria, el diseño del satélite teniendo en cuenta el tamaño y las dimensiones de la planta para que esta pueda entrar en el recipiente.

- La tercera área es la *Telemetría*. En ella, el responsable ha sido Pablo Poveda y la ayudante Marta Fernández. Esta área ha diseñado el paracaídas y ha realizado las pruebas, así como también ha gestionado el presupuesto y las compras de los materiales que se han necesitado. Otra de sus funciones ha sido la recepción y análisis de los datos a través de la antena.
- En cuarto lugar, está el área de *Programación*, en la cual el responsable ha sido Raúl Ros y la ayudante Patricia Vital. Ellos han montado, configurado y programado la placa *Arduino* para conseguir el correcto funcionamiento de los elementos unidos a ella. Asimismo, se han encargado de creación de la antena Yagi.

El equipo ha dedicado un total de 2 horas y media semanales al proyecto durante las tardes de los jueves, comenzando en el mes de octubre de 2022, y durante 19 semanas. Se decidió a participar en este proyecto debido a que, en *Tecnociencia*, una feria de ciencia y tecnología organizada por *Planeta STEM* en el *Navarra Arena* en junio de 2021, un par de grupos que habían participado en esta actividad les explicaron en qué consistía y la idea les pareció atractiva.

Los principales objetivos de su misión se resumen en elaborar un CanSat® que sea capaz de aterrizar desplegando los paracaídas y cumpliendo con las bases del certamen. Por otro lado, el objetivo secundario es comprobar que una pequeña planta recién germinada puede resistir tanto al despegue como al aterrizaje, lo que puede ser una característica distintiva del proyecto, teniendo en cuenta que el CanSat® de Luis Amigó *Curiosity* está diseñado para contener la planta en su interior.

#### MISIÓN PRIMARIA

Como misión principal, la coordinación del programa CanSat® requiere a los equipos participantes que su aparato sea capaz de recibir datos (presión atmosférica y temperatura) durante el vuelo, a una frecuencia de una transmisión por segundo, además de lograr un aterrizaje seguro y mostrar un análisis de estos datos.

En su laboratorio, el equipo ha realizado una serie de mediciones que muestran la temperatura, presión, altitud y humedad y que se recogen gracias a una placa *Arduino UNO* conectada a varios módulos, como se explicará completamente más adelante.

Por otro lado, la transmisión de datos se consigue mediante una antena tipo Yagi (unidireccional) que va conectada al ordenador (estación de tierra), está recibe las ondas emitidas por el CanSat® en una frecuencia óptima que ronda los 430 o 440 MHz.

Para lograr el aterrizaje seguro, el Can-Sat® cuenta con dos paracaídas redondos enganchados a él mediante una hembrilla de rosca en la parte interior de la tapa y las cuerdas de sujeción de sendos paracaídas atraviesan la tapa mediante dos aperturas situadas en una misma línea y que equidistan por una distancia igual al radio de la tapa, quedando ambas a la misma distancia del centro.

Además, se ha añadido un módulo BN-220 que sirve como GPS y que se usará para localzar el aparato tras el aterrizaje.

Para el cumplimiento de la Misión Primaria se ha empleado *Arduino*, un sistema que permite ensamblar varios módulos receptores de datos a un solo microcontrolador o placa base. Se han empleado tres módulos distintos: un APC220, el encargado de procesar los datos recibidos y enviarlos a la estación de tierra; un DHT-11, para medir la temperatura y la humedad del entorno, y un BMP-180 para captar la presión atmosférica.

El cableado y las conexiones de todos los componentes se muestran en la figura 1, aun-

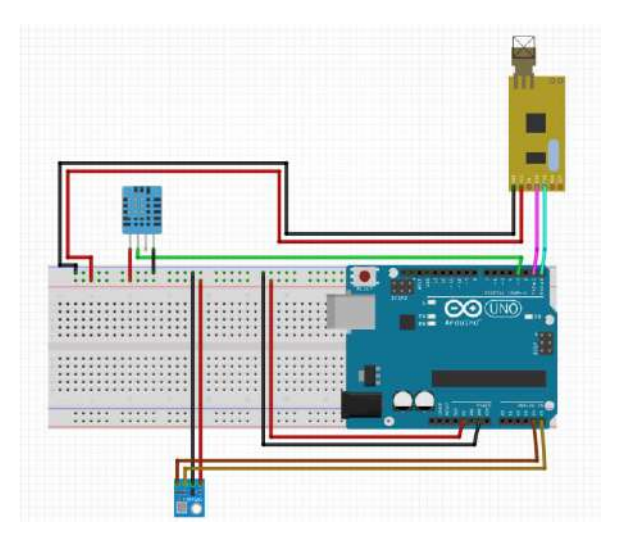

**Figura 1.** Diagrama de conexiones de los componentes. Elaboración propia.

que aparecerán descritas a continuación. Hay que destacar que en el interior del CanSat® las conexiones se han soldado para asegurar una mayor resistencia y aguante durante el lanzamiento y aterrizaje).

- En el esquema es de vital importancia la protoboard, la línea de conexiones horizontales azul ha sido designada para la toma a tierra o GND y recibe las conexiones de este tipo de los tres módulos presentes en el CanSat® (DHT-11, BMP-180 y APC220). De forma similar, la línea de conexiones horizontales roja recibe la corriente y la transmite posteriormente a los pines VCC de los sensores.
- De forma más individualizada el transmisor de radiofrecuencia APC220 maneja los datos a través de los puertos RXD, para la recepción de datos de la placa, y TXD, para la transmisión de los mismos. Estos pines se conectan a la placa de *Arduino* de forma cruzada para que la conexión sea la siguiente:  $RXD_{APC}$  +  $TDX_{\text{Arduino}}$  y  $TXD_{\text{APC}}$  +  $RDX_{\text{Arduino}}$ , consiguiendo así que el pin receptor del módulo APC220 coincida con el transmisor de la placa de *Arduino* y viceversa.

Cabe resaltar que, durante la realización del proyecto, el equipo se topó con un problema al subir el código a la placa de *Arduino* ya que no llegaba a la placa UNO. Este se debía a que, al estar en uso los puertos RXD y TXD, la placa no podía hacer uso de los mismos para recibir los datos del PC. El problema se solucionó desconectado estos puertos previamente a la descarga del programa y conectandolos tras la correcta instalación del mismo.

- Por otra parte, el sensor DHT-11 se conecta de forma individual a través de su segundo pin (desde la izquierda) al pin digital de *Arduino* número 3.
- Finalmente, el sensor BMP-180 se conecta a la placa mediante dos pines: el pin del sensor SCL y el pin SDA, yendo a los puertos analógicos de *Arduino* A5 y A4 respectivamente.

La programación no es excesivamente complicada. En el inicio se declaran las variables, en el *void setup* se inician los distintos módulos y se inicia la comunicación por el puerto serial 9600. Finalmente, en el *void loop* se establece una recolección de datos que, debido a la naturaleza en bucle de este *void*, serán transmitidos a la placa de forma constante. Se puede inspeccionar más detalladamente el programa a través del siguiente enlace [\(http://bit.ly/411q8hz](http://bit.ly/411q8hz)) y en la figura 2.

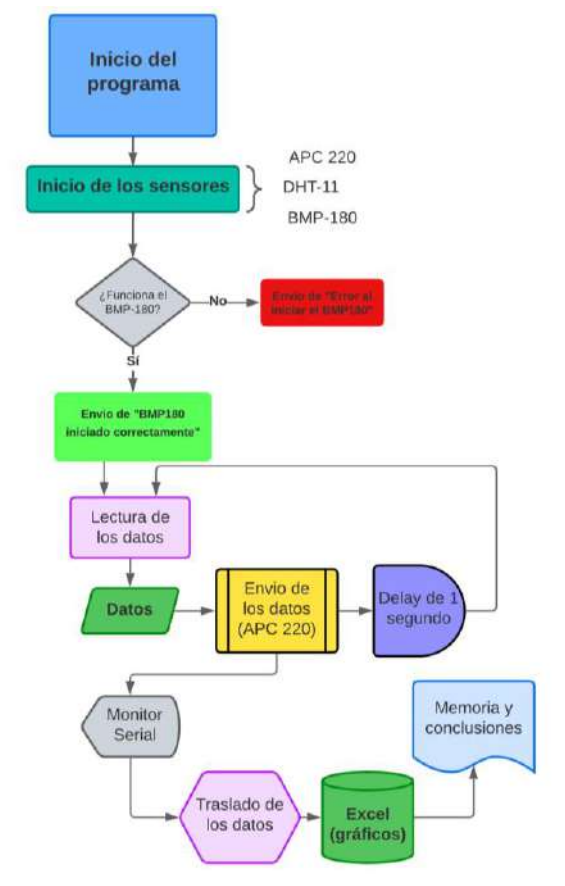

**Figura 2.** Diagrama de programación. Elaboración propia.

#### DISEÑO DEL PARACAÍDAS

Para la elaboración del sistema de recuperación del CanSat® se han empleado 2 paracaídas de nailon de 43,5 centímetros de diámetro, atados entre ellos y fijados con silicona a una hembrilla en la parte interior de la zona superior de la estructura del satélite. Al ser eyectado, el paracaídas se despliega al entrar en contacto con el aire, disminuyendo la velocidad de descenso hasta los 8 m/s, estimando un tiempo de vuelo de 125 segundos aproximadamente y suponiendo que la altura que alcanza el cohete que lanza los CanSat® es de 1.000 metros.

En un principio, se planteó la idea de hacer un paracaídas casero y reciclado utilizando tela de almohadón, como se ve en la figura 3. No obstante, al hacer una prueba lanzando el

CanSat® desde aproximadamente 16 metros de altura, resultó no ser suficientemente resistente, por lo que se optó por comprar un paracaídas ya fabricado de marca QEEQPF (Amazon, 2022), figura 4. Asimismo, se han empleado colores llamativos como amarillo y azul, ya que, además de ser los colores oficiales del equipo Luis Amigó *Curiosity*, tienen el objetivo de facilitar su búsqueda tras el aterrizaje. Por otro lado, cuentan con un diseño que dificulta su enredado, puesto que cada paracaídas sólo lleva una cuerda.

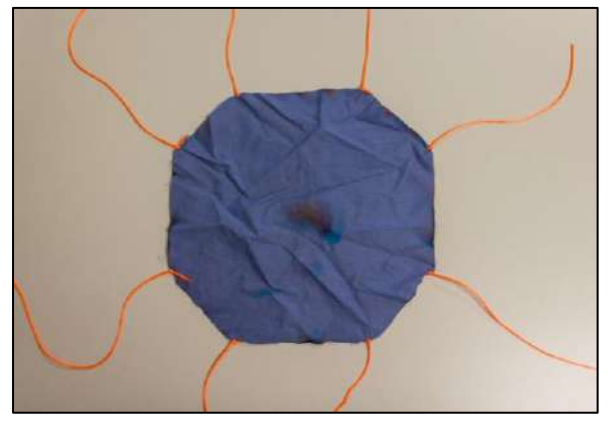

**Figura 3.** Paracaídas casero hecho con tela de almohada. Elaboración propia.

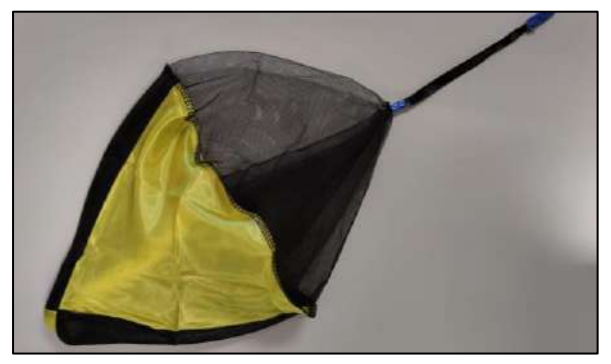

**Figura 4.** Detalle de uno de los paracaídas definitivos. Elaboración propia.

Con respecto a las características principales para el funcionamiento del paracaídas, este no requiere de grandes complejidades. Al encontrarse en la parte superior del Can-Sat®, el rozamiento con el aire lo fuerza a desplegarse y facilita la recuperación del satélite.

#### DISEÑO DEL PARACAÍDAS

Una vez montado el CanSat®, se han obtenido los datos de temperatura, altitud, presión y humedad. Estos se mantienen prácticamente constantes en las pruebas en laboratorio ya que se trata de un ambiente controlado sin cambios bruscos en la temperatura y la presión, no obstante, sí que se esperan datos con mayores variaciones tras el lanzamiento real.

La gráfica de la figura 5 muestra los datos de temperatura frente al tiempo que se han recibido en laboratorio. Se puede observar que la temperatura se ha mantenido constante en la habitación entre los 22 y 23ºC.

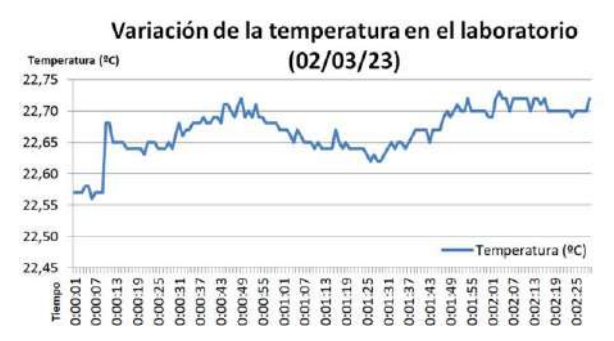

**Figura 5.** Gráfica del estudio de la variación de la temperatura en el laboratorio durante 2 minutos y medio. Elaboración propia.

#### DISEÑO DE LA CARCASA

Para el diseño de la carcasa del CanSat® se ha realizado un dibujo en papel para visualzar la colocación de todos los componentes utilizados dentro de la estructura, como se ve en la figura 6. Para ello, ha sido necesario medir todos los elementos y distribuirlos de forma que entrasen. A partir de este dibujo, se ha diseñado el modelo en 3D de la estructura del CanSat® con *Tinkercad*.

En un principio, para la estructura se diseñó un cilindro dividido por la mitad, con una parte para los componentes de *Arduino* y la otra para la planta de la misión secundaria.

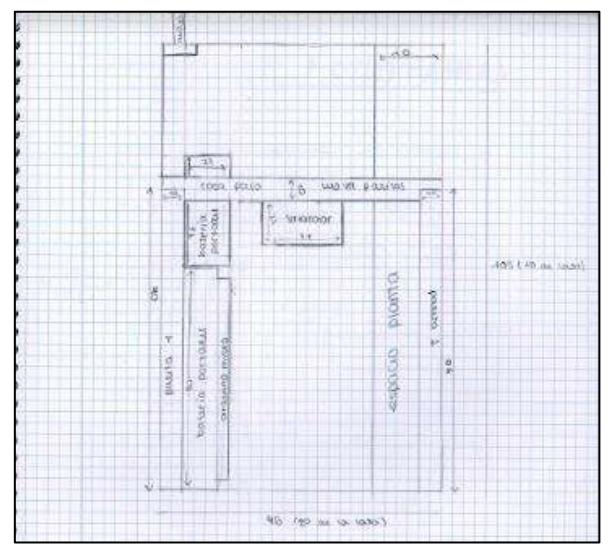

**Figura 6.** Diseño enpapel del interior del CanSat®. Elaboración propia.

Además, contaba con tres espacios para unas patas de un prototipo de sistema de aterrizaje, también diseñadas con *Tinkercad*. Sin embargo, la idea de realizar las patas fue descartada porque se necesitaba emplear más tiempo del que se había previsto para lograr completar esta tarea, por lo que cambió el diseño del CanSat®. Asimismo, se había incluido un agujero tanto en la parte superior como en un lateral, como se observa en la figura 7, para poder meter todos los elementos y cerrar el CanSat® posteriormente. Estos serían cubiertos con dos tapas diseñadas también con *Tinkercad*.

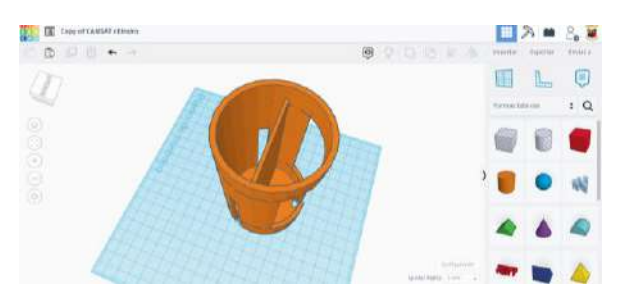

**Figura 7.** Estructura inicial del CanSat® en *Tinker*cad. Elaboración propia.

La carcasa del diseño final del CanSat® es un cilindro de 66 mm de diámetro y 115 mm de altura, como se ve en la figura 8. Este tiene, al igual que en el diseño anterior, un agujero en la parte superior y otro en el lateral, de forma que permiten introducir todos los componentes de *Arduino* y después cerrarlo. El espacio en el centro dentro del CanSat® se ha conservado, dejando en su interior el *Arduino UNO* conectado a una batería, los sensores BMP-180 y DHT-11 y el módulo de conexión APC220. Pero, debido a que no entraban los componentes de *Arduino*, se ha desplazado este espacio dejando solo 9,33 cm<sup>3</sup> para colocar la plantita de la misión secundaria. Esta se separa de los componentes de *Arduino* gracias a una pared.

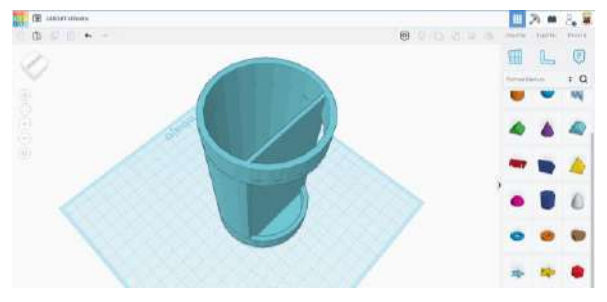

**Figura 8.** Estructura del diseño final del CanSat® en*Tinkercad*. Elaboraciónpropia.

La tapa superior cuenta con dos agujeros para introducir las cuerdas de los paracaídas, como se ve en la figura 9. Y el agujero lateral se ha cubierto con un trozo de botella de plástico para que se pueda ver la plantita, como se ve en la figura 10.

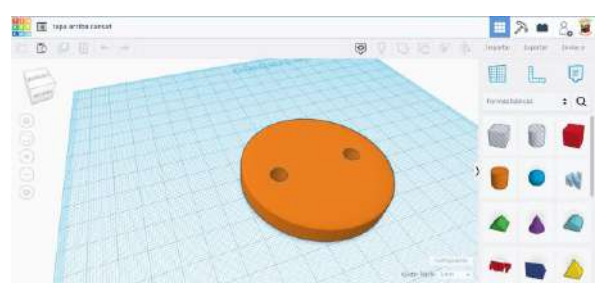

**Figura 9.** Tapa de arriba del CanSat® en *Tinkercad*. Elaboración propia.

Tras el diseño en *Tinkercad* de todas las partes de la estructura del CanSat®, se han preparado en *Ultimaker Cura* para su posterior impresión con una *Prusa i3*, PLA de 1,75 mm y con los siguientes parámetros: una extrusión de 0,15 mm por capa, un relleno del 40%, con soportes para las partes que quedan en suspensión, una temperatura de impresión de 190 ºC, una temperatura de cama de 60 ºC y a una velocidad de impresión de 60 mm/s. Los nombres de las partes del CanSat®, sus enlaces de descarga, tiempos de impresión y los gramos de PLA consumidos son respectivamente:

- Cilindro 10h 15 mins 79 g.
- Tapa cilindro arriba 1h 23 mins 19 g.

El resultado final de la carcasa se ve en la figura 10.

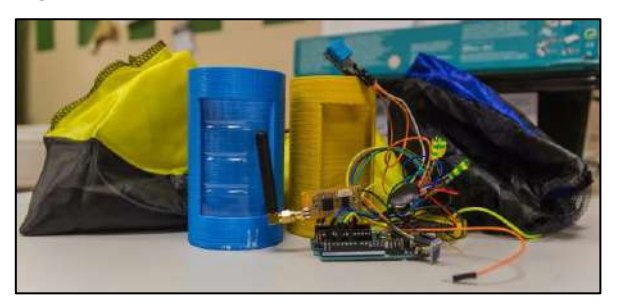

**Figura 10.** Resultado final del CanSat®. Elaboración propia.

#### MISIÓN SECUNDARIA

A lo largo de la historia, se han hecho varios experimentos con el objetivo final de enviar seres vivos al espacio, siendo el primer ser vivo en orbitar en microgravedad Laika, una perra espacial soviética, en noviembre de 1957 (Roscosmos, s.f.). Además, también se ha probado con otras especies de animales como Ham, un chimpancé que fue lanzado al espacio exterior en 1961 (NASA, 2017).

Por otro lado, también se han realizado numerosas investigaciones sobre la resistencia y recuperación de plántulas cuando se someten al estrés del lanzamiento y la caída dentro del satélite. Los primeros organismos en el espacio fueron "cepas de semillas especialmente desarrolladas" lanzadas a 134 km el 9 de julio de 1946 en un cohete V2 lanzado por los Estados Unidos, aunque no se logró recuperar estas muestras. Las primeras semillas recuperadas con éxito fueron de maíz, lanzadas el 30 de julio de 1946. Sin embargo, el primer gran obstáculo con el que se encuentran las investigaciones es hacer que las plantas crezcan sin gravedad (Wikipedia, 2022). No obstante, el número de experimentos en los que una planta se ha lanzado cuando ya ha brotado es muy pequeño. Esto es razonable debido a que las semillas cuentan con unas características propias que las hacen más resistentes y más propensas a sobrevivir tanto a un lanzamiento como a un aterrizaje, aunque también se pueden dar ciertas circunstancias en las que sea preciso que las plantas ya hayan brotado para posibilitar su posterior desarrollo (Eurogarden, 2020).

Es por esto por lo que, con la misión secundaria, el equipo Luis Amigó *Curiosity* ha pretendido comprobar la siguiente hipótesis:¿sería posible que una planta recién germinada sobreviva a un lanzamiento y a un aterrizaje del CanSat® sin resultar dañada?

Para comprobar la hipótesis, emplearán los sensores de presión y temperatura de la misión primaria para conocer a qué condiciones estará expuesta la planta y, el día del lanzamiento, se va a realizar una comparación entre la situación de la planta antes del despegue y tras el aterrizaje.

La planta escogida para la realización del experimento será el maíz (*Zea mays*) o la lenteja (*Lens culinaris*), debido a su buen resultado de germinación durante otros proyectos realizados en la asignatura de Biología y Geología, como se puede ver en la figura 11. Además, se cultivará durante los días previos al despegue para garantizar su buen estado. Por

último, en función del estado de la planta tras el aterrizaje, se determinarán los resultados y las conclusiones del experimento.

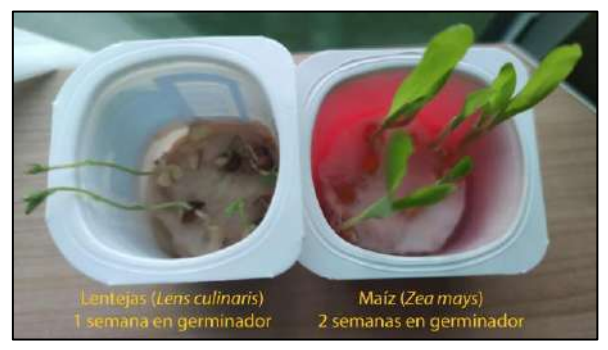

**Figura 11.** Plantación de las especies propuestas. Elaboración propia.

#### PLANIFICACIÓN

El equipo ha considerado que un punto muy importante para la correcta realización del proyecto ha sido una buena gestión de la planificación del mismo. Para lograrlo se ha decidido implementar el método propuesto en las directrices del programa CanSat® en España, un Diagrama de Gantt, dado que nunca había sido utilizado anteriormente por el equipo.

En términos generales, un Diagrama de Gantt es un sistema de organización que divide un mismo proyecto en varias subtareas individuales y permite un amplio seguimiento de las mismas a través de una pequeña infografía para cada una, que es actualizable en función al porcentaje de desarrollo de la misma y que se adapta a la duración de esta, mostrando si se han cumplido los plazos propuestos inicialmente. Es un modelo ampliamente utilizado para el seguimiento de todo tipo de tareas debido a estas cualidades.

En concreto, en esta investigación, el modelo ha sido optimizado para mostrar de manera más visual varios aspectos concretos de la misma, como se ve en la figura 12. Por ejemplo, se han incluido una serie de siglas junto al nombre de las tareas para especificar el miembro o miembros encargados de cada una (la primera letra del nombre en mayúscula junto a la primera letra del apellido también en mayúscula).

Además, se han señalado las sesiones con sus correspondientes días en el calendario para así tener una mayor consciencia del tiempo real consumido y restante para el proyecto.

Las fechas más importantes han sido señaladas en rojo, amarillo y verde, estas han marcado e informado de los días clave en el calendario como, por ejemplo: el rojo, la última sesión antes del comienzo de las vacaciones de Navidad; el amarillo, el día límite para la entrega de este documento; y el verde, que corresponde con la fecha de lanzamiento y finalización del proyecto CanSat®.

Se puede resaltar un cumplimiento general de los plazos establecidos en la mayoría de las ocasiones.

Cómo cómputo general sí que se puede determinar que el Diagrama de Gantt ha sido una herramienta de gran ayuda sin la cual es muy posible que el CanSat® no hubiese tenido el mismo proceso creativo y constructivo y que, por lo tanto, el resultado final se habría visto, cuanto menos, alterado.

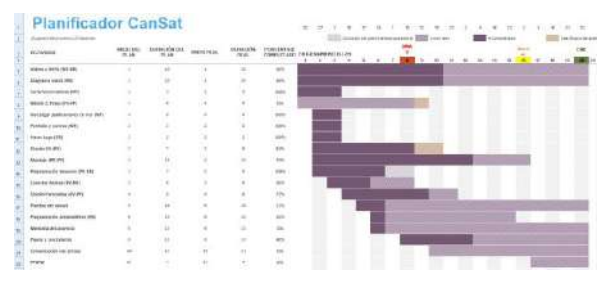

**Figura 12.** Diagrama de Gantt del equipo a fecha 2 de marzo de 2023. Elaboración propia.

#### PRESUPUESTO

Para el cálculo del presupuesto del CanSat® se destacan tres tipos de componentes, como se ve en la tabla 1. Estos tres grupos se dividen en: componentes que se han comprado, componentes de los que se disponía y, por último, componentes que se han comprado y no se han utilizado. El presupuesto final es de 185,12 €.

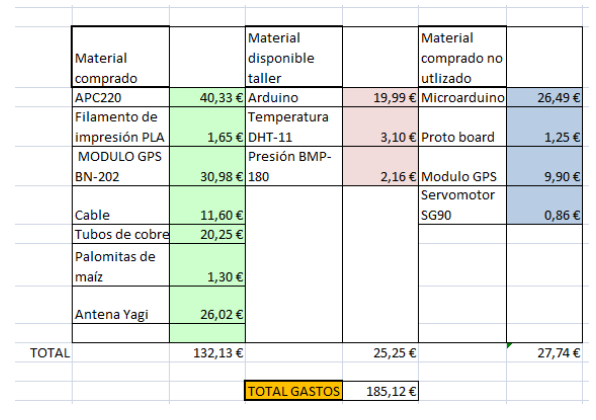

**Tabla 1.** Presupuesto de creación del CanSat®. Elaboración propia.

#### PLAN DE DIFUSIÓN Y PATROCINIO

Durante el desarrollo del proyecto se ha llevado a cabo un plan de difusión, con la finalidad de promocionarlo y darlo a conocer. Lo primero que se realizó fue la creación de un logo conmemorativo del desafío, como en cualquier misión de una agencia espacial, y que puede verse en la portada de este informe.

En cuanto a la difusión por redes sociales, se han utilizado las del equipo Luis Amigó *Curiosity*, principalmente *Instagram* ([@la\\_cu](https://www.instagram.com/la_curiosity/?hl=es)[riosity\)](https://www.instagram.com/la_curiosity/?hl=es), plataforma en la que se han publicado un total de 9 post y 5 reels, con una media de visualizaciones de 2.492. Así mismo el alcance de usuarios en la cuenta de *Instagram* ha crecido considerablemente, pasando de unos 2.000 usuarios a más de 8.000, como se ve en la figura 13.

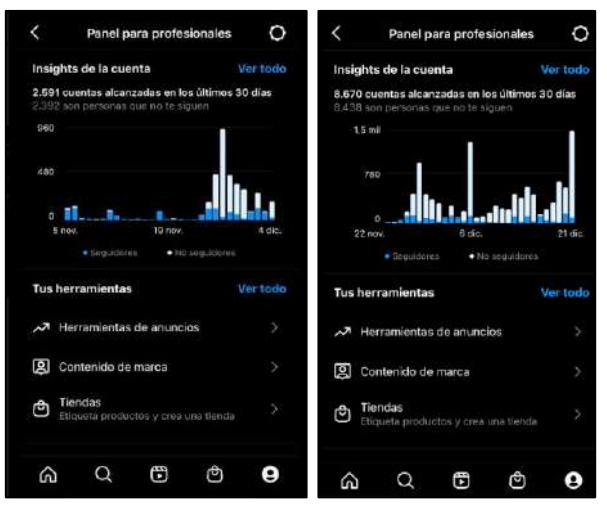

**Figura 13.** Resumen de las estadísticas de la cuenta de *Instagram*. Elaboración propia.

Así mismo, se ha hecho una difusión vía *Twitter* ([@LA\\_Curiosity\)](https://twitter.com/LA_Curiosity?ref_src=twsrc%5Egoogle%7Ctwcamp%5Eserp%7Ctwgr%5Eauthor) donde se han publicado un total de 8 tweets. La media de impresiones ha sido de 49,125. En *YouTube* (LA Curiosity Tv) se han [publicado](https://www.youtube.com/@LACuriosityTv) 2 vídeos, con una estadística de 89 y 42 visualizaciones respectivamente durante la primera su semana en el canal. Con estas dos redes sociales se ha conseguido un alcance menor ya que la publicación de contenido ha sido menos continuada. Igualmente, se han publicado 3 entradas en el [blog](https://luisamigocuriosity.weebly.com/blog) del equipo.

También se ha realizado una búsqueda de patrocinadores. Primero se creó una lista de 8 posibles patrocinadores, se redactó un correo electrónico y se realizó un dossier con la información principal del equipo, objetivo del CanSat®, proyectos anteriores, premios recibidos en los últimos años y pequeña explicación del patrocinio que se ha buscado. Todo ello fue enviado el jueves 10 de noviembre de 2022 a los posibles patrocinadores. De todos los mensajes enviados, se recibió respuesta únicamente de uno de ellos, *RedBull*, indicando el agradecimiento por contactar con ellos, pero la imposibilidad de recibir un patrocinio por su parte, como se observa en la figura 14. También se contactó con Alfredo Fernández Díaz, Director del área de Informática de la empresa *Jofemar S.A.*, para plantear un posible patrocinio con la empresa, sin embargo la respuesta fue igualmente negativa debido también a la política de la empresa.

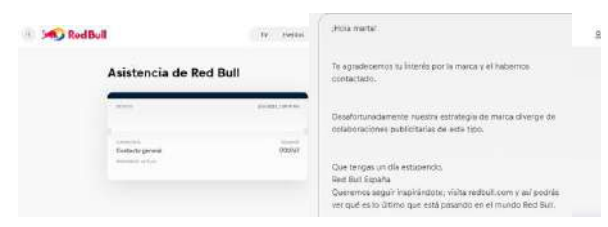

**Figura 14.** Conversación y respuesta acerca del patrocinio con RedBull. Elaboración propia.

Otra parte importante ha sido la difusión del proyecto en medios de comunicación, principalmente prensa online e impresa y radio, tras la presentación del proyecto en [ví](https://youtu.be/G6hxRCTEpMg)[deo](https://youtu.be/G6hxRCTEpMg) por parte del equipo. El viernes 10 y el martes 14 de febrero de 2023 los periódicos [Navarra.com](http://bit.ly/3lh05Te) y noticias de [Navarra](http://bit.ly/3YzVB95) publicaron online la nota de prensa enviada por el equipo. El miércoles 15 y el martes 21 de febrero de 2023 la noticia fue publicada en prensa escrita por Diario de Noticias y Diario de Navarra respectivamente como se puede ver en la figura 15. Igualmente, el jueves 16 de febrero de 2023 el equipo acudió a la radio Cadena Cope [Navarra](http://bit.ly/3YSkBbm), donde fue entrevistado por el periodista Fermín Astrain.

Para la difusión en el propio Colegio Luis Amigó, el equipo ha realizado una presentación el viernes 17 de febrero de 2023 a sus 8 compañeros de la extraescolar de Robótica e Investigaciones Científicas, como se ve en la figura 16. Además, desde el propio Colegio se realizó una [publicación](https://www.colegioamigo.es/cuatro-alumnos-de-2o-de-bachillerato-disenan-un-prototipo-de-satelite/) para la web y redes sociales explicando el proyecto.

Por último, destacar la colaboración con la Escuela de Ingeniería en Telecomunicaciones

de la Universidad Pública de Navarra, en especial al profesor Jorge Teniente y al alumno Xabier Erro, por su ayuda en el desarrollo de las comunicaciones con la antena Yagi el día 23 de febrero de 2023, y en la jornada de pruebas con dron que tendrá lugar el 18 de marzo de 2023.

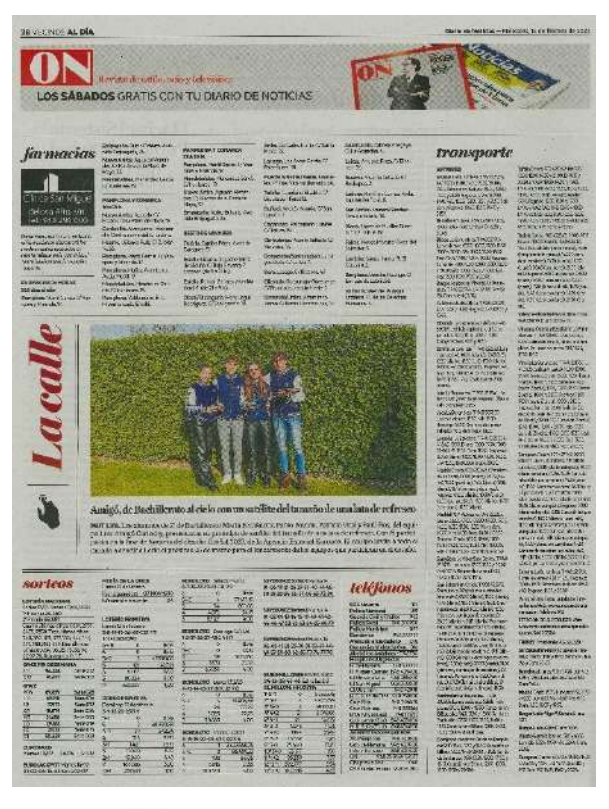

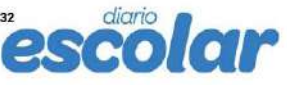

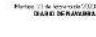

.<br>Contacto diarioescolar@diarindenavarra.es

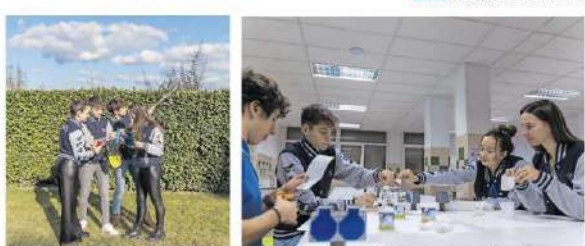

Equipo Luis Amigó Curiosity,

desde Bachillerato hacia las estrellas

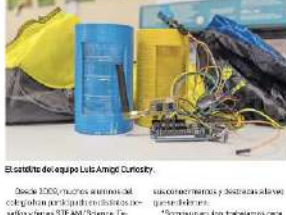

**Figura 15.** Publicación en prensa impresa del proyecto. Elaboración propia.

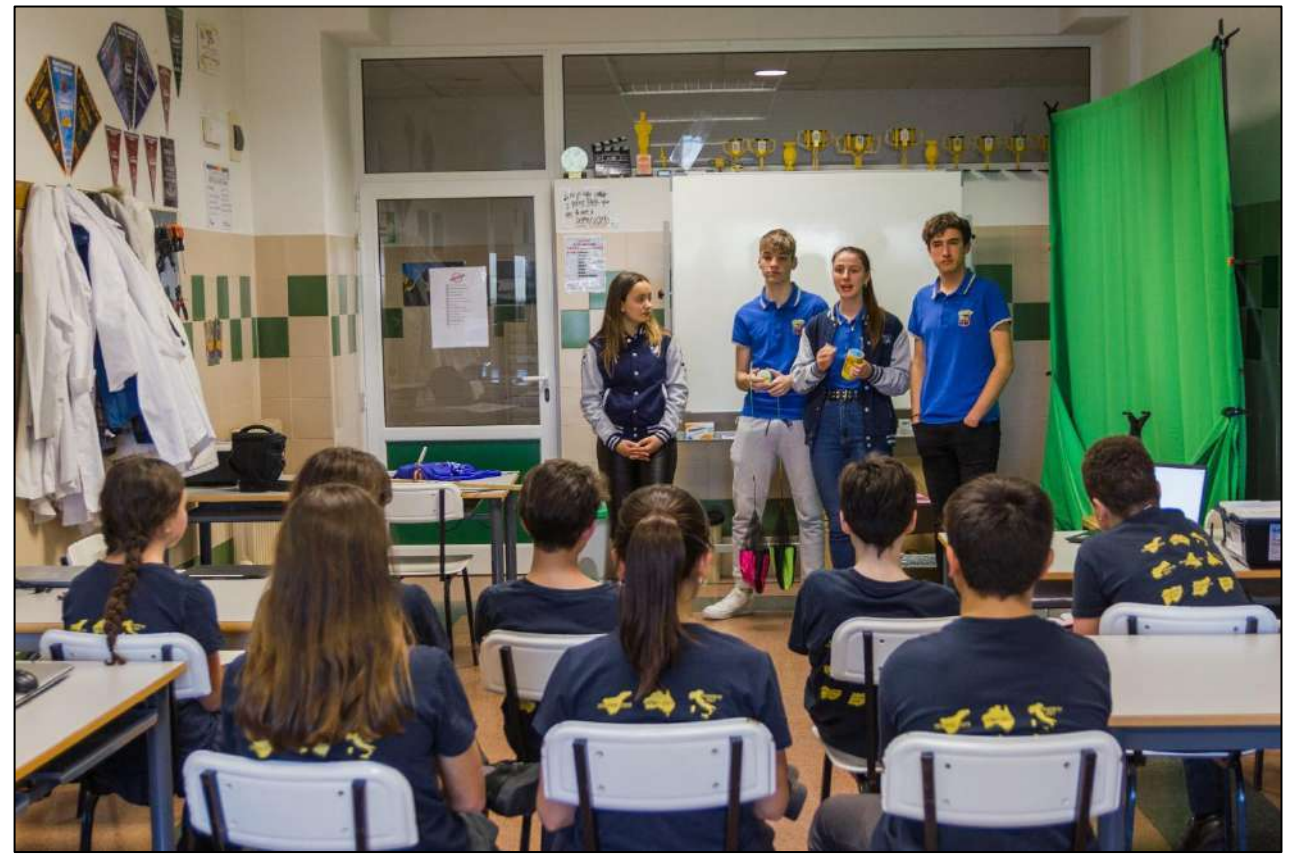

**Figura 16.** Explicación en el Colegio a los alumnos de Robótica e Investigaciones Científicas. Elaboración propia.

#### BIBLIOGRAFÍA Y WEBGRAFÍA

- Amazon. (2022) *5 juguetes de paracaídas, juego de juguete lanzador de paracaídas, juguete de hombre de aterrizaje de cometas al aire libre, juego de jardín para niños, para juegos al aire libre* [Online]. Disponible en: [https://www.amazon.es/dp/B09LQWYRR7?psc=1&ref=ppx\\_yo2ov\\_dt\\_b\\_product\\_details](https://www.amazon.es/dp/B09LQWYRR7?psc=1&ref=ppx_yo2ov_dt_b_product_details) (Consultado el 9 de febrero de 2023).
- Eurogarden. (2020) *Beneficios del cultivo desde la semilla* [Online]. Disponible en: <https://www.eurogardenseeds.com/beneficios-del-cultivo-desde-la-semilla/>(Consultado el 9 de febrero de 2023).
- NASA. (2017) *Chimpanzee Ham with Trainers* [Online]. Disponible en: <https://www.nasa.gov/image-feature/chimpanzee-ham-with-trainers> (Consultado el 9 de febrero de 2023).
- Roscosmos. (s.f.) *Crónica del programa espacial soviético-ruso* [Online]. Disponible en: <http://en.roscosmos.ru/174/>(Consultado el 9 de febrero de 2023).
- Wikipedia. (2022) *Astrobotánica* [Online]. Disponible en: <https://es.wikipedia.org/wiki/Astrobot%C3%A1nica> (Consultado el 19 de enero de 2023).

## Logros 2022-2023

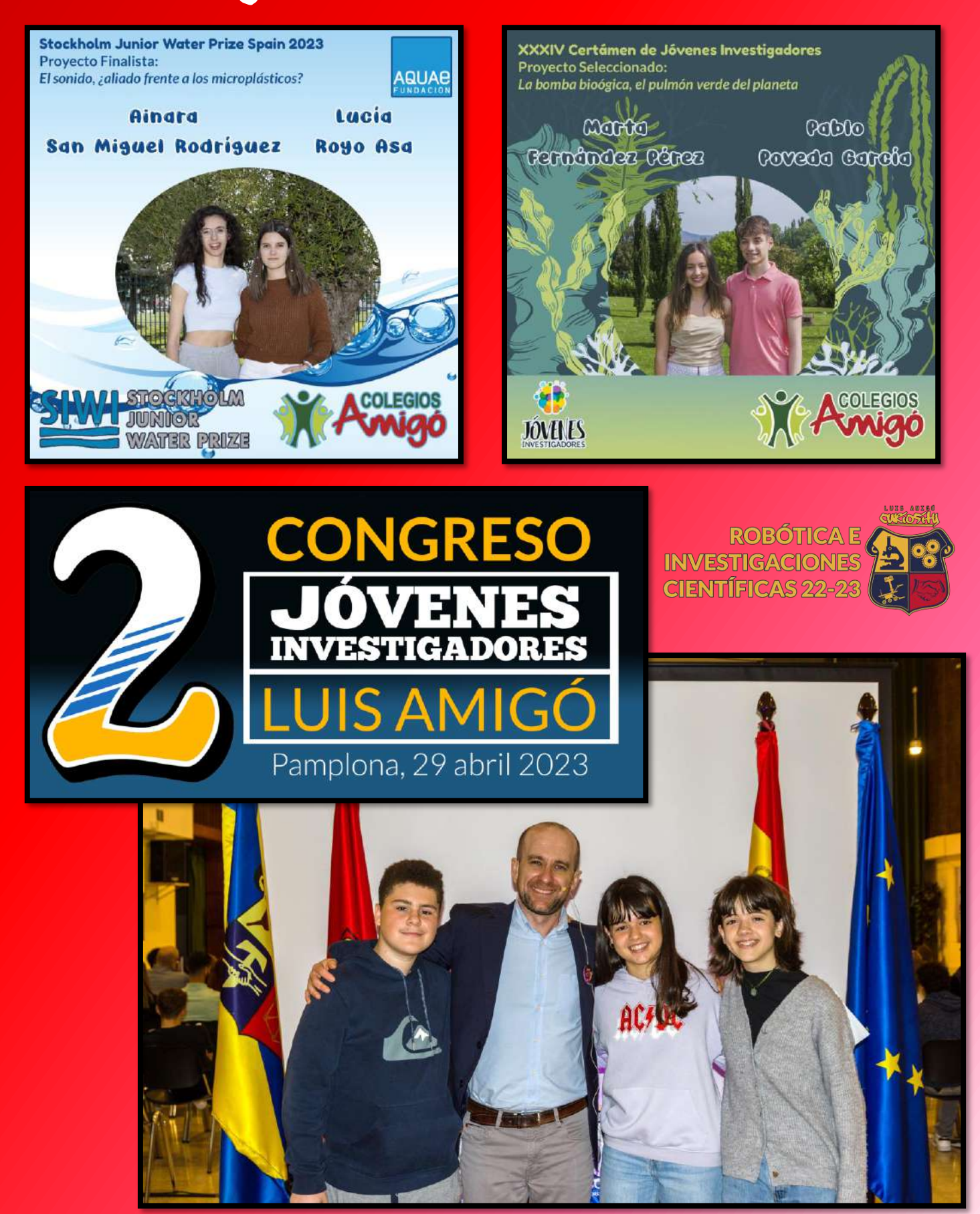

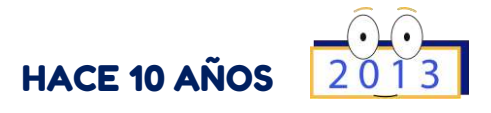

El 17 de febrero tuvo lugar la fase local de la *FIRST LEGO League* Navarra en su desafío *Senior Solutions*.

Las Generaciones 1997 y 1998 participaron unidas en aquella ocasión, realizando una solvente labor en todas las facetas y consiguiendo el *Premio a la Solución Innovadora* por su proyecto científico sobre un pastillero automatizado que ayudaba a las personas mayores a tomarse sus medicinas con más fiabilidad y en el momento indicado.

En un principio, este iba a ser el final de la aventura en el equipo de todos ellos dado que iban a convertirse en ayudantes y entrenadores de las nuevas generaciones, pero para algunos no fue sino un punto y seguido de todas las experiencias que aún les quedaban por vivir juntos y con sus nuevos compañeros de la Generación 2000, que aterrizaron en Luis Amigó *Curiosity* tras el cursillo de robótica que realizaron ese mismo año.

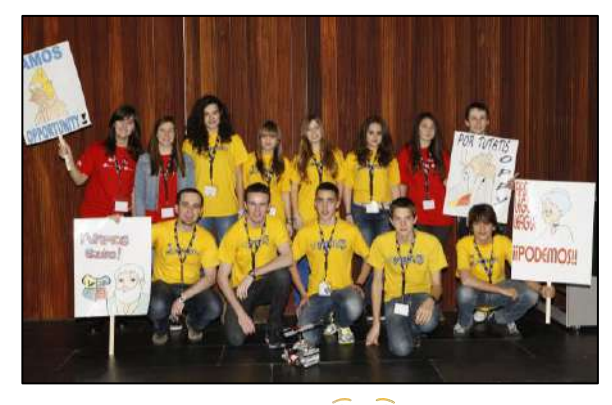

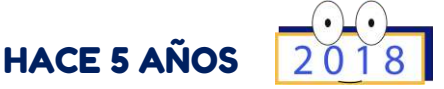

El 9 de junio el equipo *Curiosity* participó por primera vez en la Feria *Tecnociencia* organizada por el programa *Planeta STEM* de Planetario de Pamplona.

En aquella ocasión la feria aún tenía carácter competitivo dado que había que solucionar un juego entre robots y exponer una investigación sobre una tecnología marciana que resolviera una problema que tuvieran las personas con alguna discapacidad.

La Generación 2004 obtuvo el reconocimiento al *Equipo más destacado* por su trabajo sobre la aplicación del sistema de movimiento del *rover Cusiosity* a una silla de ruedas.

### HACE 1 AÑO

El 17 de junio el equipo acudió a San Sebastián a recoger el *Premio Joven* al mejor vídeo de divulgación científica del Concurso *On Zientzia*.

El trabajo, titulado *El no Nobel de Rosalind Franklin*, repasaba la vida de esta notable científica y su importancia en el descubrimiento de la estructura del ADN reconociendo su labor en el proceso.

El acto de entrega del premio fue espectacular y la Generación 2005 también aprovechó para posar y sacarse fotos como si fueran actrices y actores famosos, al más puro estilo *Festival Internacional de Cine de San Sebastián*.

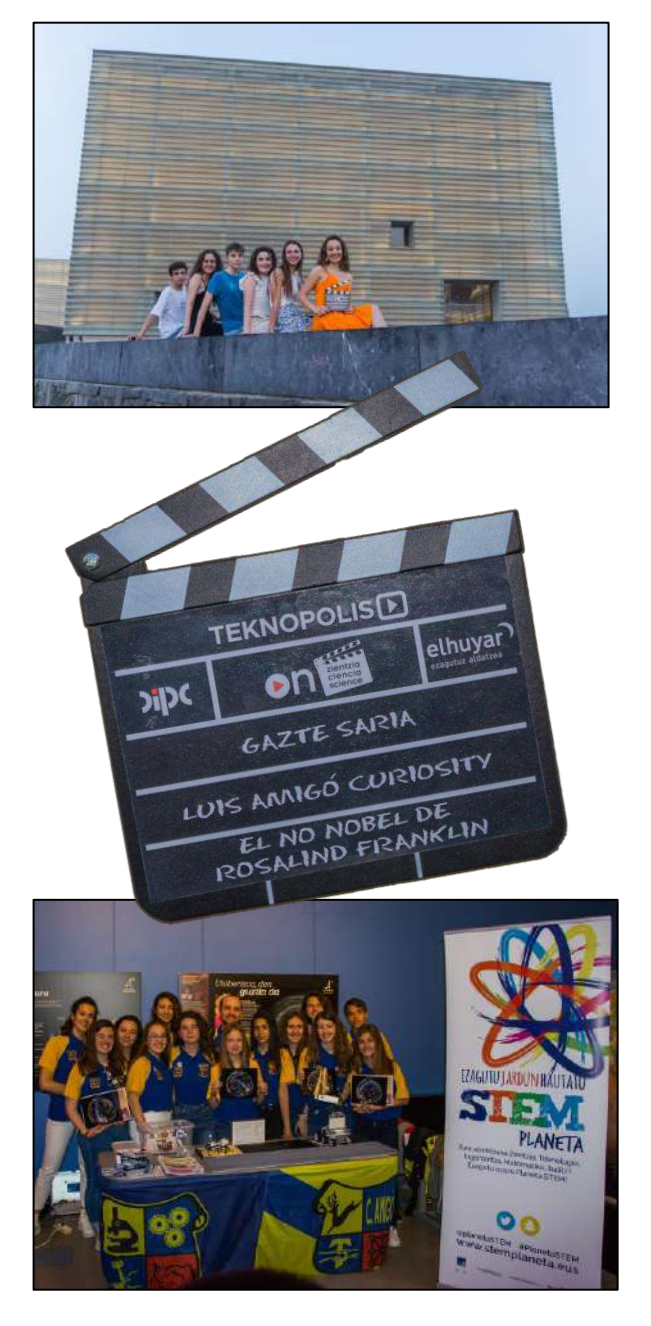

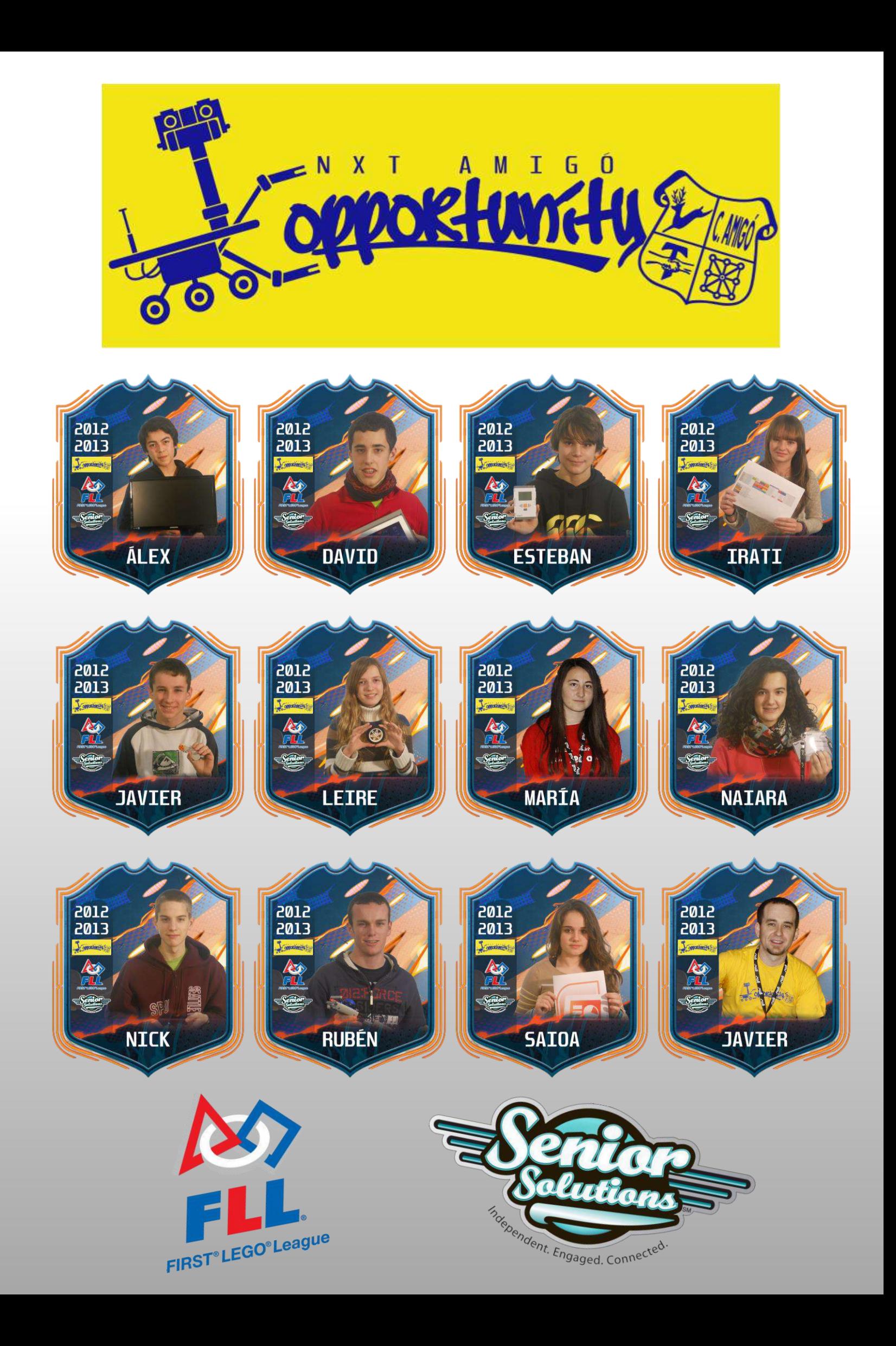

### OTRAS PUBLICACIONES DE LUIS AMIGÓ CURIOSITY

#### CURIOSITY NEWS

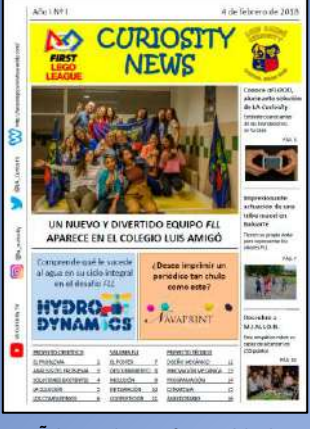

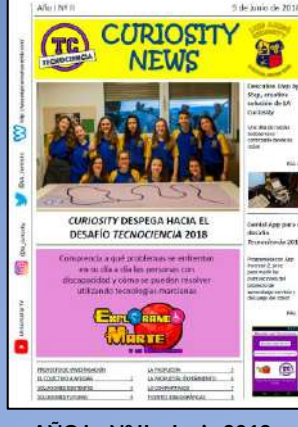

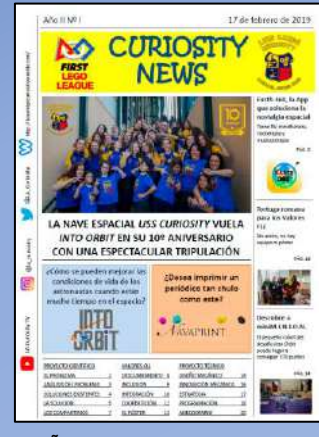

AÑO I - Nº I - Febrero 2018 AÑO I - Nº II - Junio 2018 AÑO II - Nº I - Febrero 2019 AÑO III - Nº I - Febrero 2020

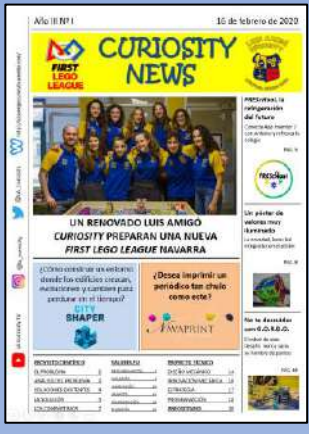

#### LIBROS

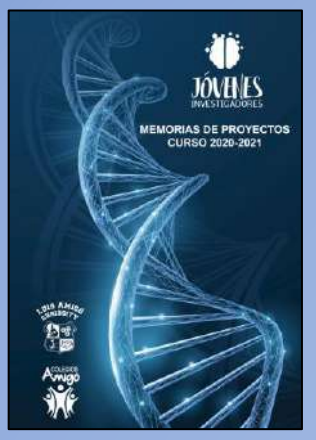

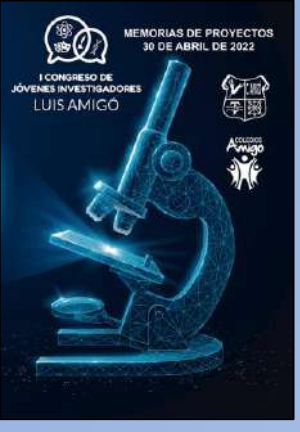

**Tomo I – Octubre 2021 I Congreso JJII Luis Amigó RIC 2022-2023**

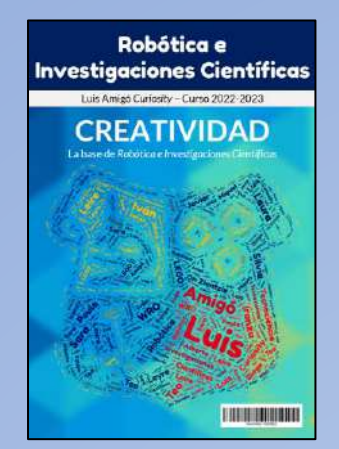

#### REVISTA CURIOSITY

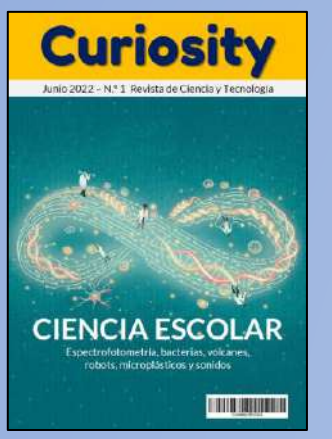

**Nº. I – Junio 2022**

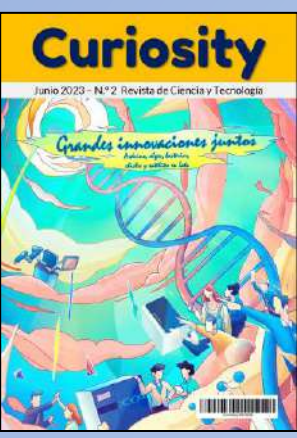

**Nº. II – Junio 2023**